# Yokis Pro ...et Votre doigt<br>révolutionne la domotique !

## GUIDE DE DÉMARRAGE RAPIDE

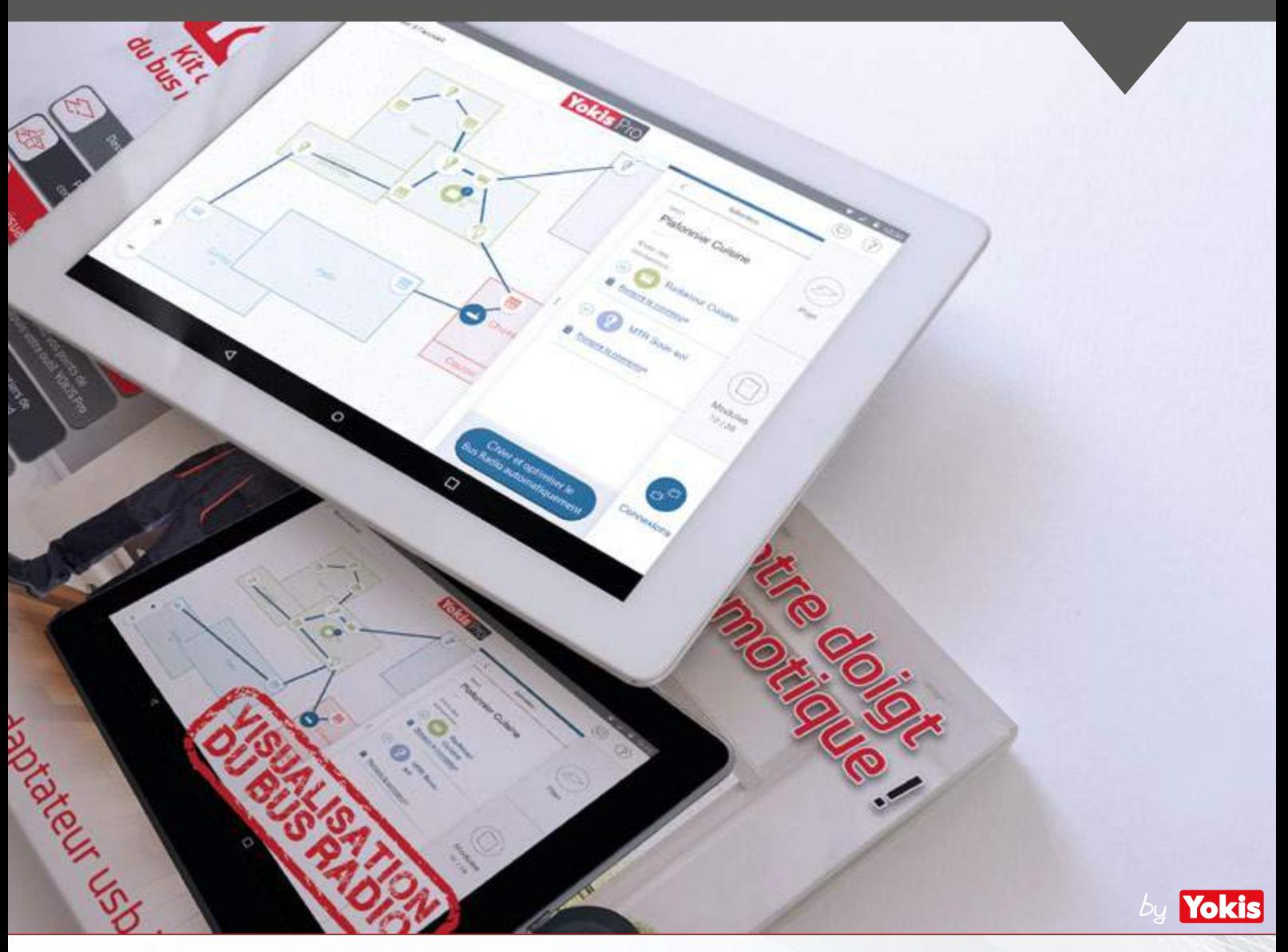

MATÉRIEL NECESSAIRE POUR DÉMARRER « YOKIS PRO » : *1x Tablette Androïd (Version 4.4 ou supérieure) disposant d'un port OTG\** 1x YOKEY et son adapateur USB - Micro USB *\* Résolution minimum 1280x800*

#### **PRODUITS DISPONIBLES:**

YOKEY - 5454491 : Clé usb de communication radio pour tablette Androïd KITYPRO - 5454497 : Kit de programmation contenant une tablette 10 pouces et la clé YOKEY YOKISHUB - 5454495 : Hub Radio pour pilotage de l'habitat pour le particulier

*Télécharger ce guide en pdf : sur http://www.yokis.fr/yokispro*

Version 1.5.8

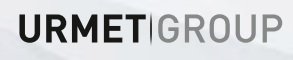

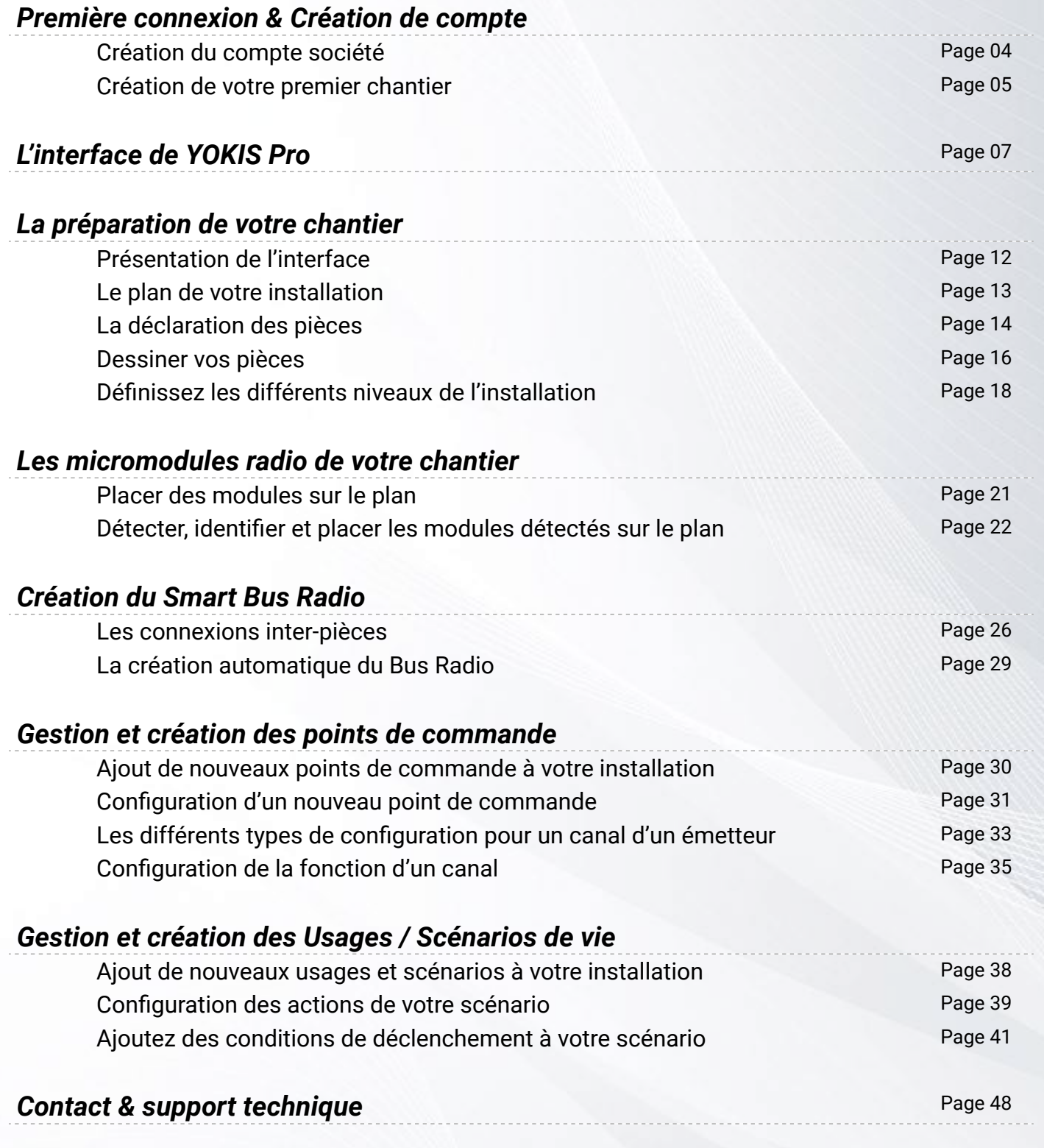

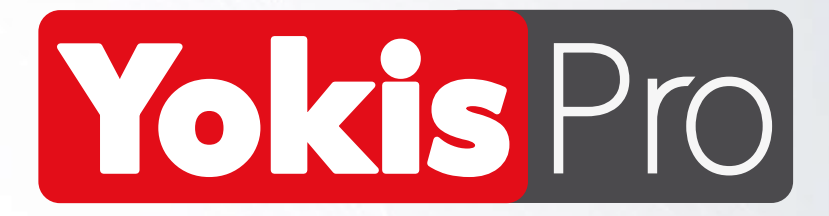

## **SOMMAIRE**

### *Première connexion & Création du compte société Création de votre premier chantier*

Lors de la première utilisation de YOKIS Pro, il vous sera nécessaire de créer un compte société / Yokis Pro. Ce compte est indispensable pour sécuriser vos chantiers et les sauvegarder sur le YOKIS Cloud.

*NB : Il est important d'avoir une connexion Internet sur la tablette lors de la création du compte et / ou la sauvegarde des chantiers*.

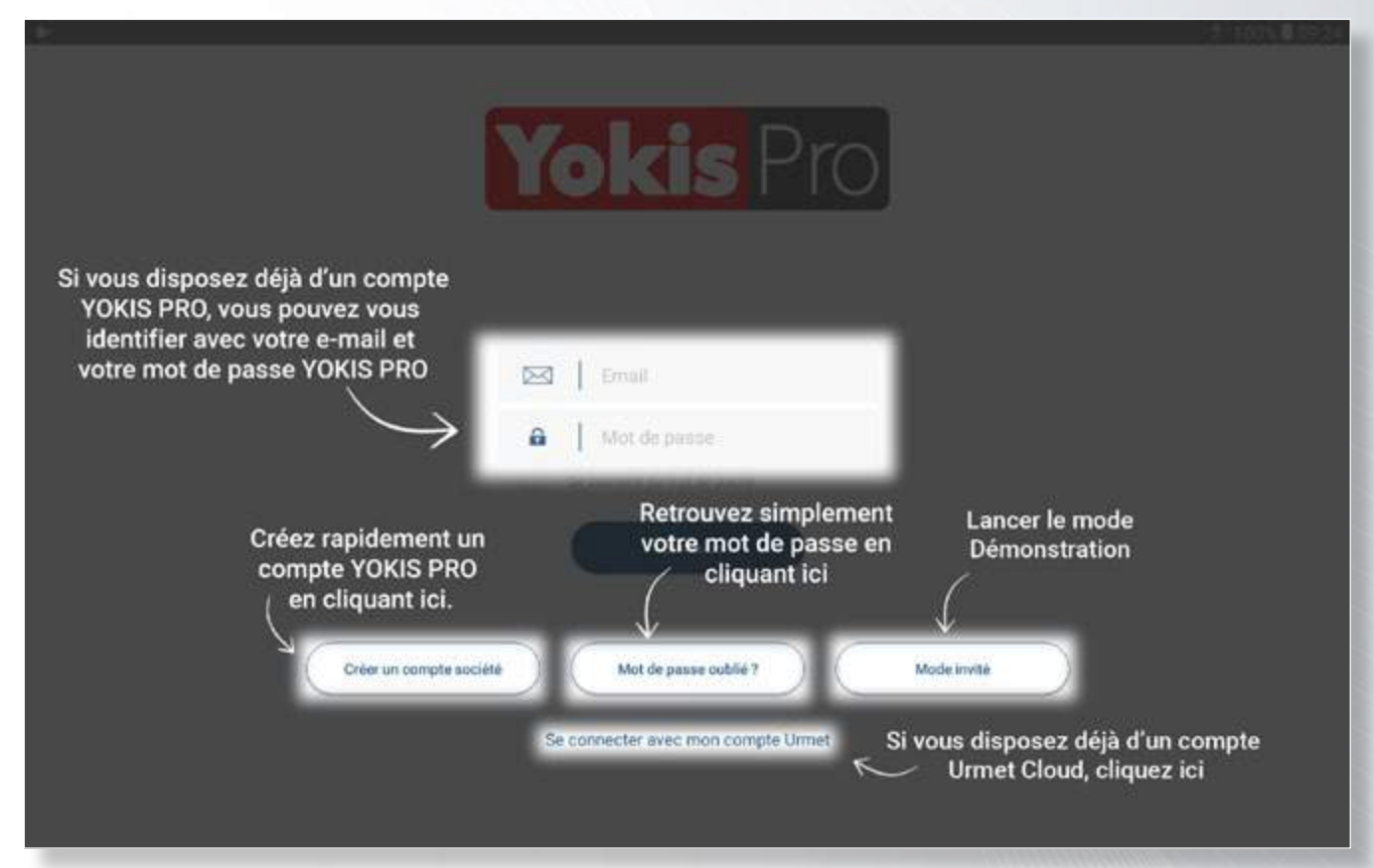

Afin de pouvoir commencer à travailler il est nécessaire de créer un premier chantier. Celui-ci peut être de type Individuel ou Collectif.

*NB : La création d'un chantier collectif (plusieurs appartements d'un même immeuble, lotissement, etc.) permet de centraliser tous les chantiers du projet collectif dans un même « dossier » simplifiant l'affichage du tableau de bord.* 

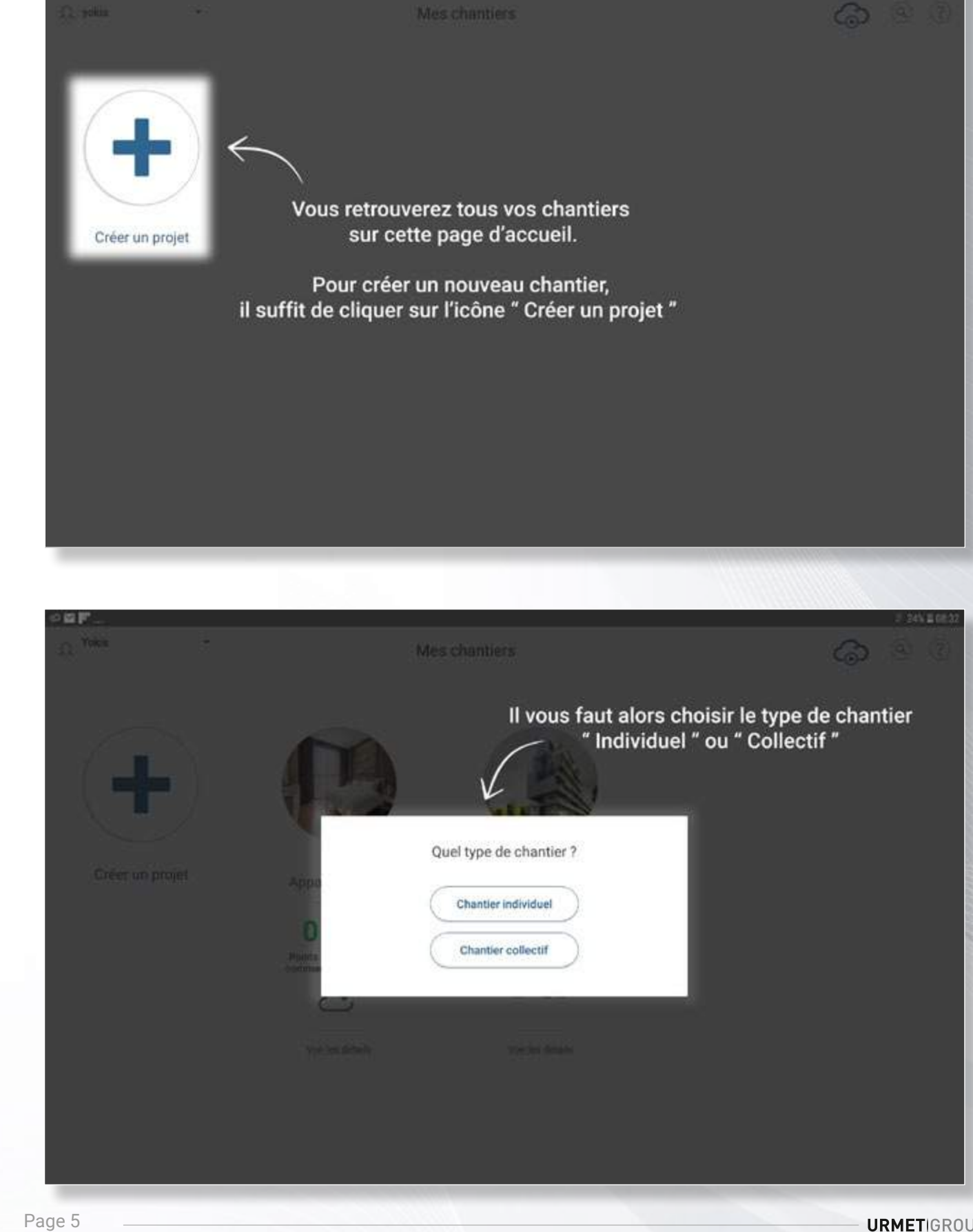

La Création de compte s'effectue simplement en quelques minutes en complétant le formulaire.

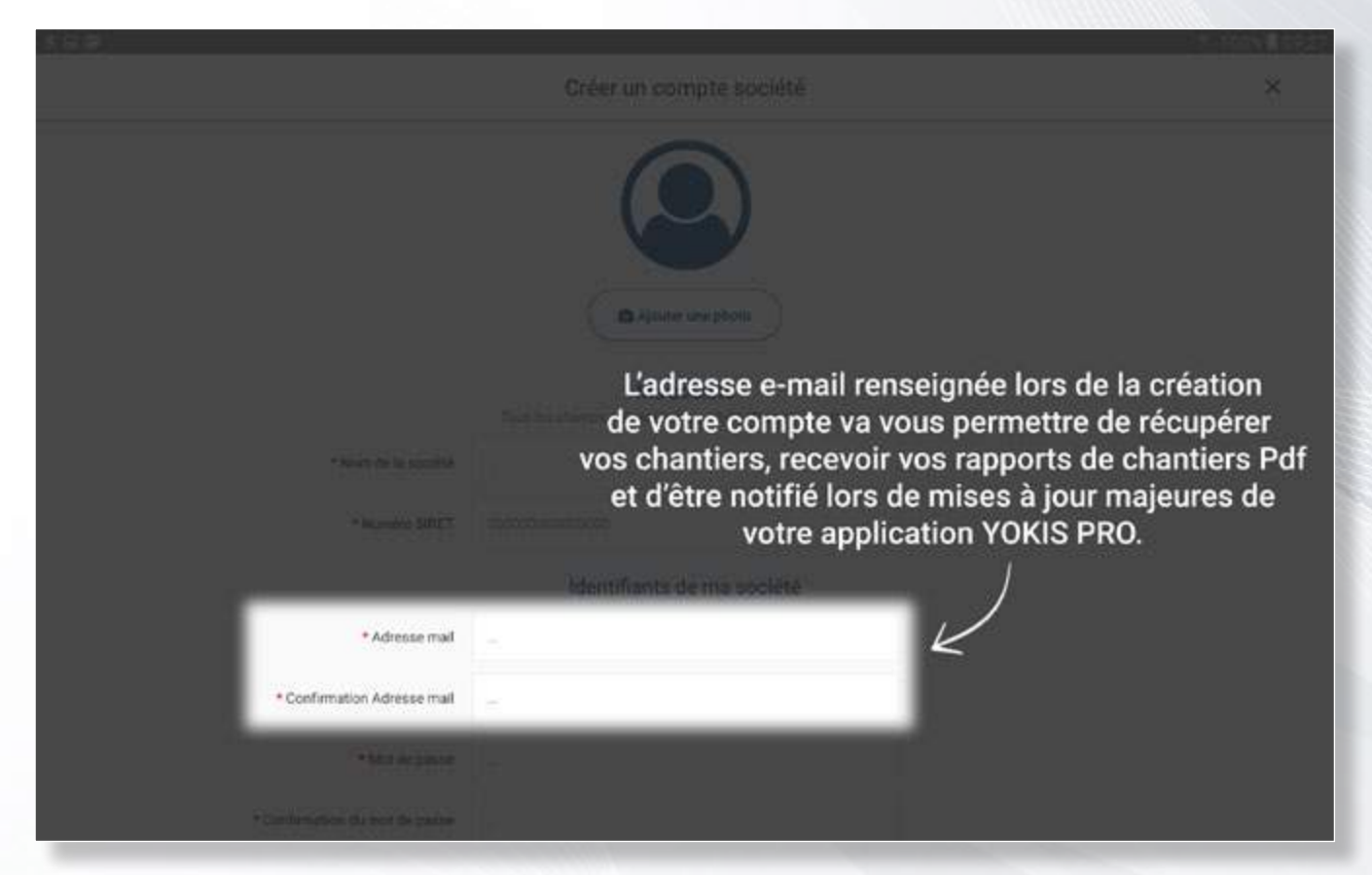

Vous aurez alors à saisir les informations principales relatives à votre chantier dans le formulaire s'affichant.

*NB : ces informations seront réutilisées pour générer votre rapport de chantier pdf ! Il est important de remplir au mieux les différents champs du formulaire. Vous pourrez cependant éditer à tous moments les informations administratives relatives à votre chantier grâce au bouton « Détails » du chantier.*

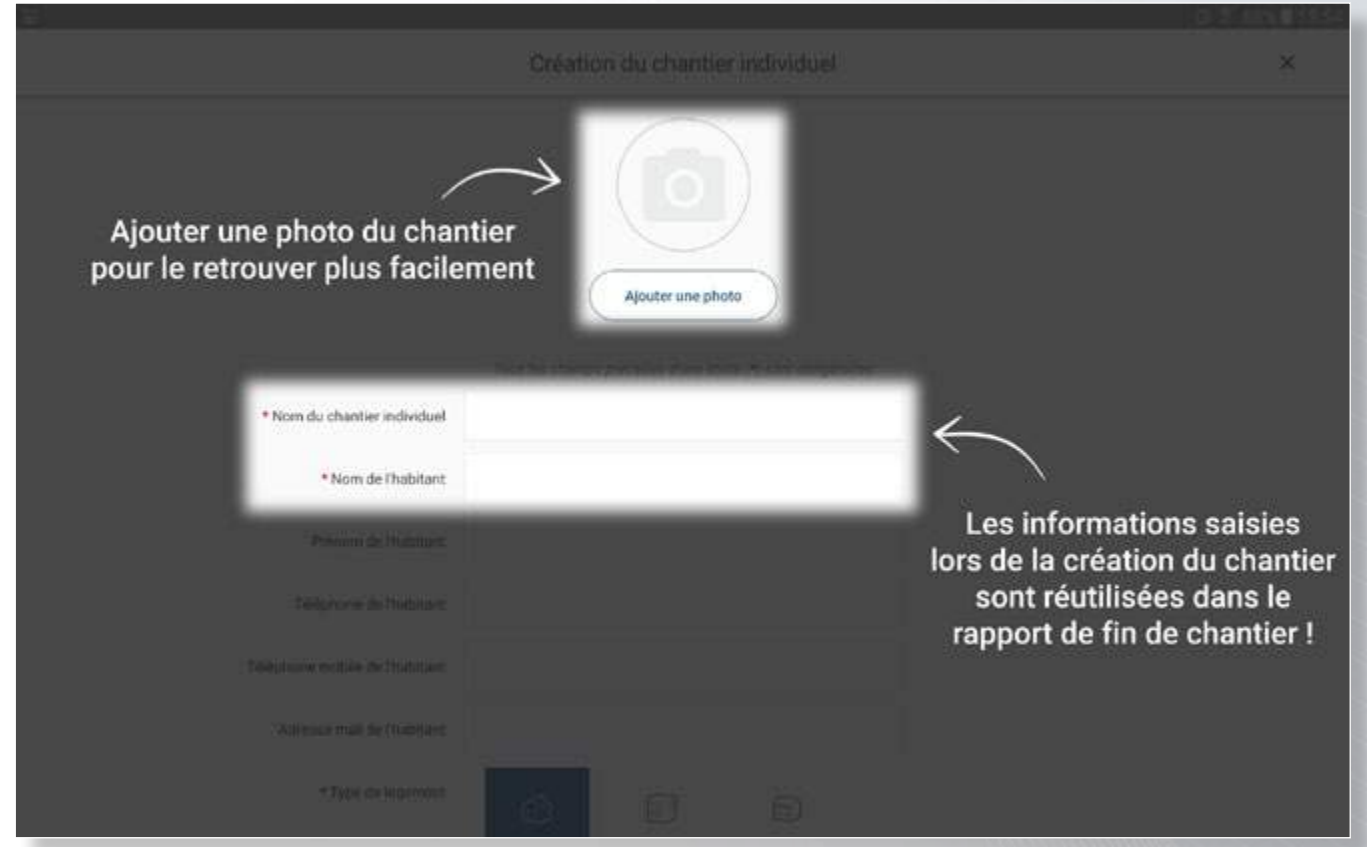

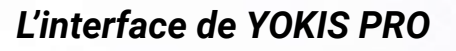

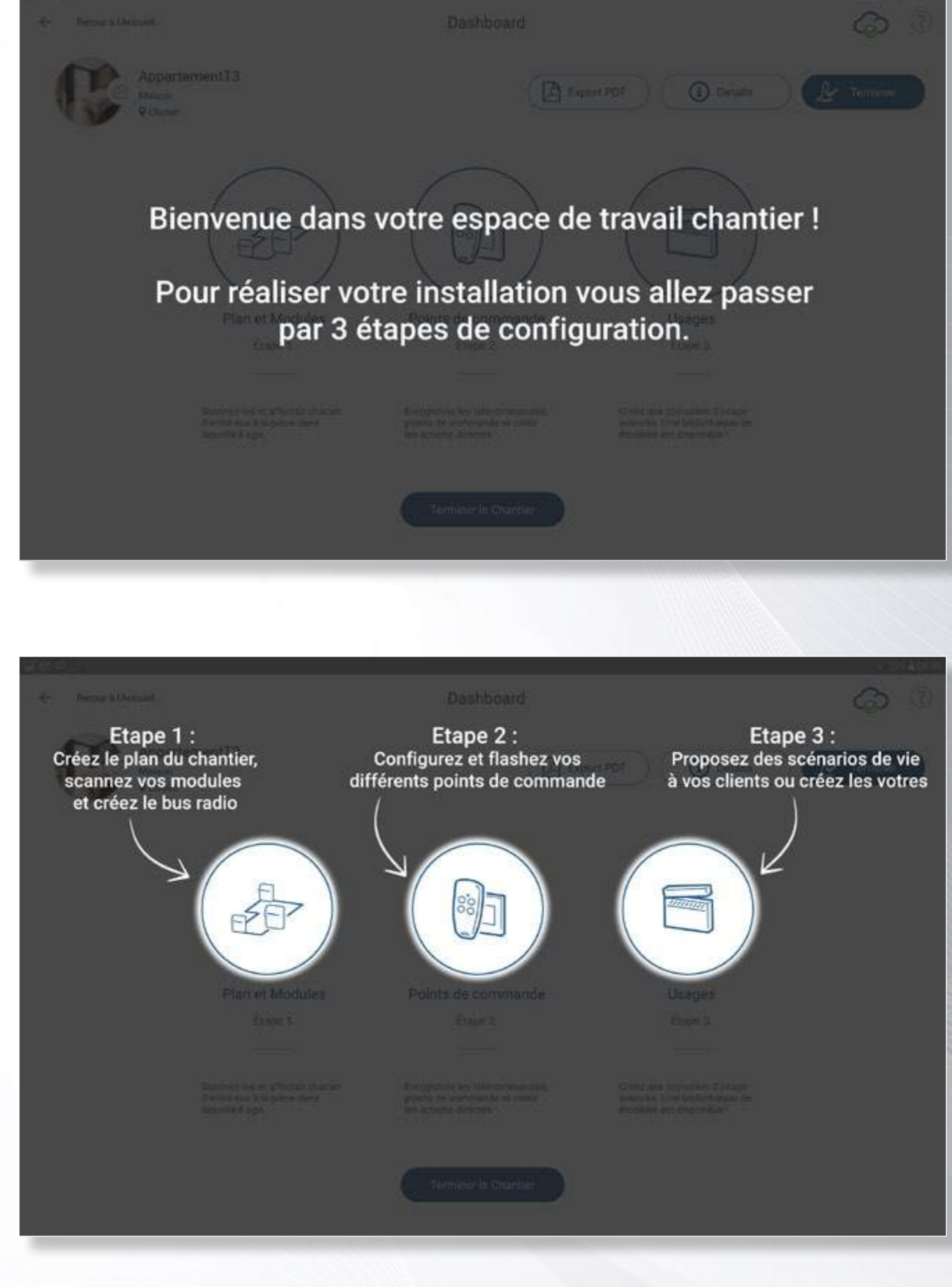

**URMETIGROUP** 

### *Création de votre premier chantier L'interface de YOKIS PRO*

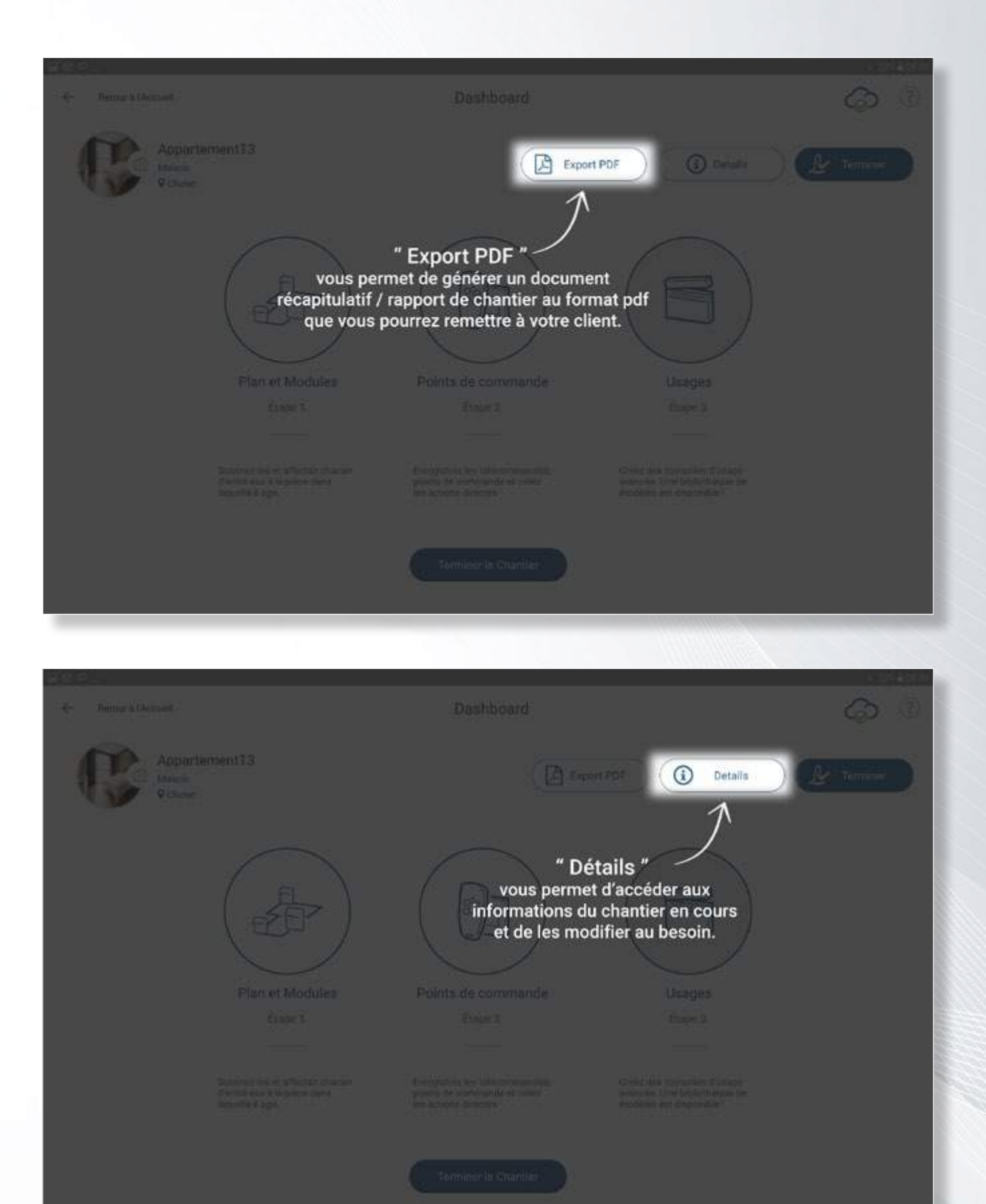

La page « Détails » vous permet de retrouver toutes les informations administratives relatives au chantier en cours, de l'archiver une fois terminé mais également les options de sauvegarde du chantier : sur le YOKIS Hub ou sur le YOKIS Cloud.

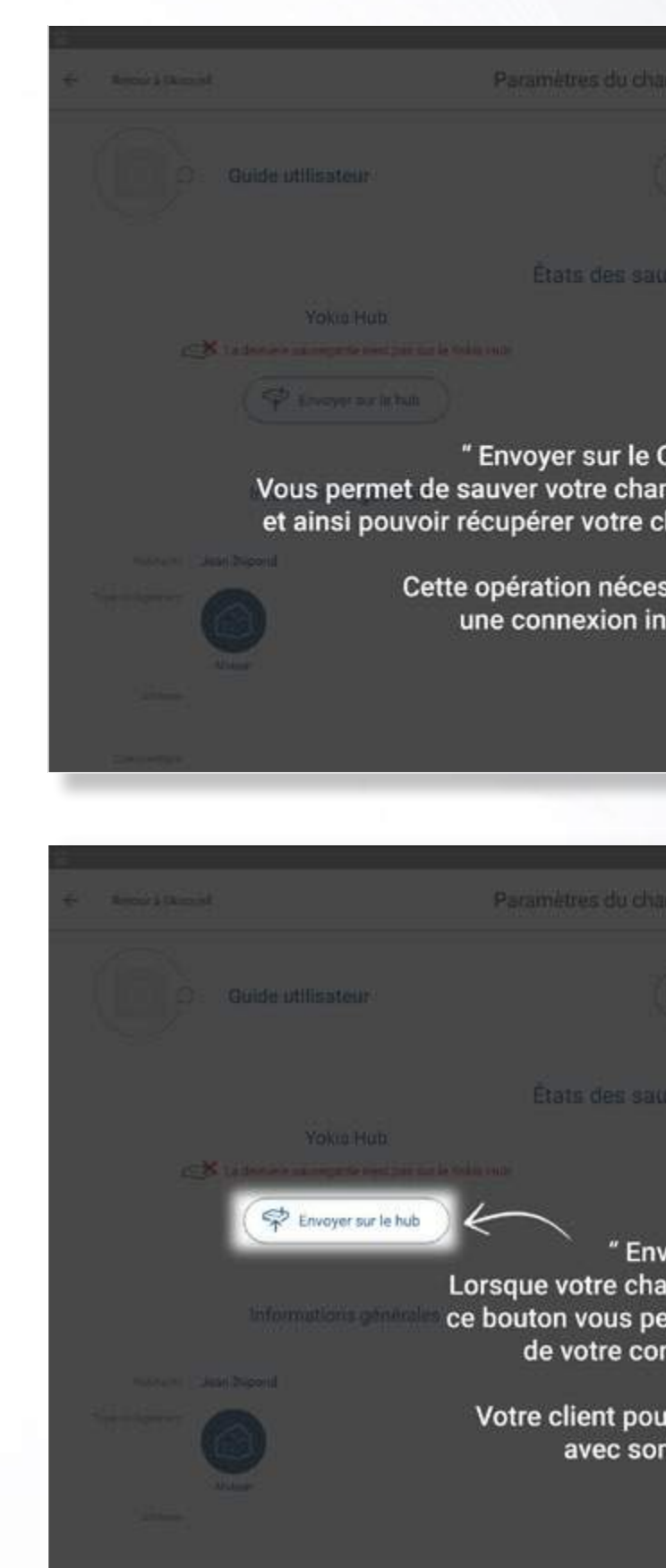

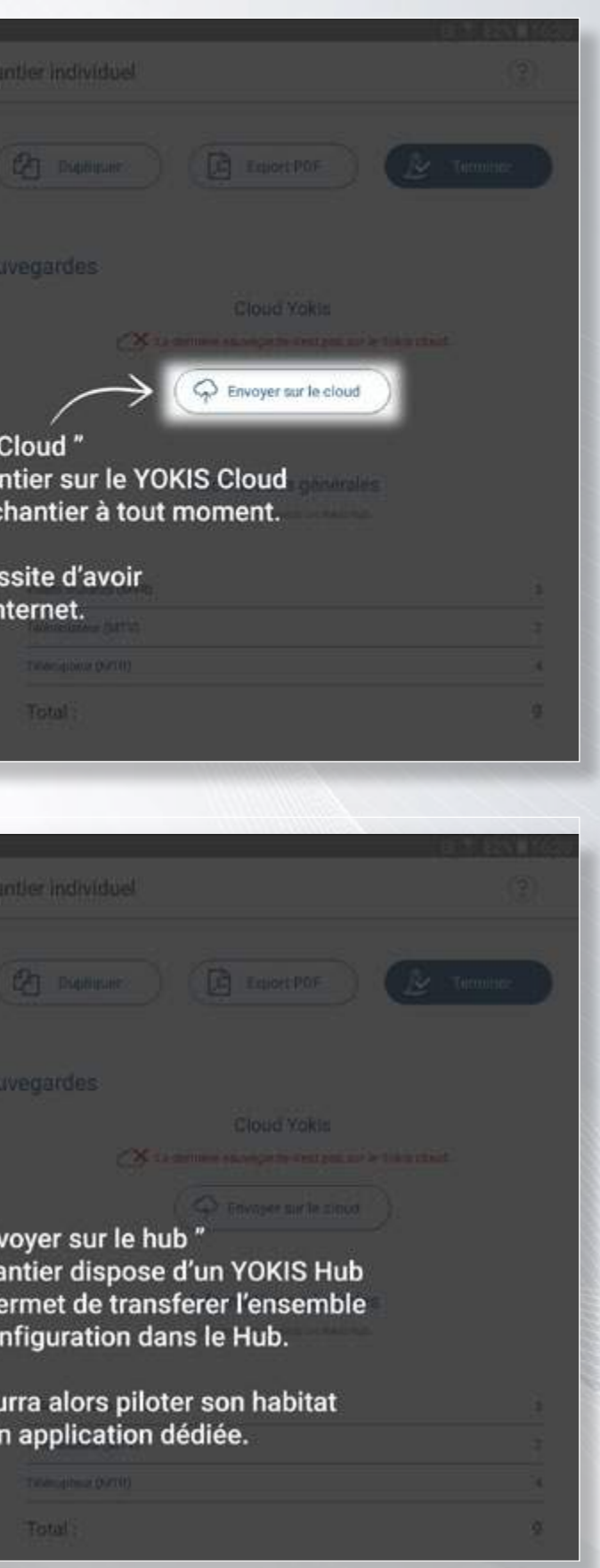

## Paramètres du chantier individuel [ CF NANDALE Coulde utilisateur  $\mathcal{N}$  Termino "Terminer" vous permet de clôturer et archiver<br>un chantier. Celui-ci ne s'affichera plus Yokia Hub sur votre tableau de bord. (CM) is possibly a new construction of the con-**Pinoprazition CO** Envoyer sur le since Informations onnivales informations generale **CACALINUS DOM** Total: **Dashboard** Vos projets se synchronisent automatiquement sur le YOKIS Cloud<br>(dès que votre tablette se connecte à Internet) afin que vous ne perdiez jamais votre travail an et Module Points de commande

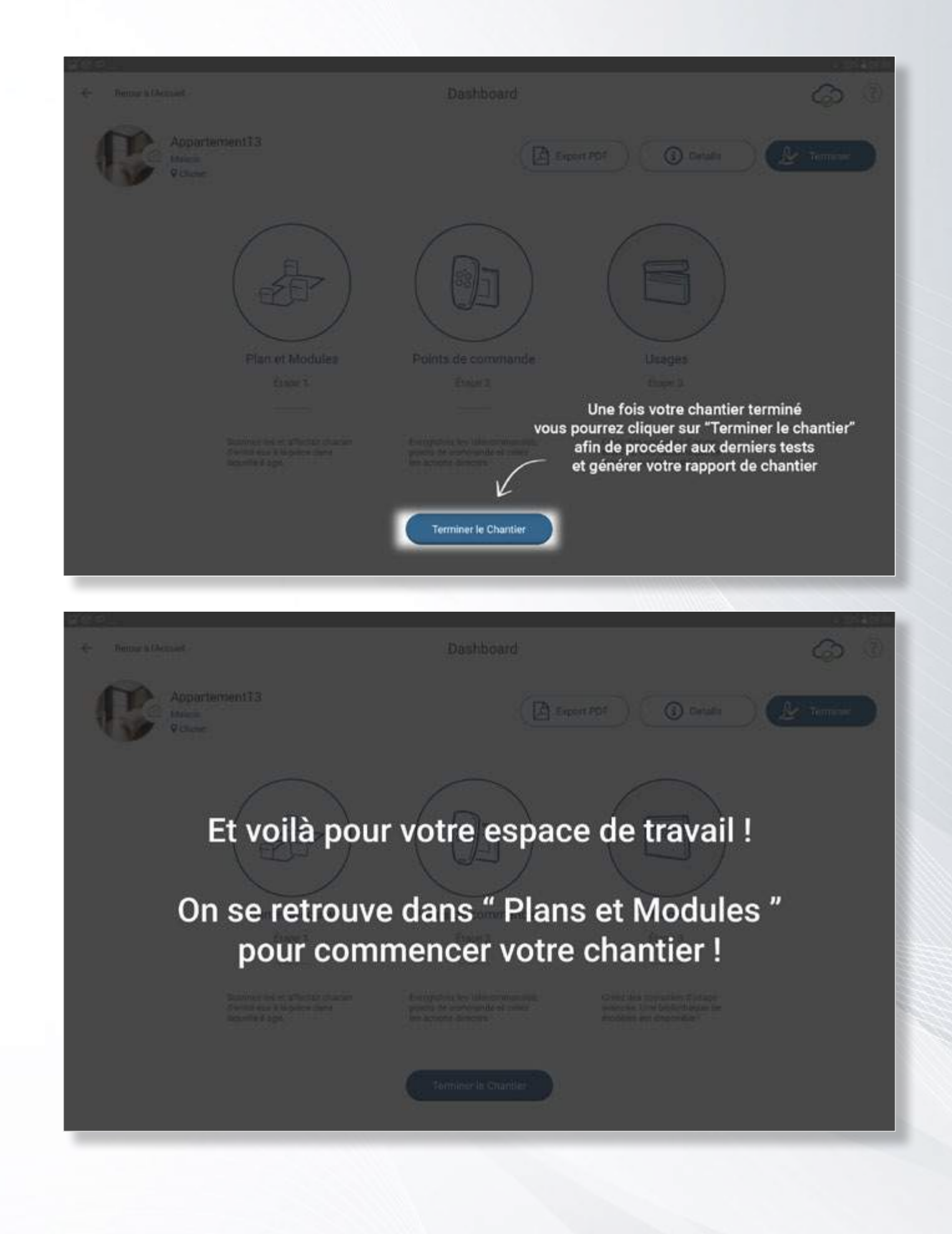

Créer pièces et extérieur

**URMETIGROUP** 

### *La préparation de votre chantier La préparation de votre chantier*

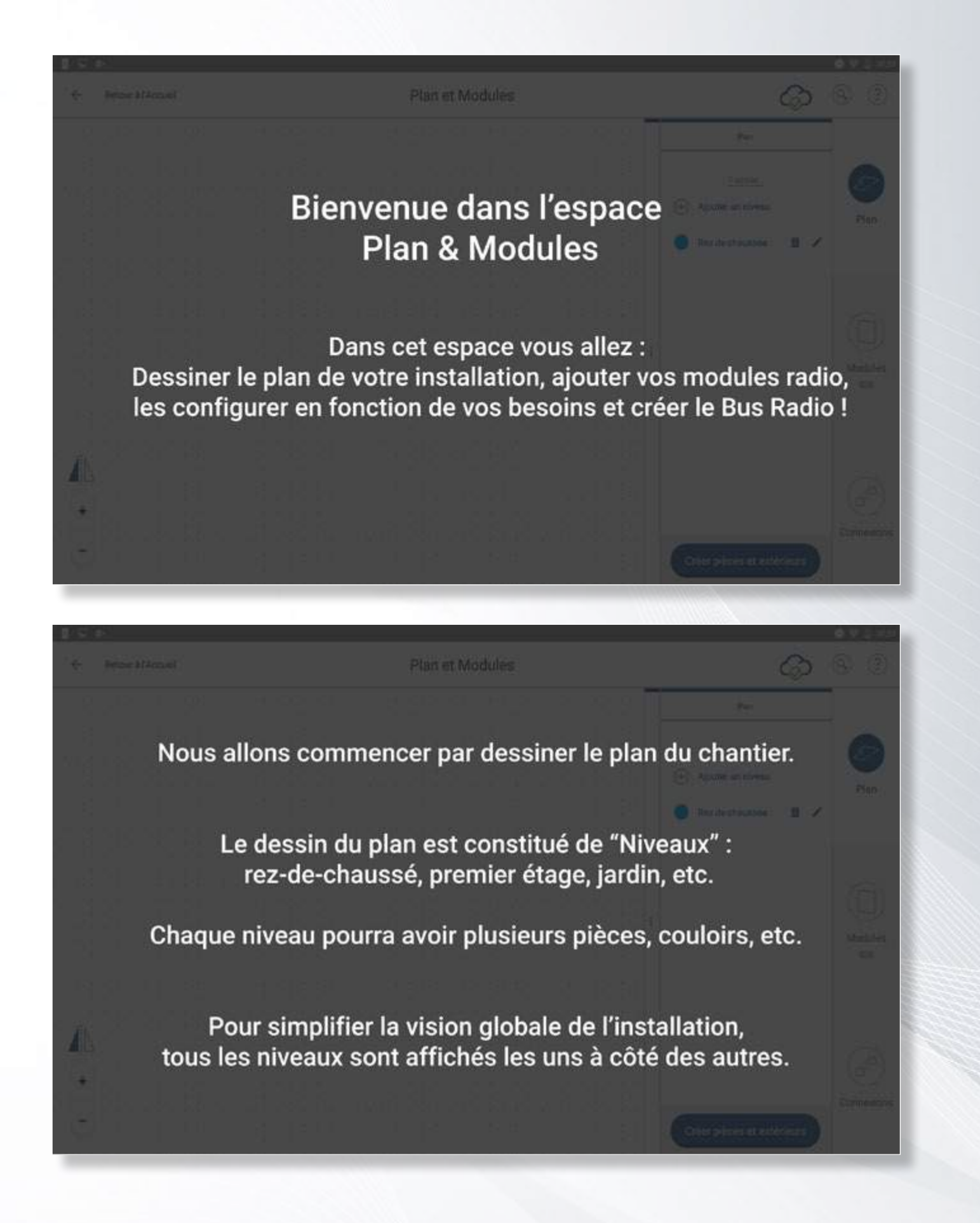

Le plan de votre installation

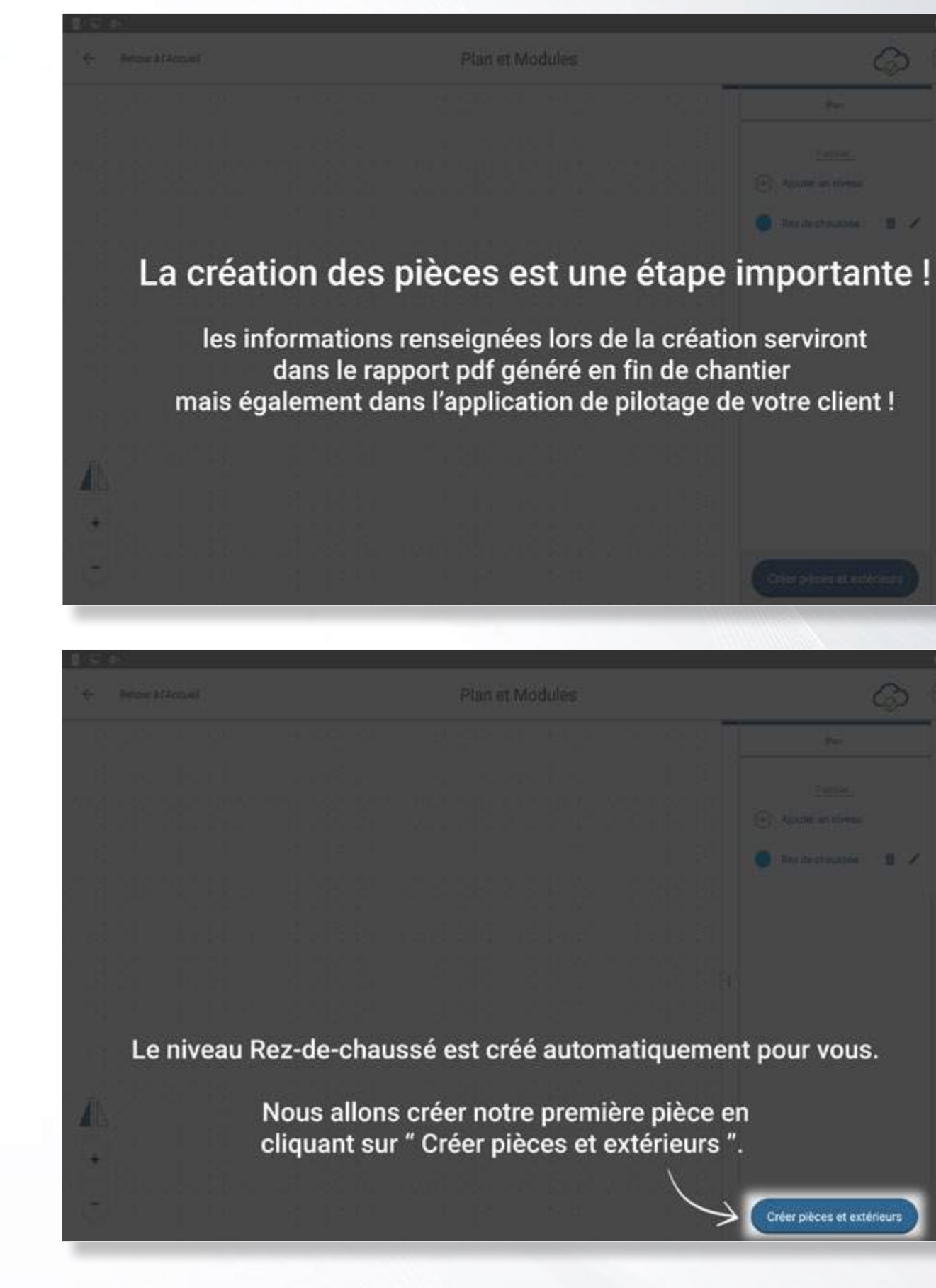

#### *La préparation de votre chantier*

La déclaration des pièces

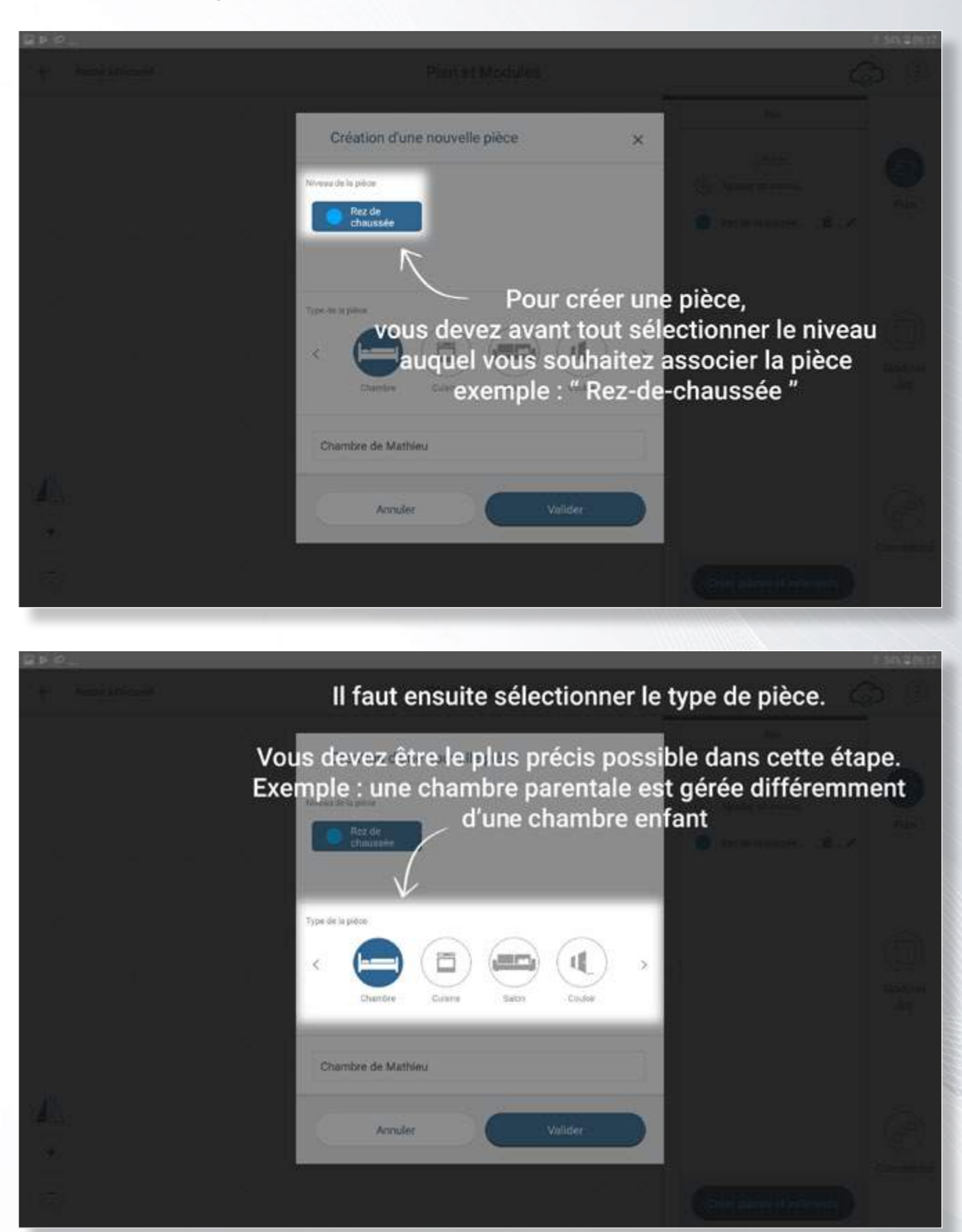

### *La préparation de votre chantier*

La déclaration des pièces

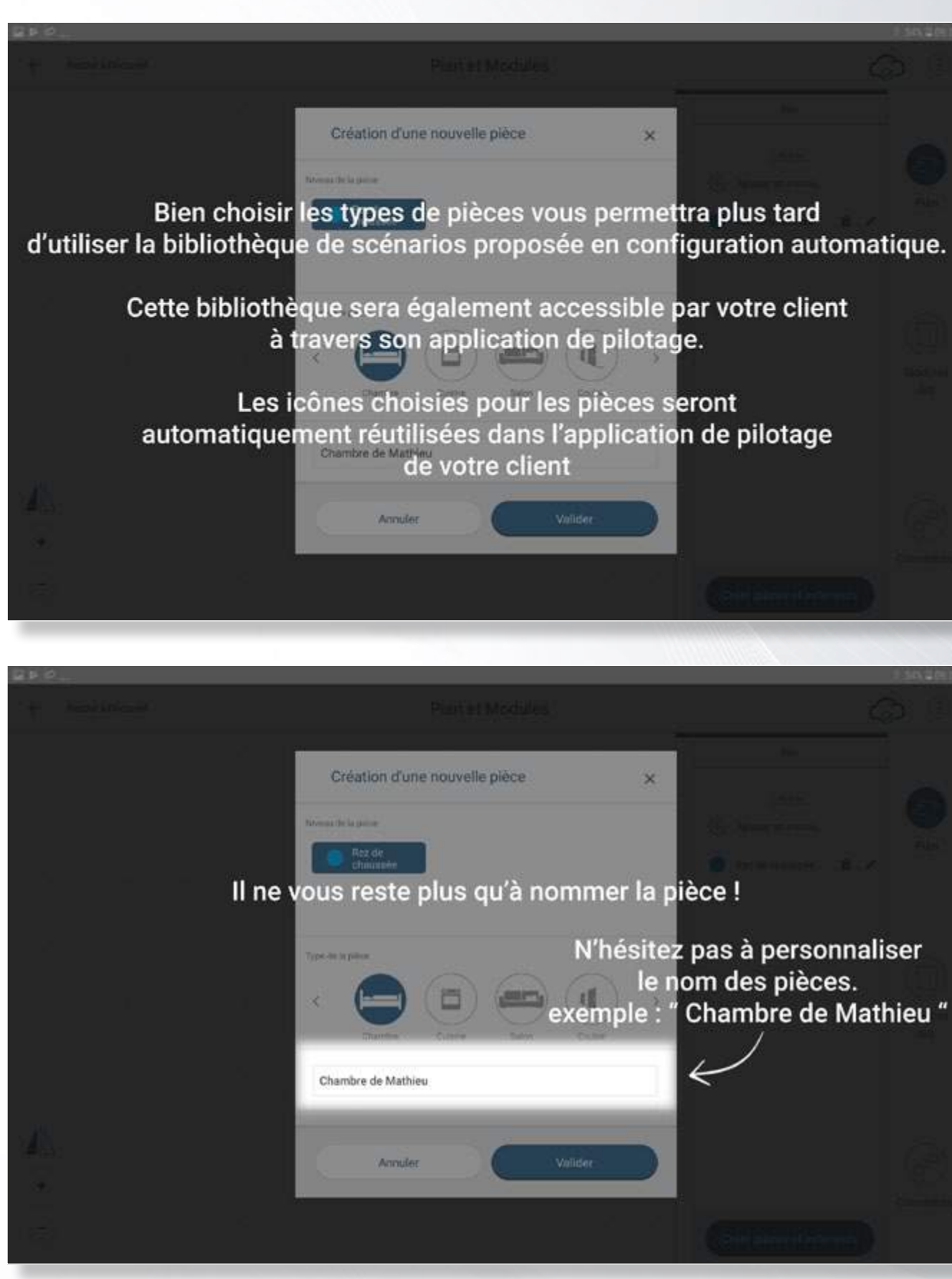

w

Volidar

Molinka

N'hésitez pas à personnaliser le nom des pièces. exemple : "Chambre de Mathieu"

### *La préparation de votre chantier*

Dessinez vos pièces

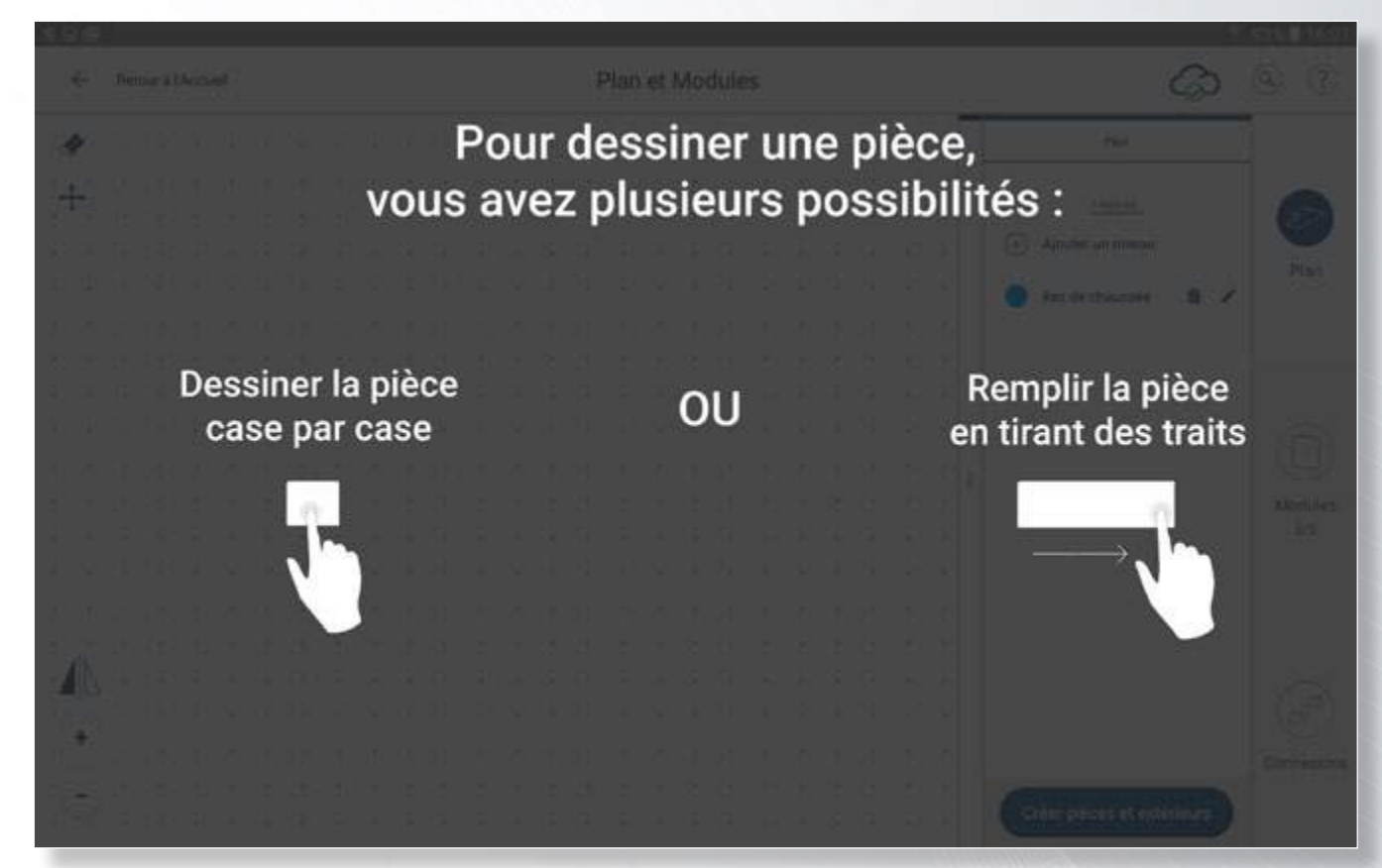

NB : Pour définir une pièce vous devez dessiner un rectangle plein, dessiner uniquement le contour ne permet pas de créer une pièce.

Plan et Modules La gomme vous permet d'effacer une partie de votre pièce **S. B. Houston** Les flèches vous permettent de déplacer votre plan pendant la création d'une pièce

### *La préparation de votre chantier*

Dessinez vos pièces

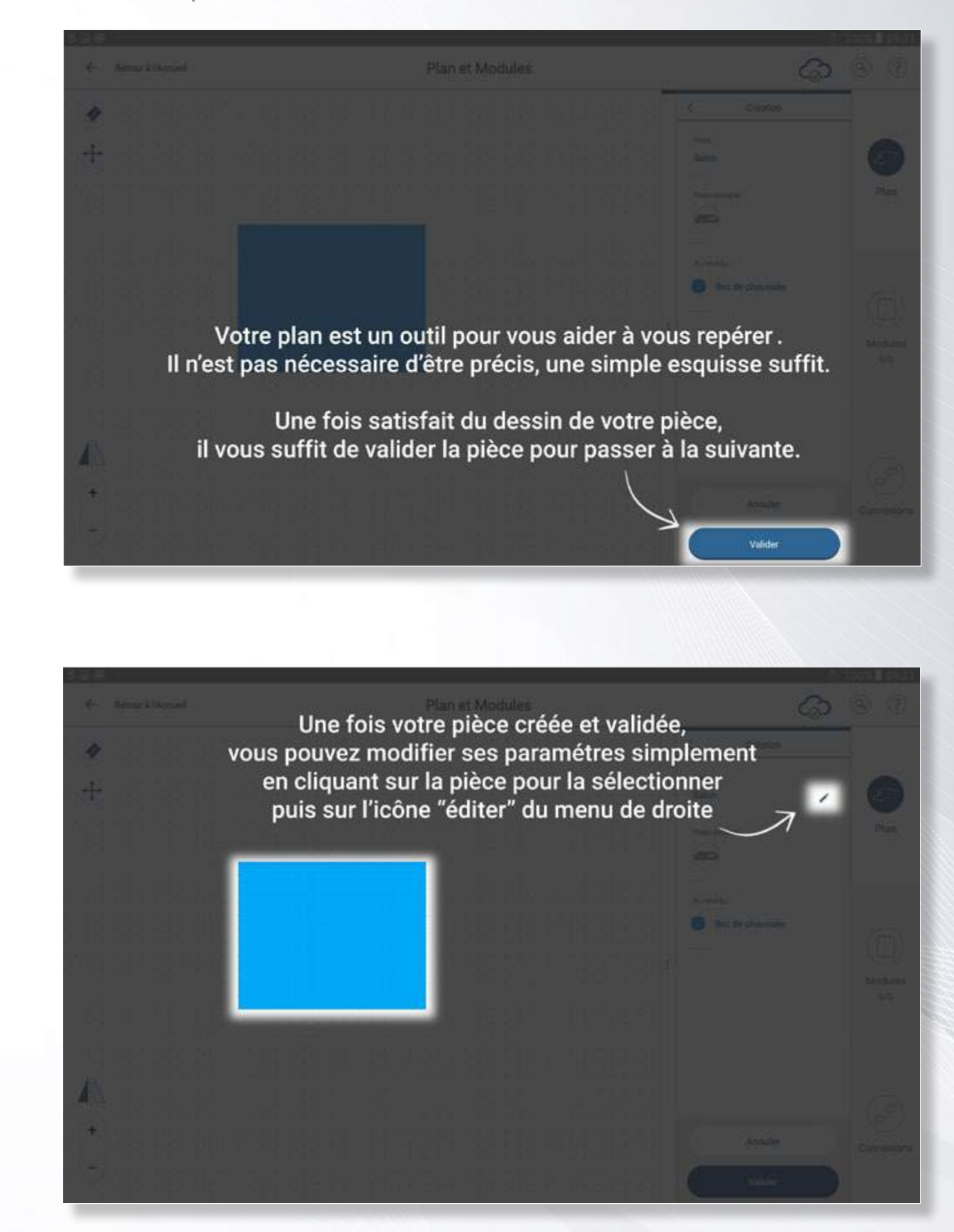

### *La préparation de votre chantier*

Définissez les différents niveaux de l'installation

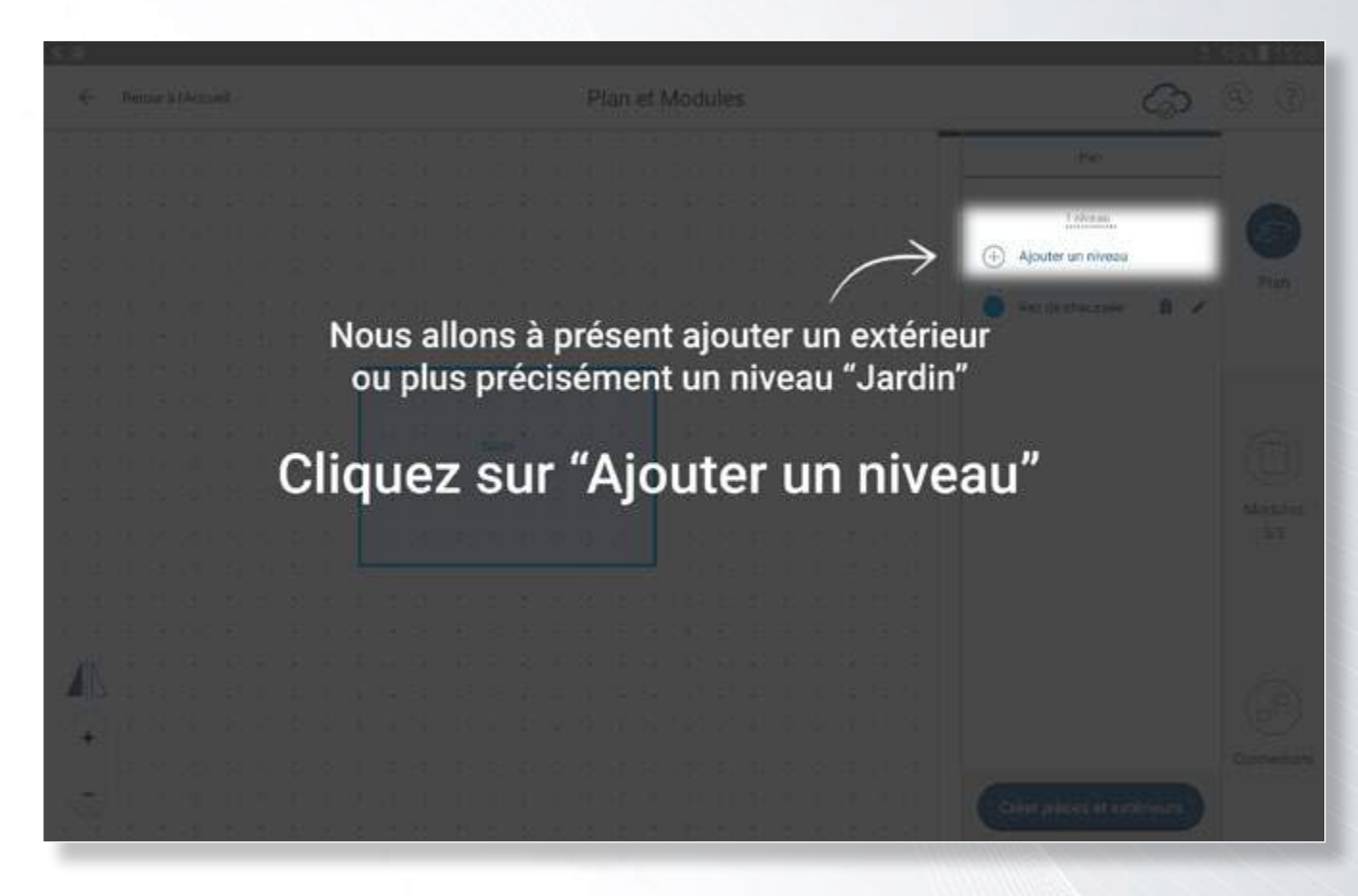

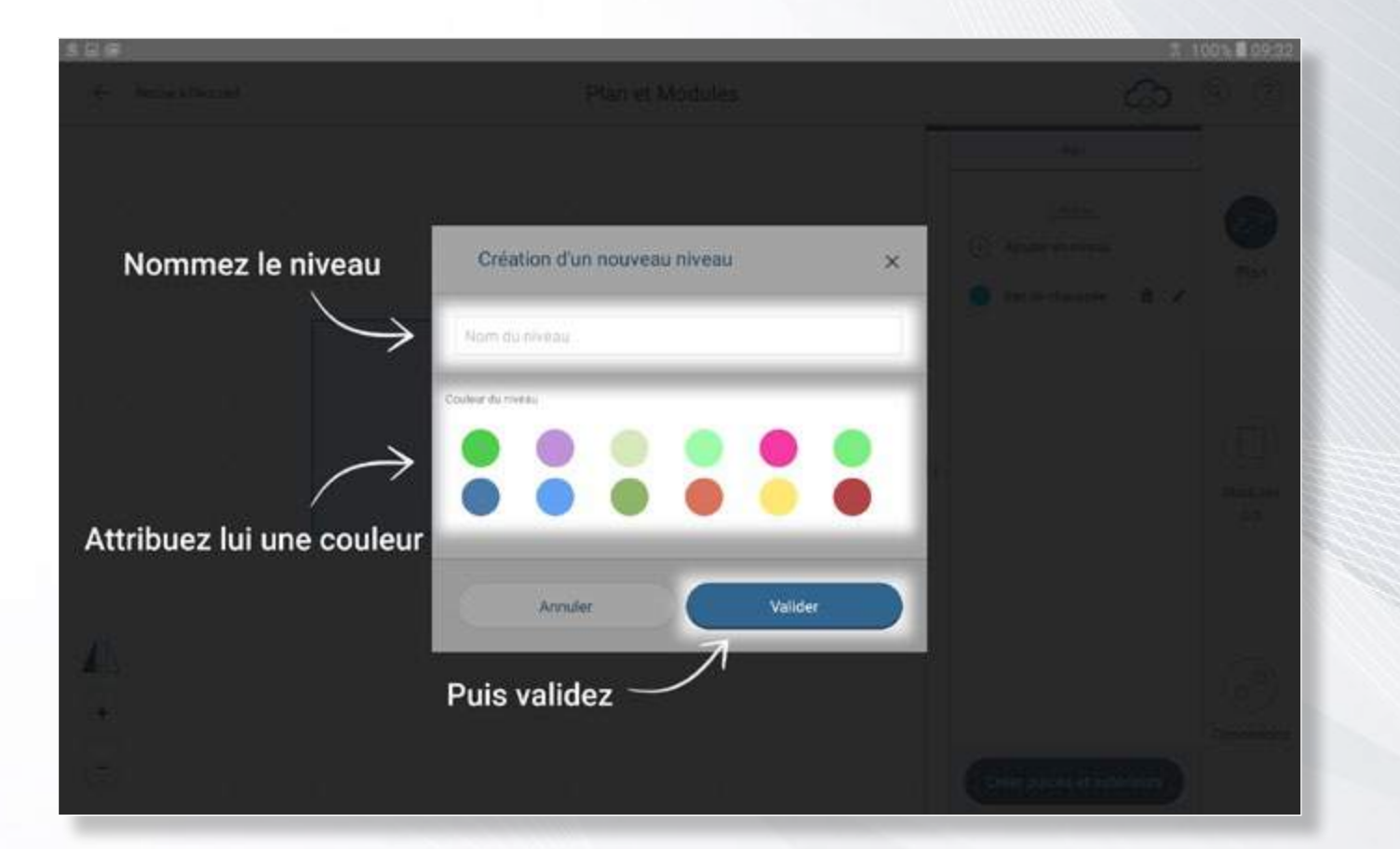

### *La préparation de votre chantier*

Définissez les différents niveaux de l'installation

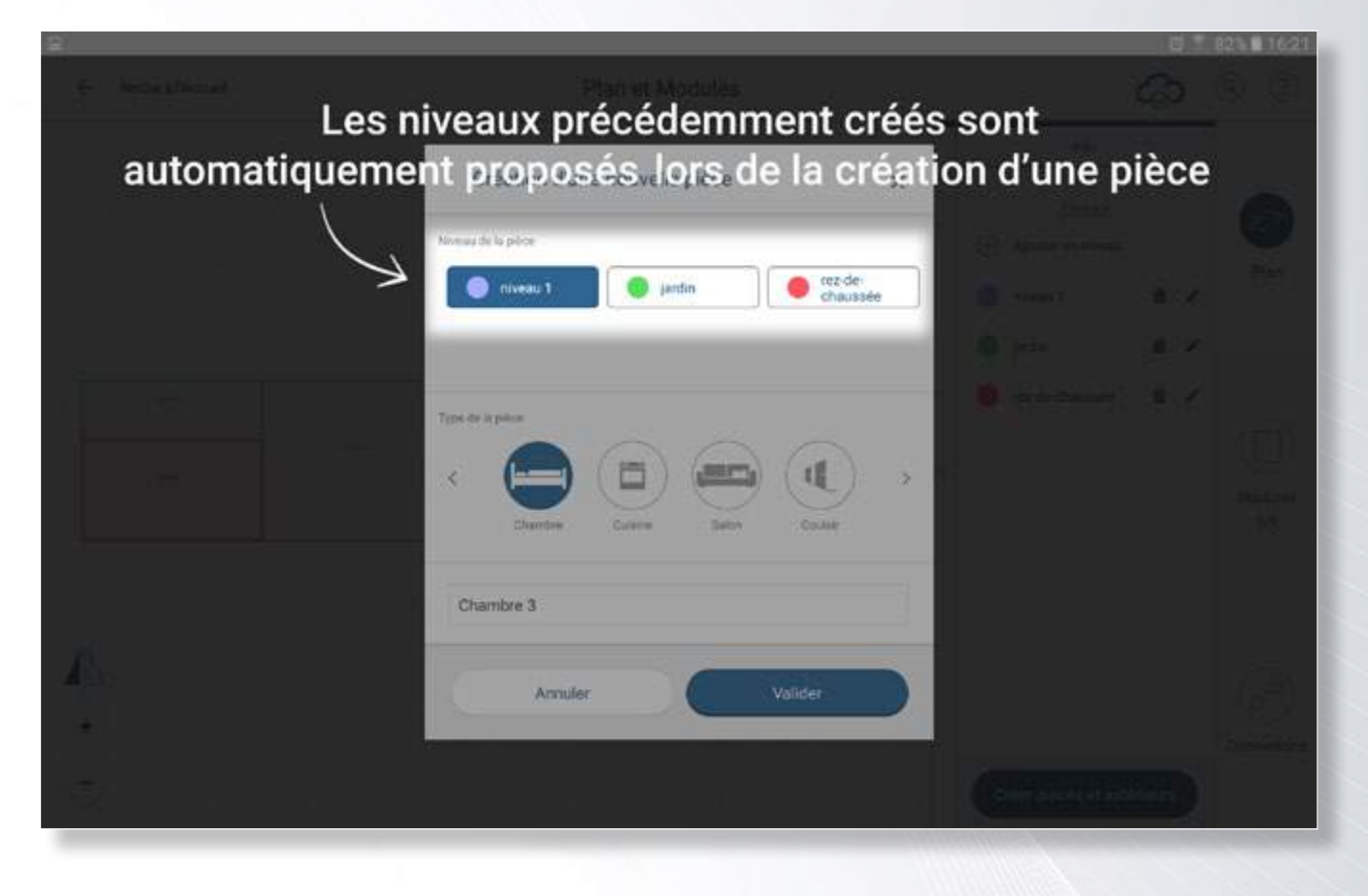

les pièces prennent automatiquement la couleur du niveau associé.

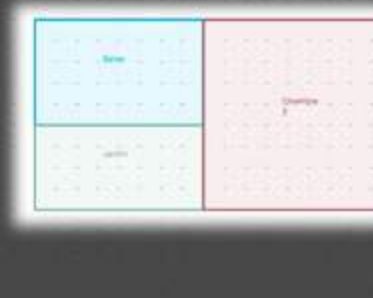

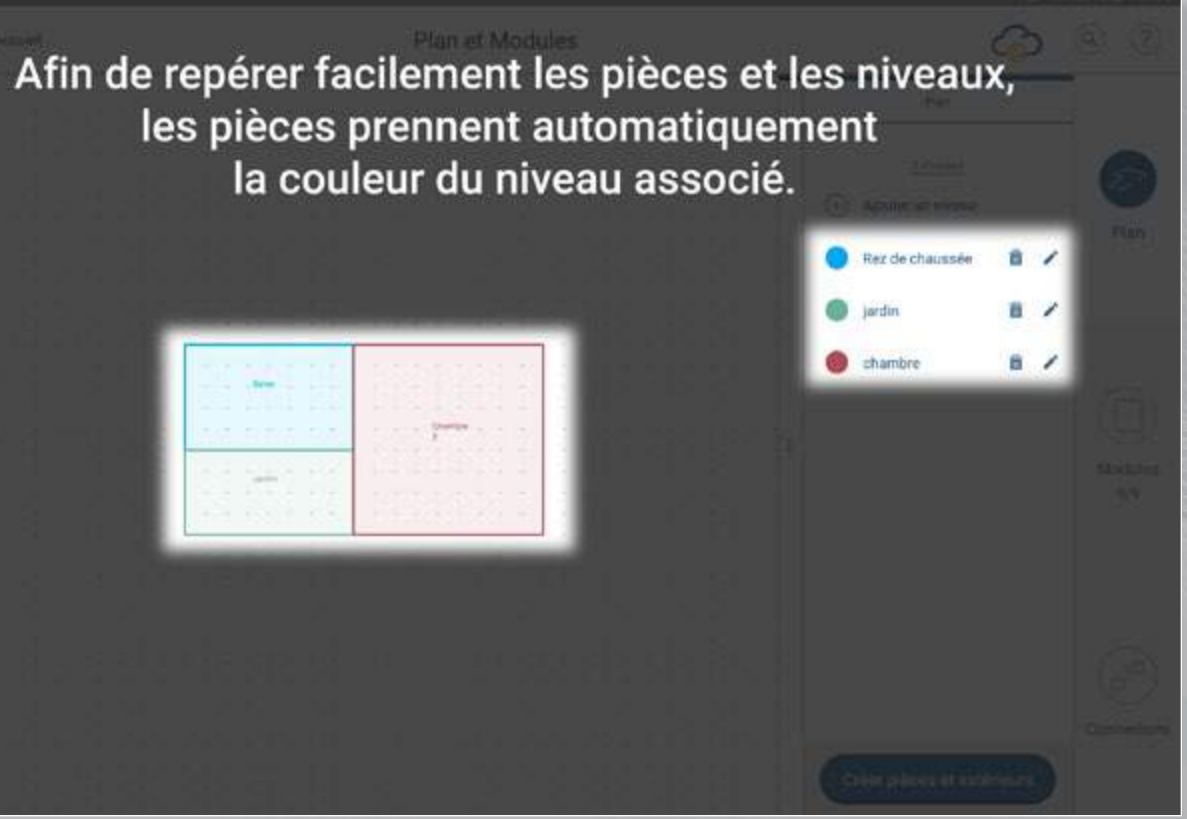

#### *La préparation de votre chantier*

Définissez les différents niveaux de l'installation

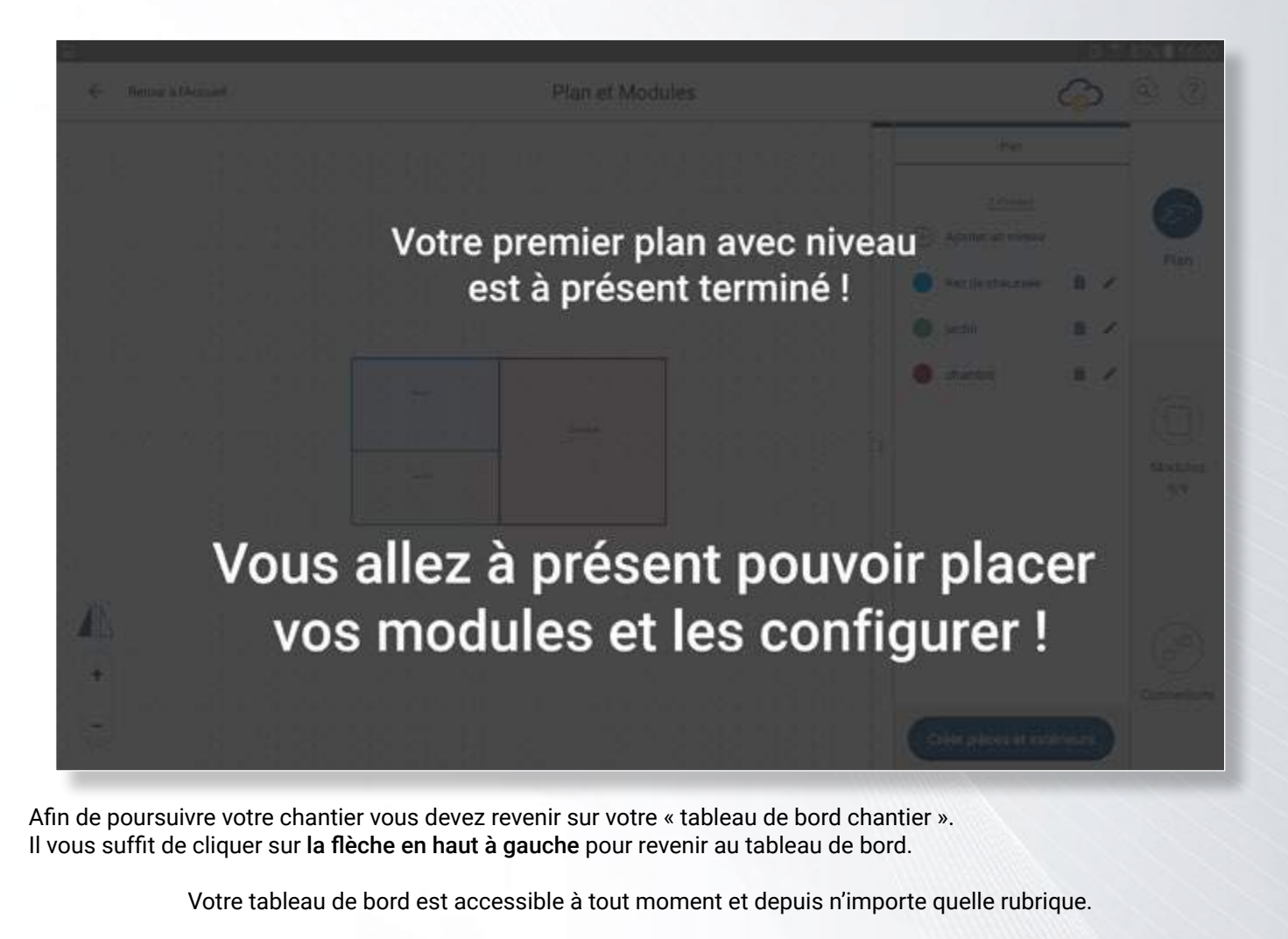

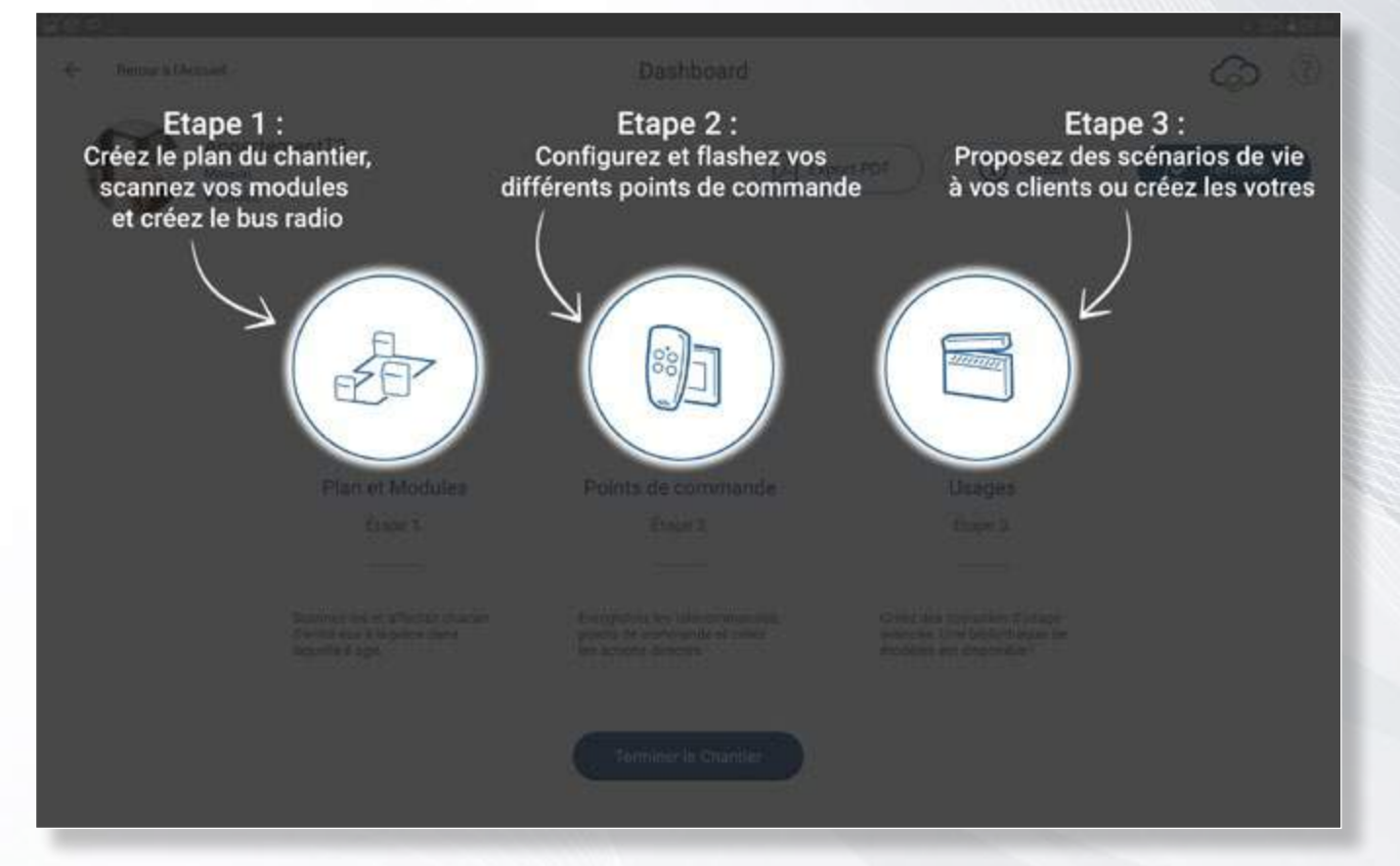

*Les micromodules radio de votre chantier* Placer des modules sur le plan

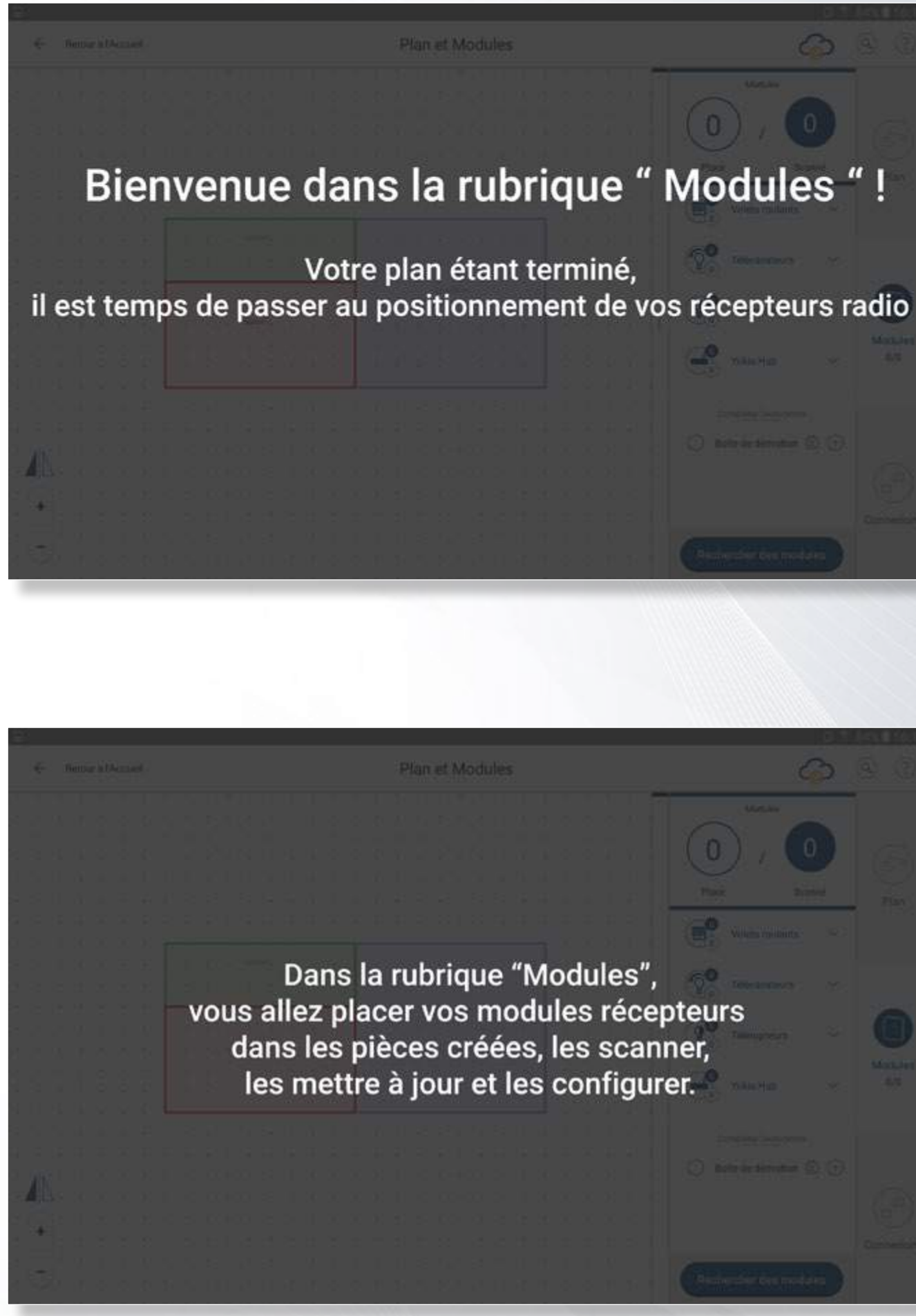

#### *Les micromodules radio de votre chantier*

### *Détection des modules radio YOKIS du chantier*

Placer des modules sur le plan

## Avant de vous lancer, voici une description des outils à disposition

 $\Omega$ 

Bolte de dérivation (D) (+

Le compteur de modules : il vous permet de vous assurer que tous les modules prévus ont bien été positionnés sur le plan

Le cataloque de produits : il permet de retrouver facilement les produits que vous souhaitez installer sur votre chantier

L'outil boite de dérivation : il vous permet d'indiquer les modules qui sont placés dans les boites de dérivation et de localiser la boite sur plan

Identifier et placer les modules détectés sur le plan

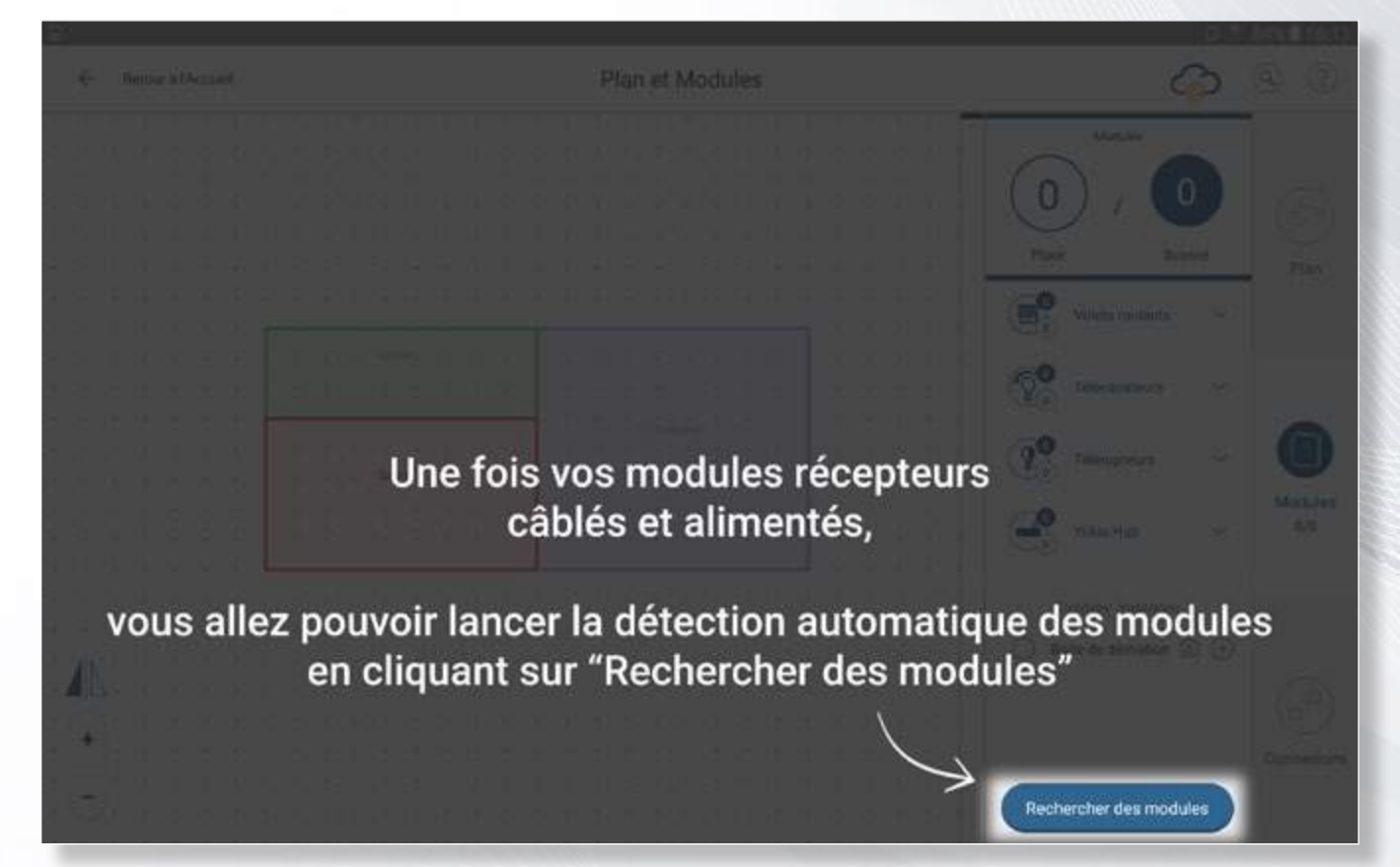

La recherche de module vous permet : de détecter automatiquement les modules V5 (boitier vert) ou d'ajouter des produits antérieurs grâce au « scan manuel ».

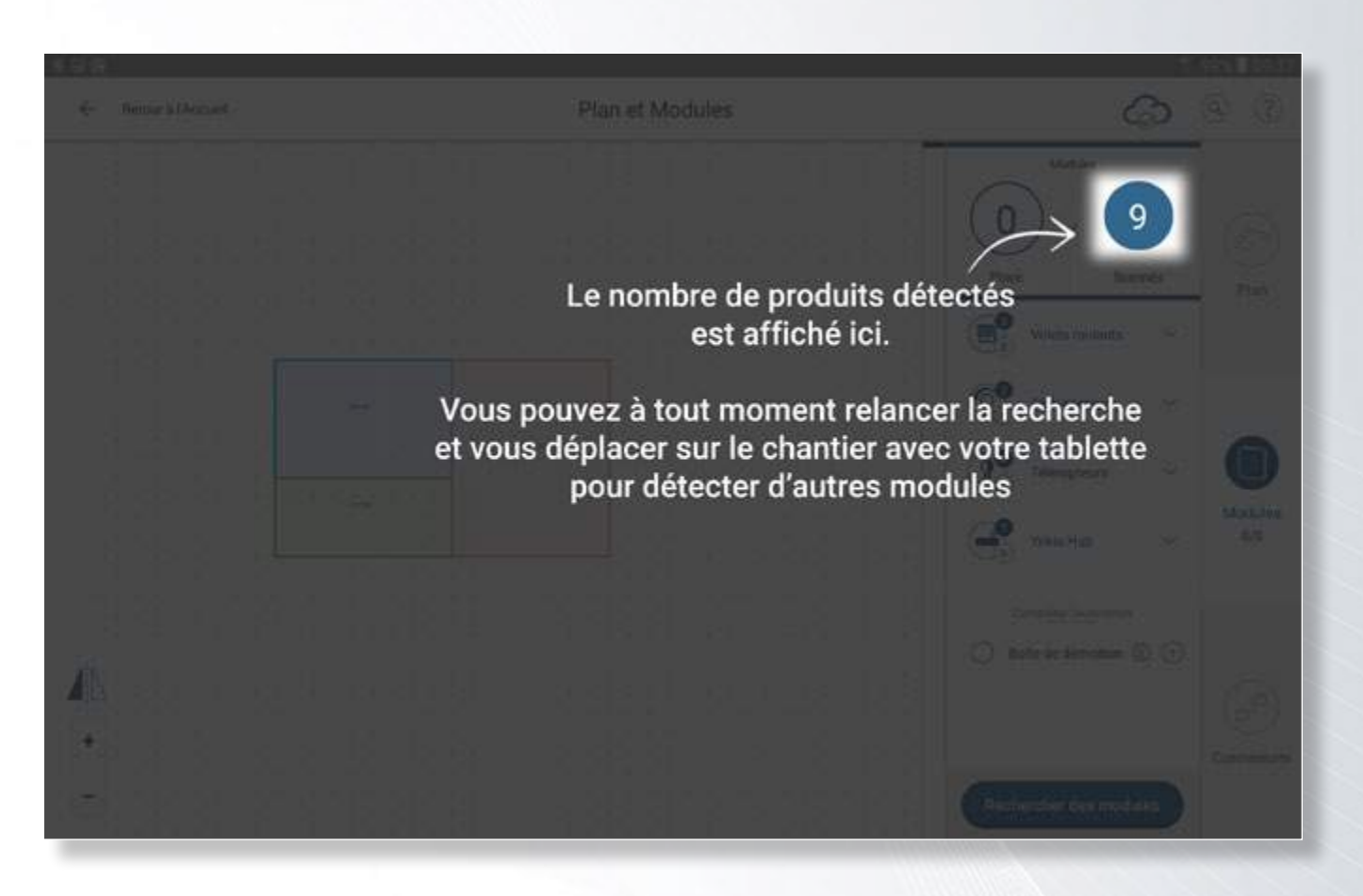

Chaque type de module (volets roulants, variateur, télérupteur, etc.) dispose de son propre compteur.

Cela vous permet entre autre de vérifier que vous avez bien détecté tous les modules installés.

#### *Une fois tous les récepteurs trouvés par l'application :*

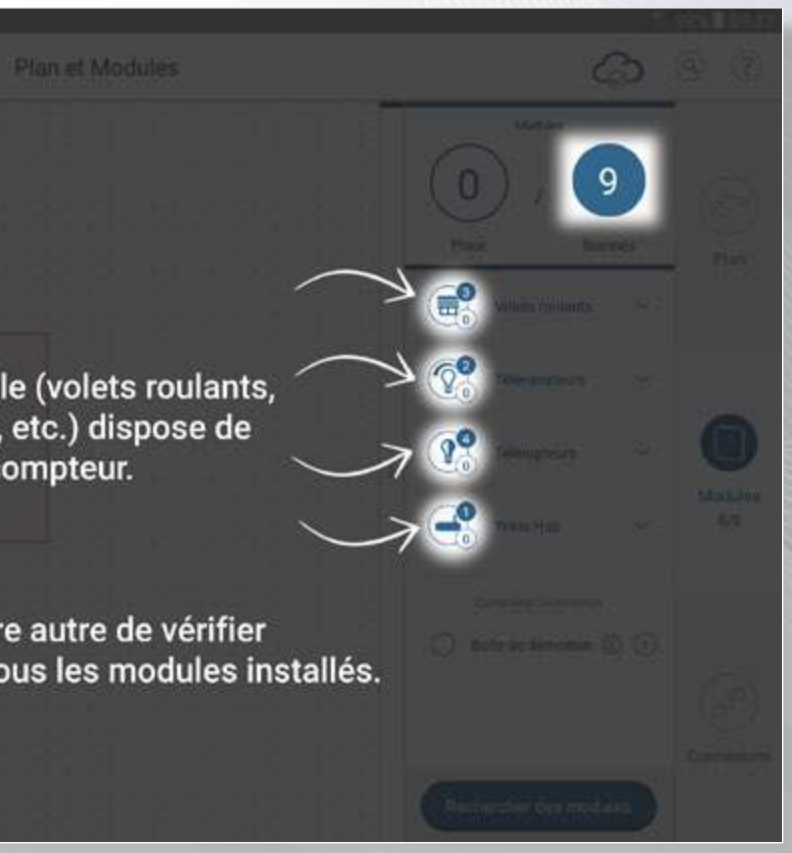

En cliquant sur un type de module, vous aurez accès à la liste des modules scannés et vous pourrez actionner chaque module (ex : faire flasher une lampe ou bouger un volet) afin d'identifier son positionnement sur le chantier.

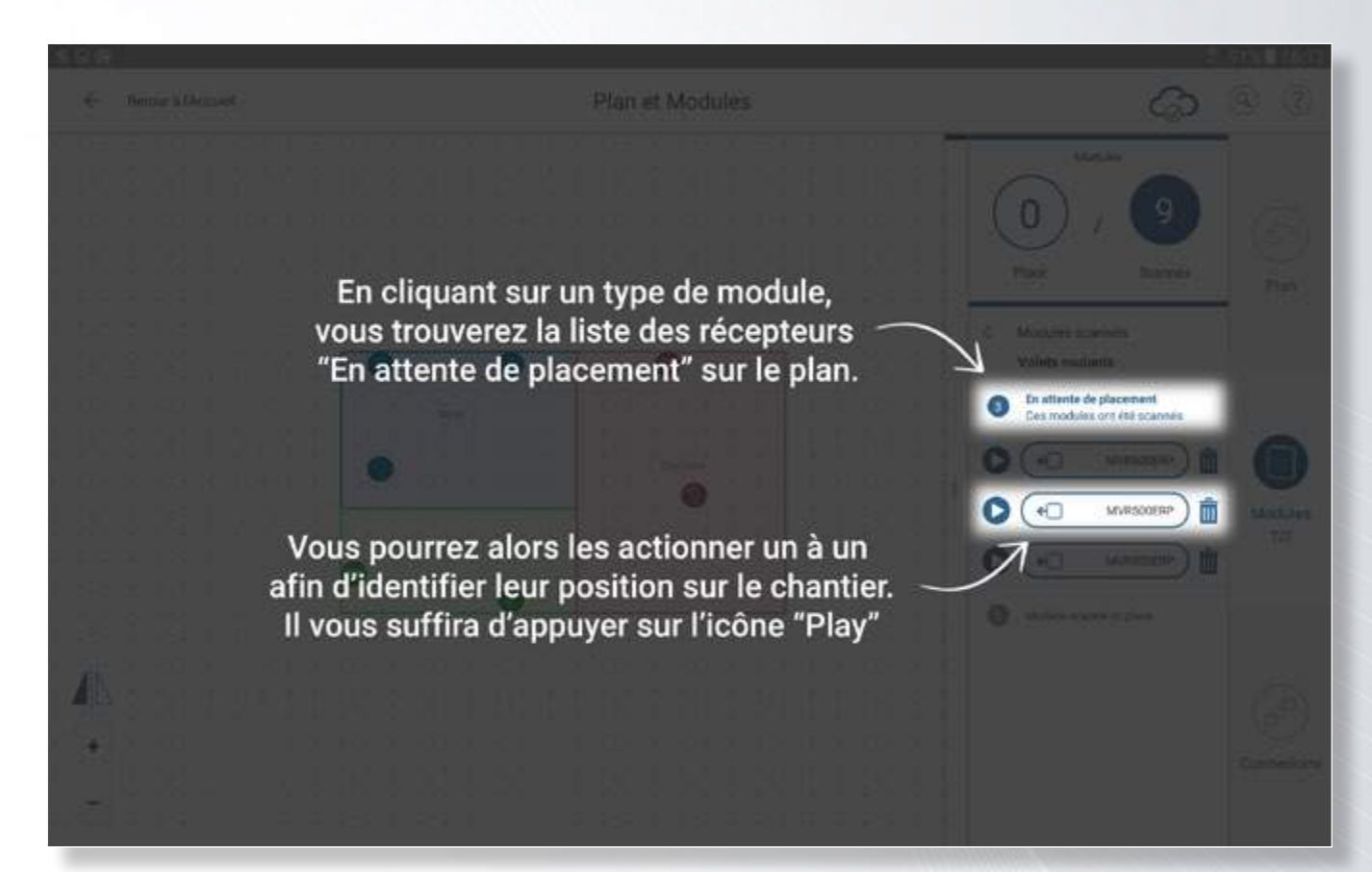

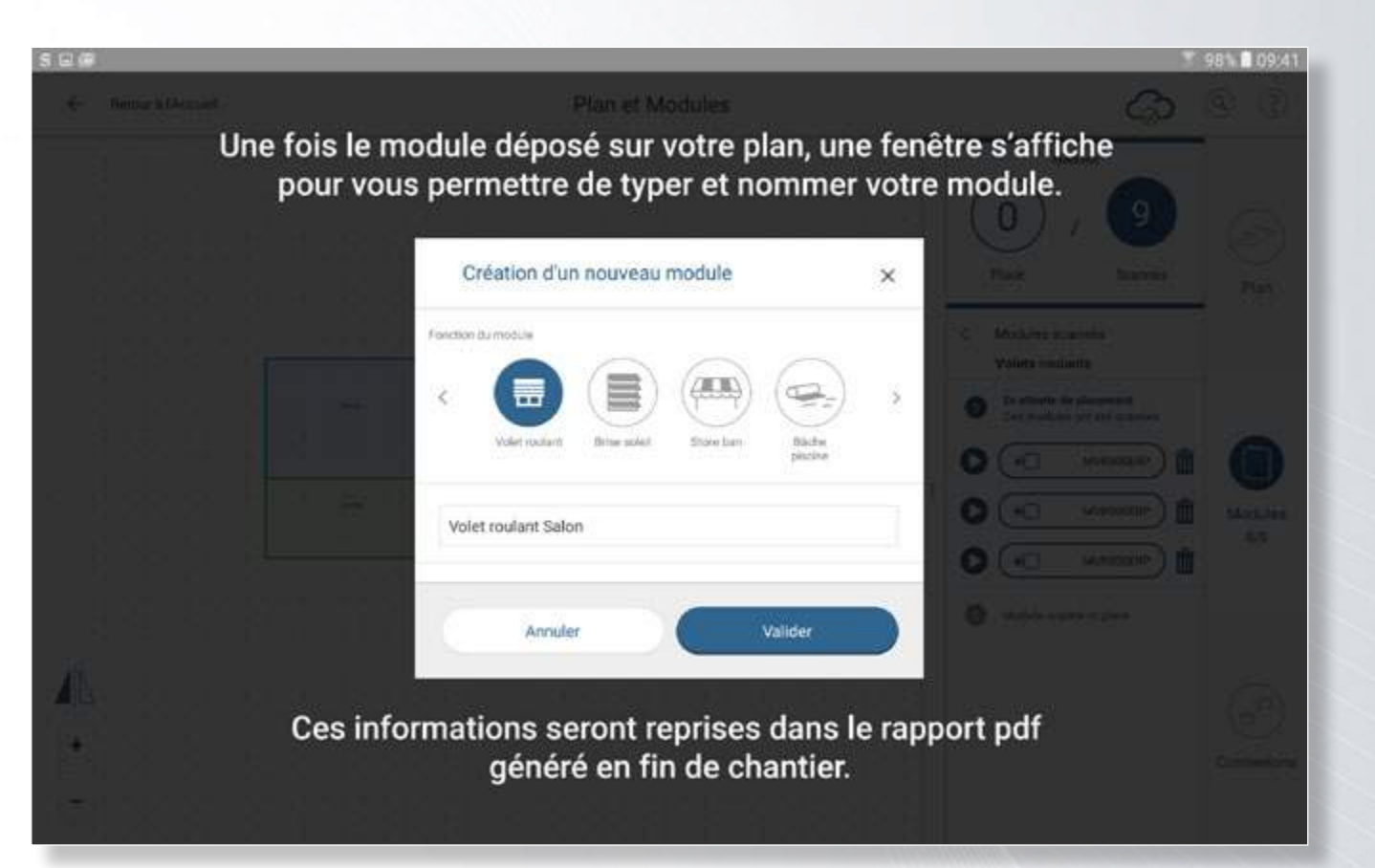

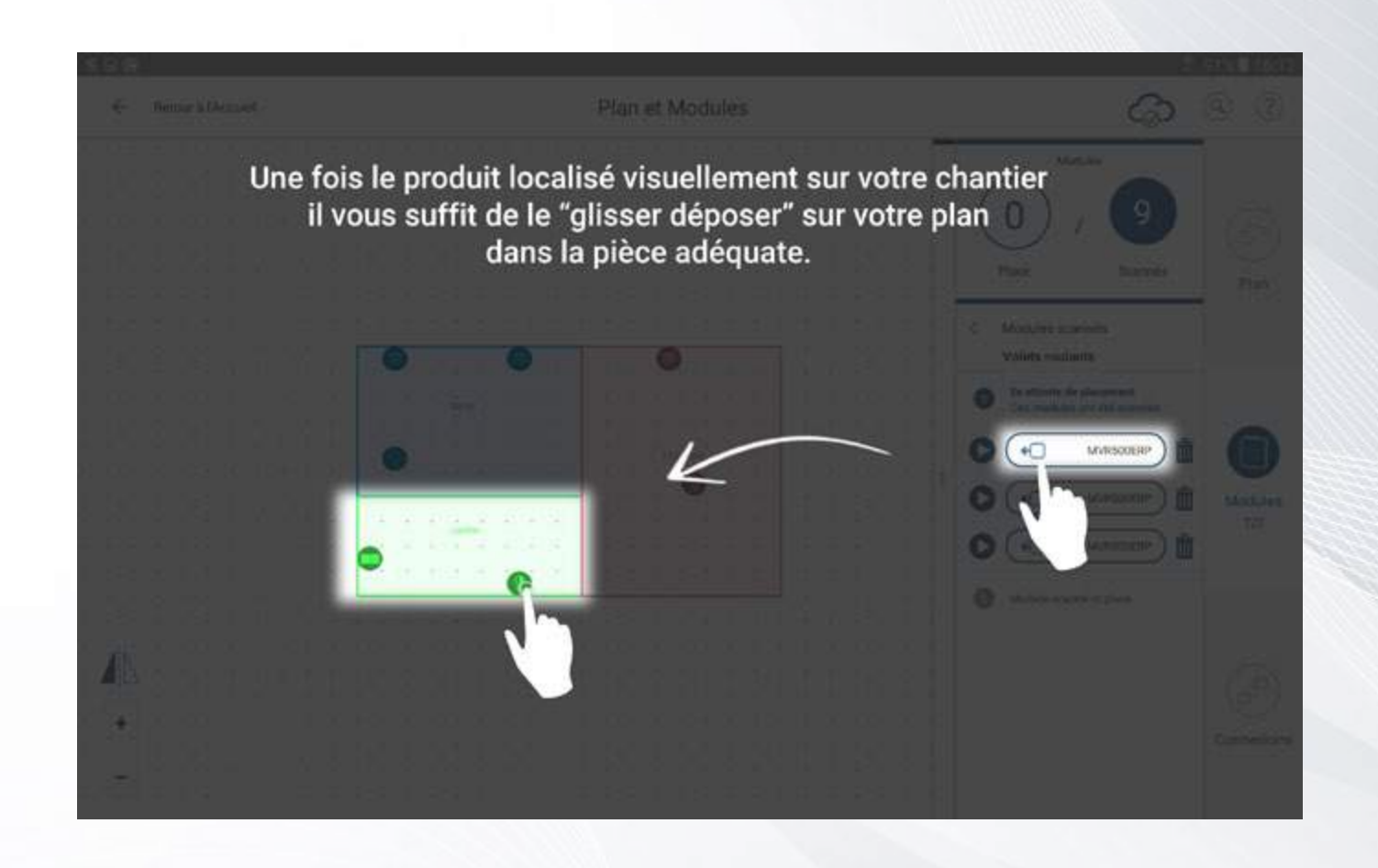

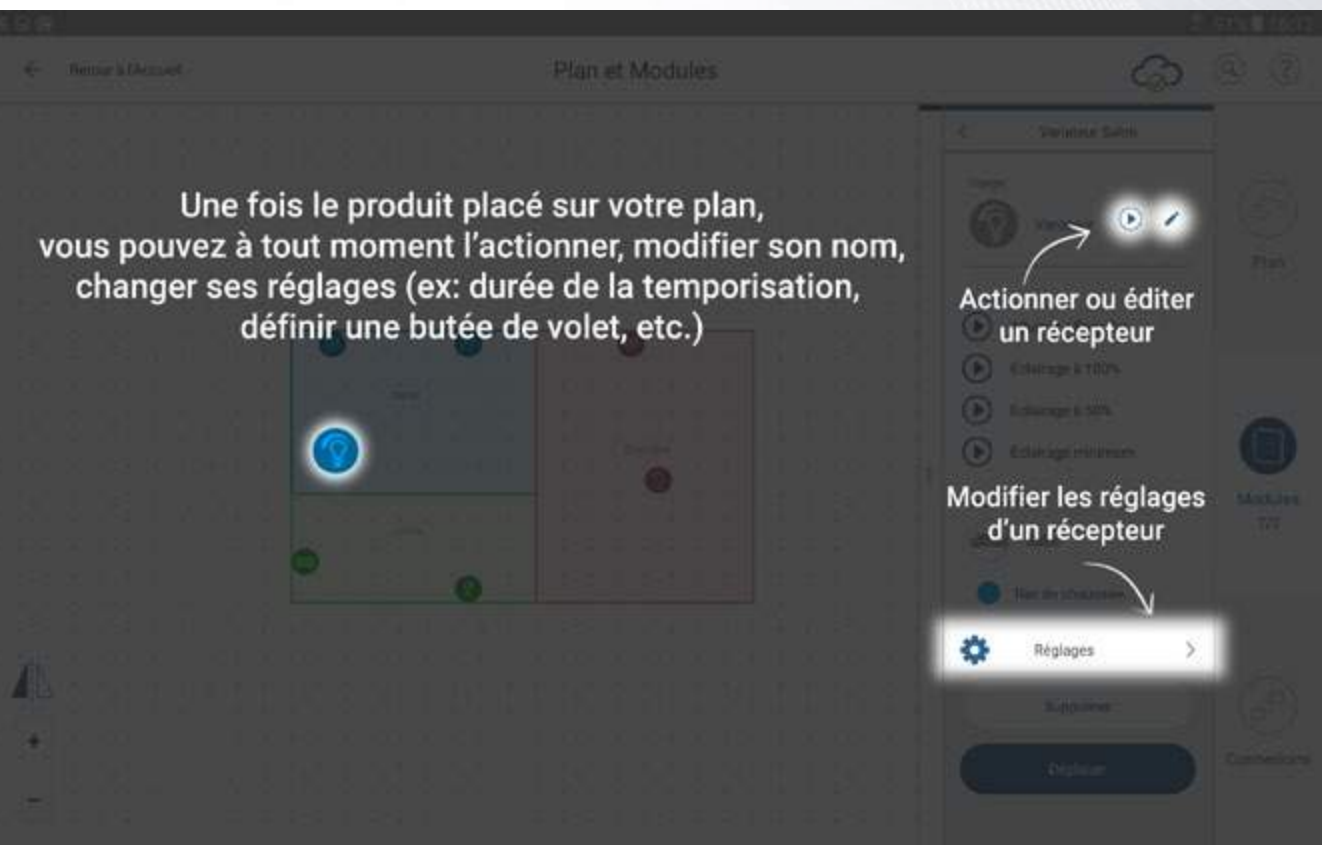

Une fois tous vos modules placés et réglés vous allez pouvoir passer à la création du Bus Radio Yokis. Celui-ci va permettre à tous vos modules de communiquer entre eux.

Page 24 **Contract Contract Contract Contract Contract Contract Contract Contract Contract Contract Contract Contract Contract Contract Contract Contract Contract Contract Contract Contract Contract Contract Contract Contra** 

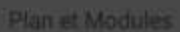

*NB : la création du Bus Radio au sein de votre installation s'effectue en 2 étapes. Dans un premier temps, vous allez indiquer à l'application quels sont les modules les plus proches entre les pièces, puis lancer la création automatique du bus sur toute l'installation.*

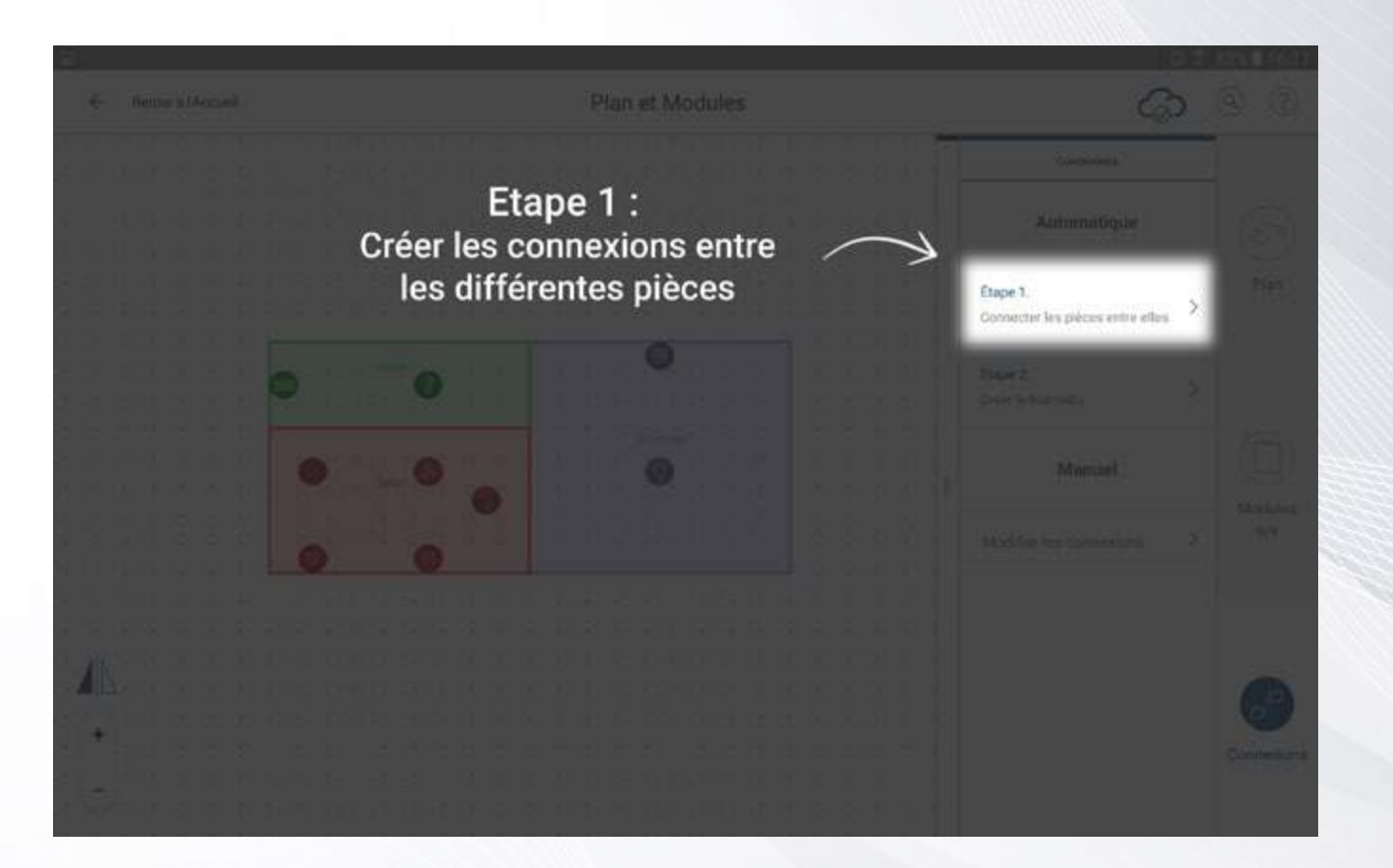

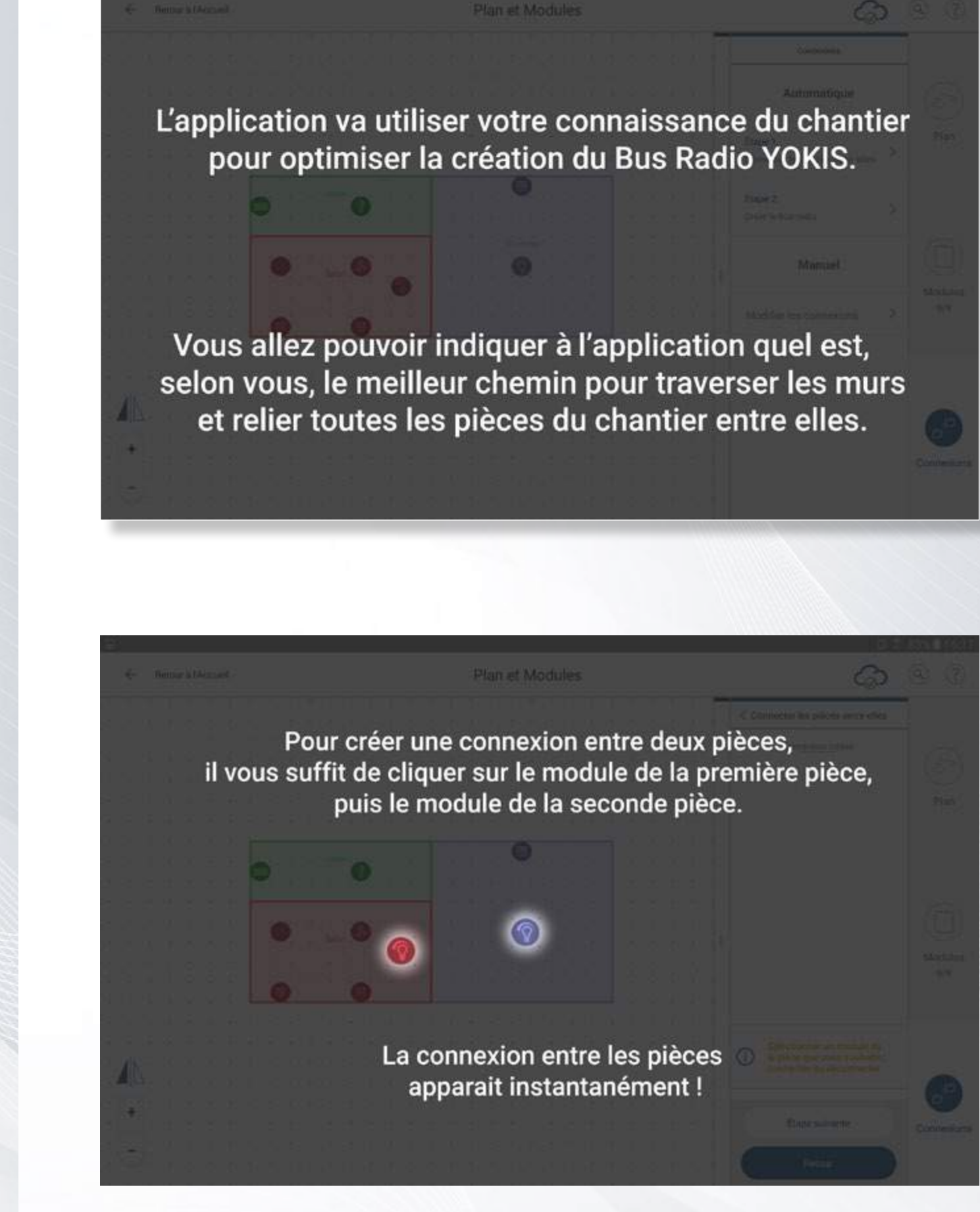

#### *Création du Smart Bus Radio*

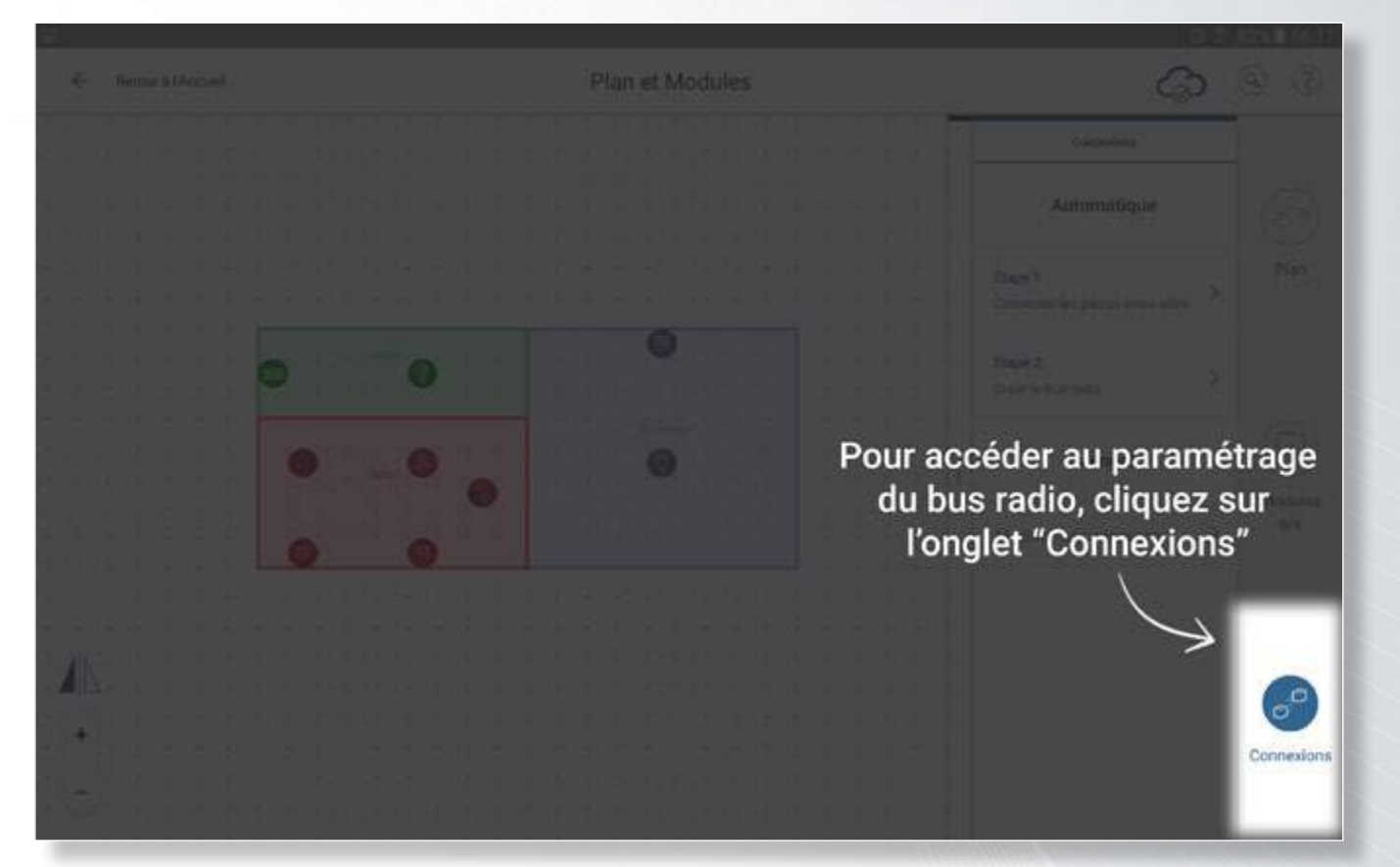

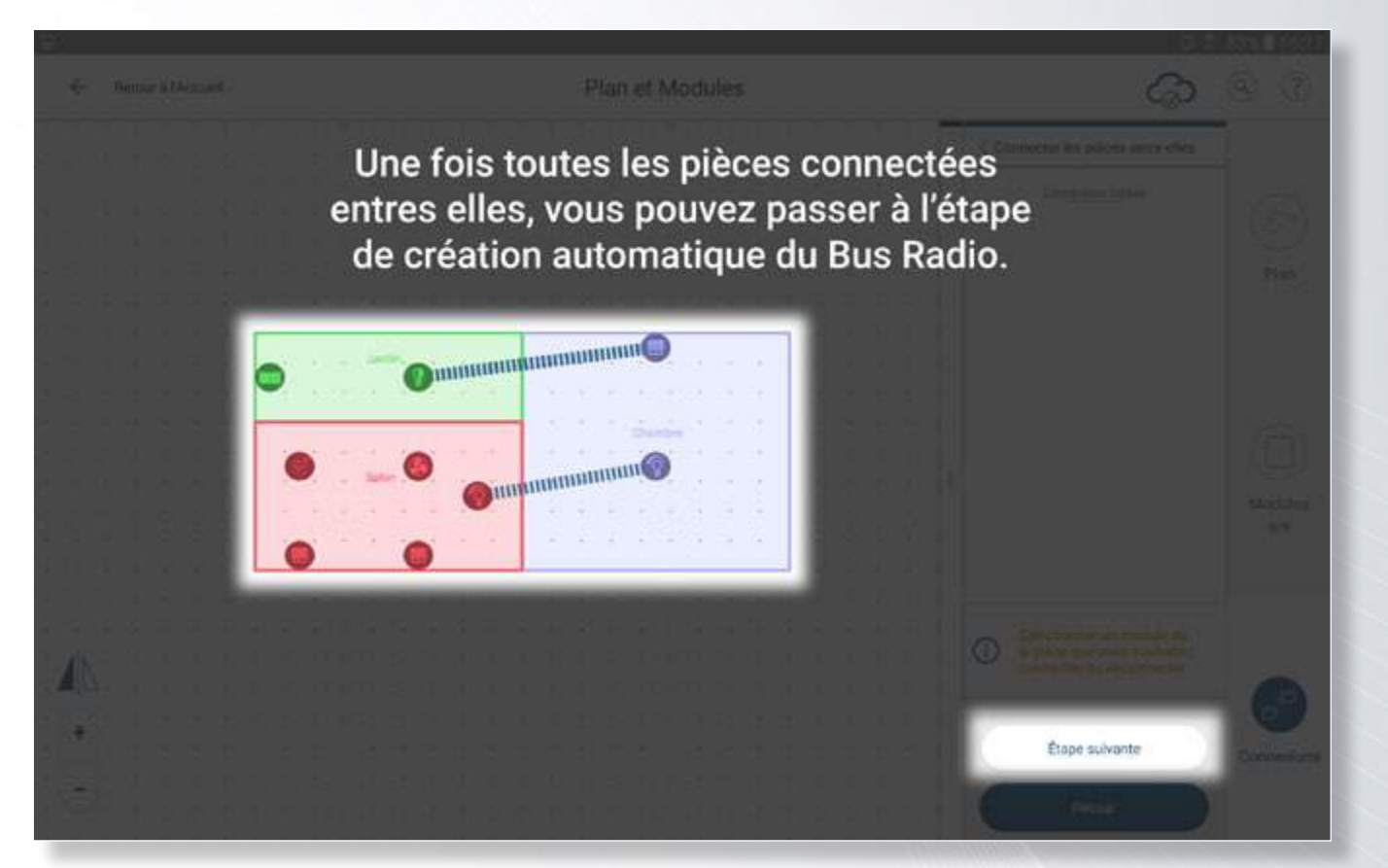

*NB : la création du Bus Radio au sein de votre installation s'effectue en 2 étapes. Dans un premier temps, vous allez indiquer à l'application quels sont les modules les plus proches entre les pièces, puis lancer la création automatique du bus sur toute l'installation.*

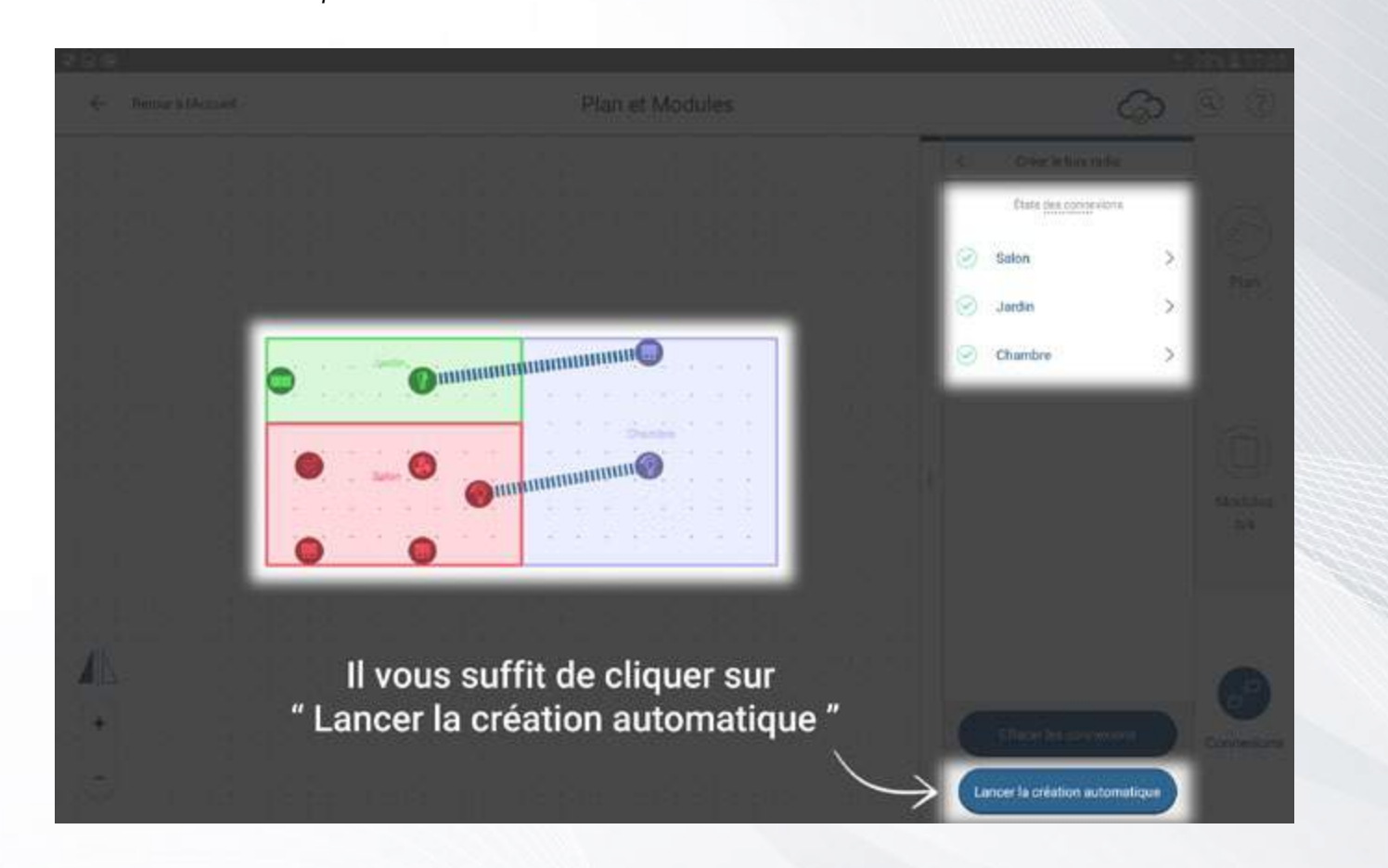

Une fois le Bus Radio créé, tous vos modules peuvent communiquer entre eux et répéter les ordres sur tout le réseau radio.

Cette opération va vous permettre de créer par la suite des commandes directes, ordres groupés ou scénarios au sein de tout l'habitat.

*NB : La création du Bus Radio vous permet également de piloter un module présent sur le bus depuis n'importe quel endroit de l'habitat.*

### *Création du Smart Bus Radio*

La création automatique du Bus Radio entre les récepteurs Yokis

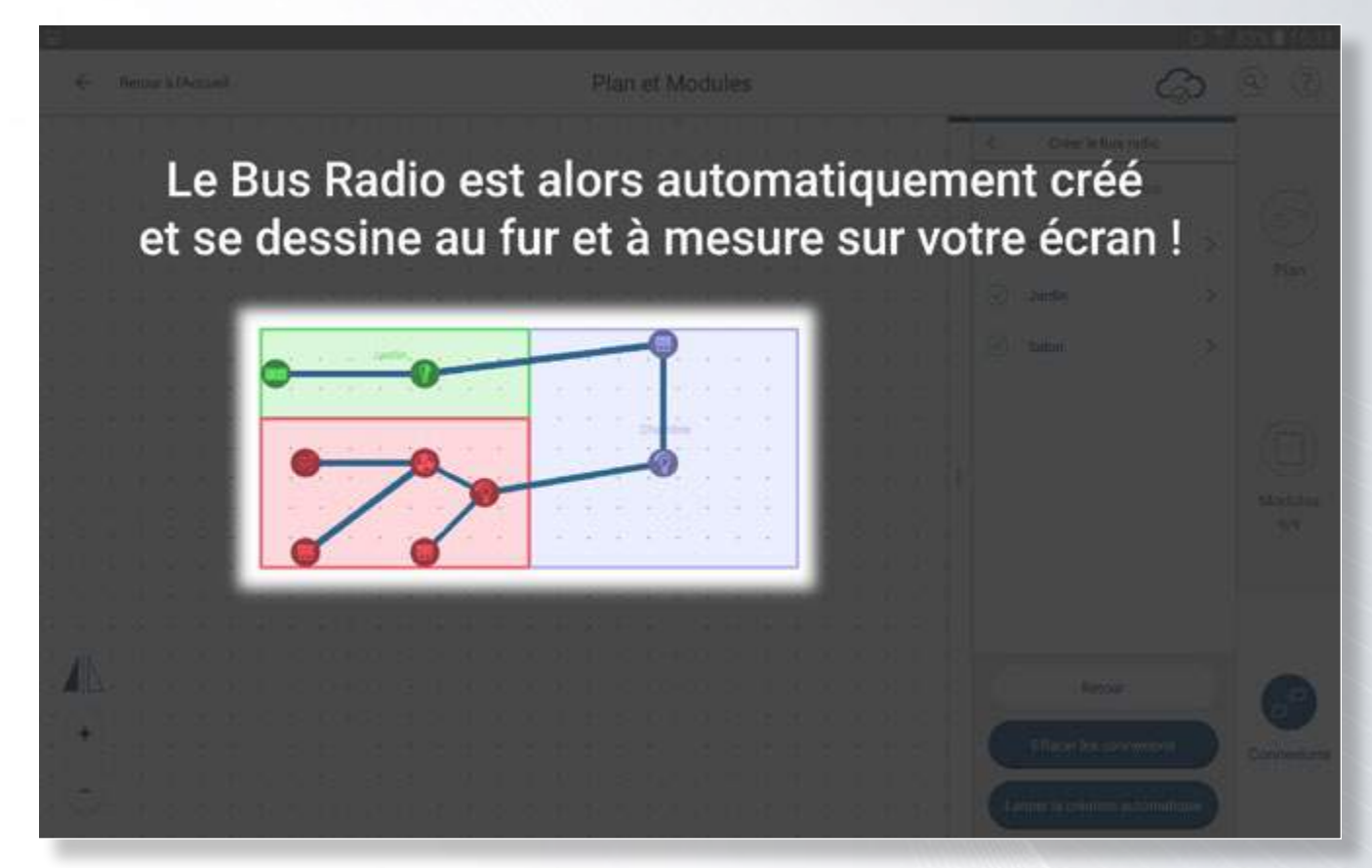

### *Le paramétrage des points de commandes*

Ajout de nouveaux points de commande à votre installation

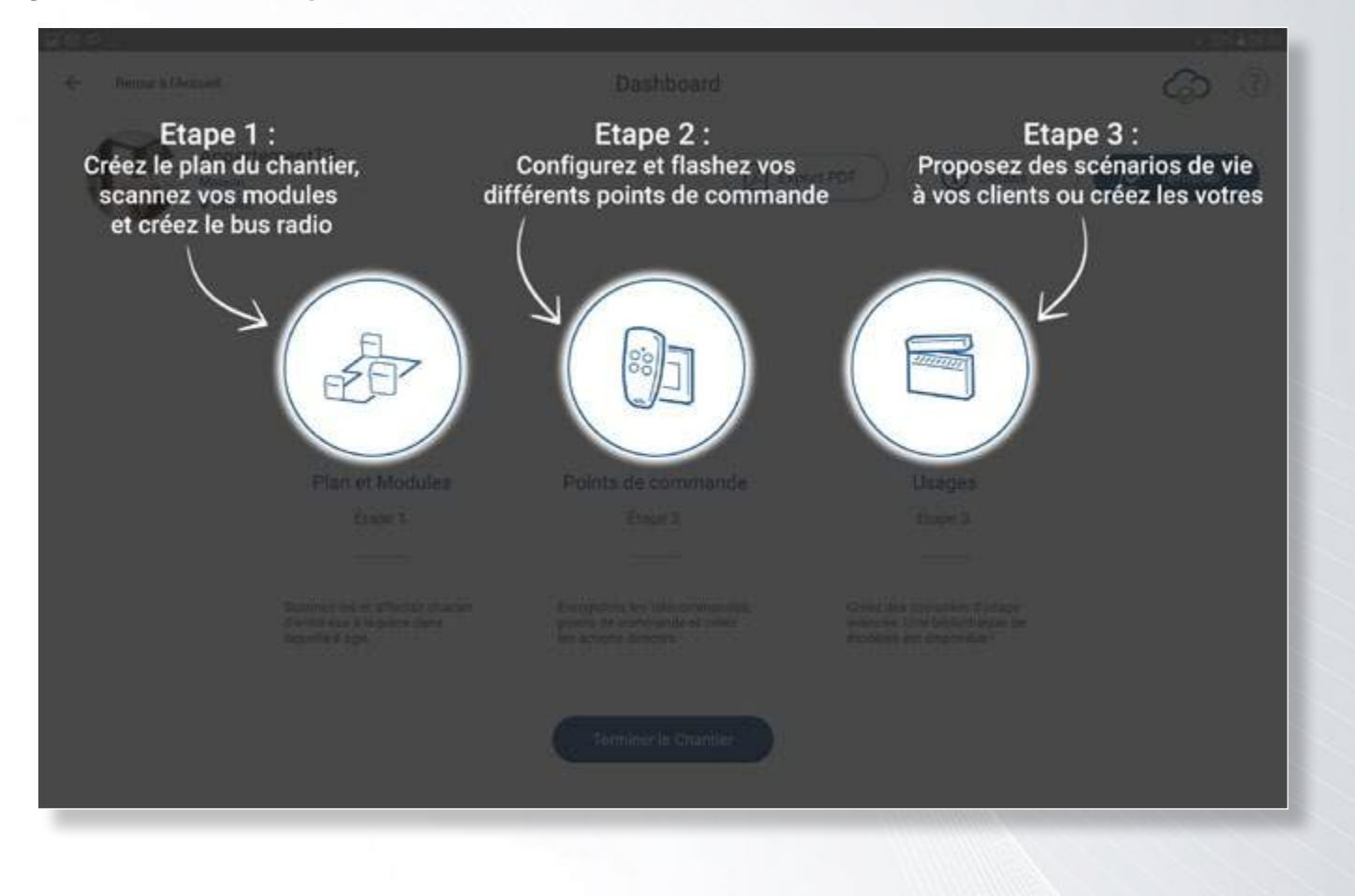

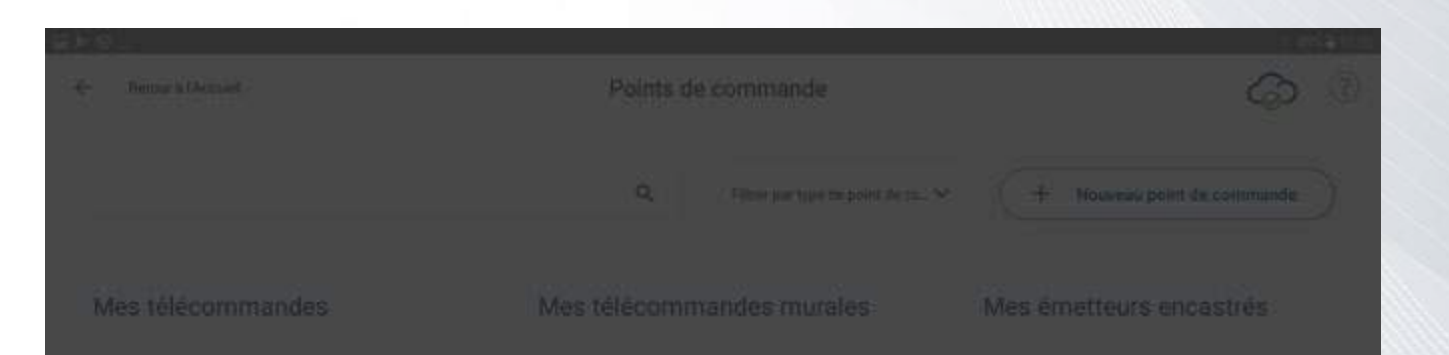

Bienvenue dans votre espace Points de commande !

C'est ici que vous allez pouvoir configurer tous vos points de commande radio Yokis.

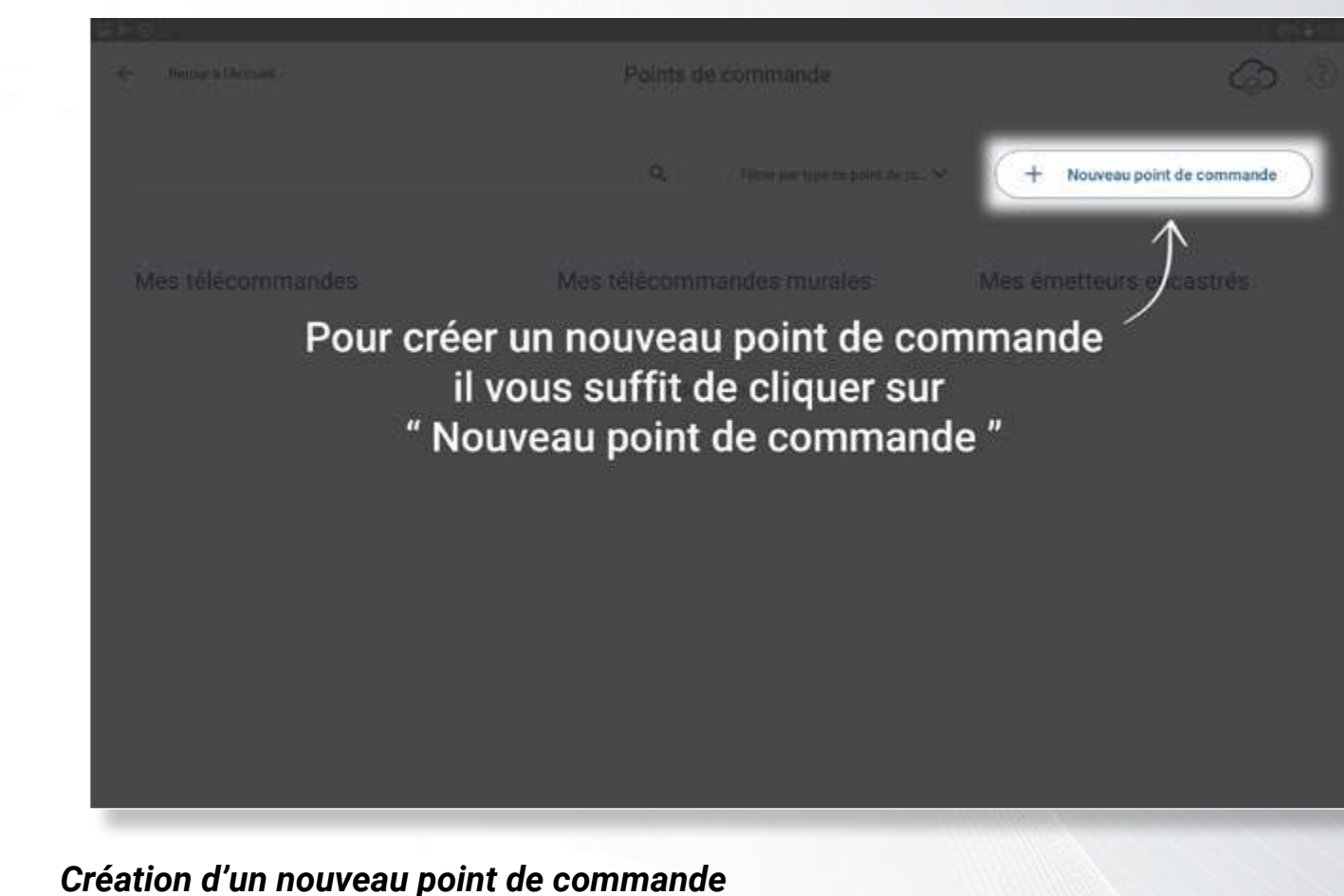

Création et configuration d'un nouveau point de commande

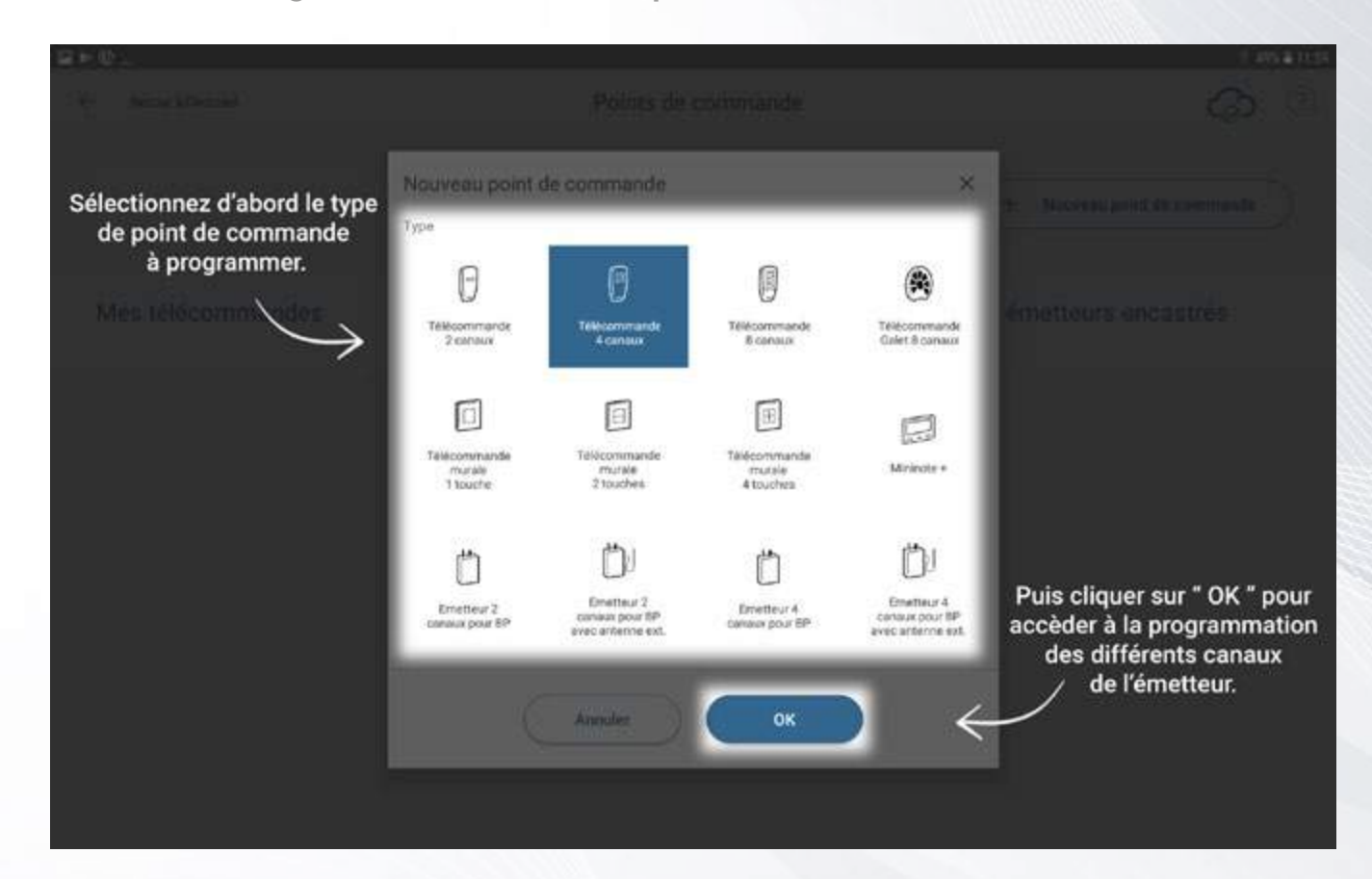

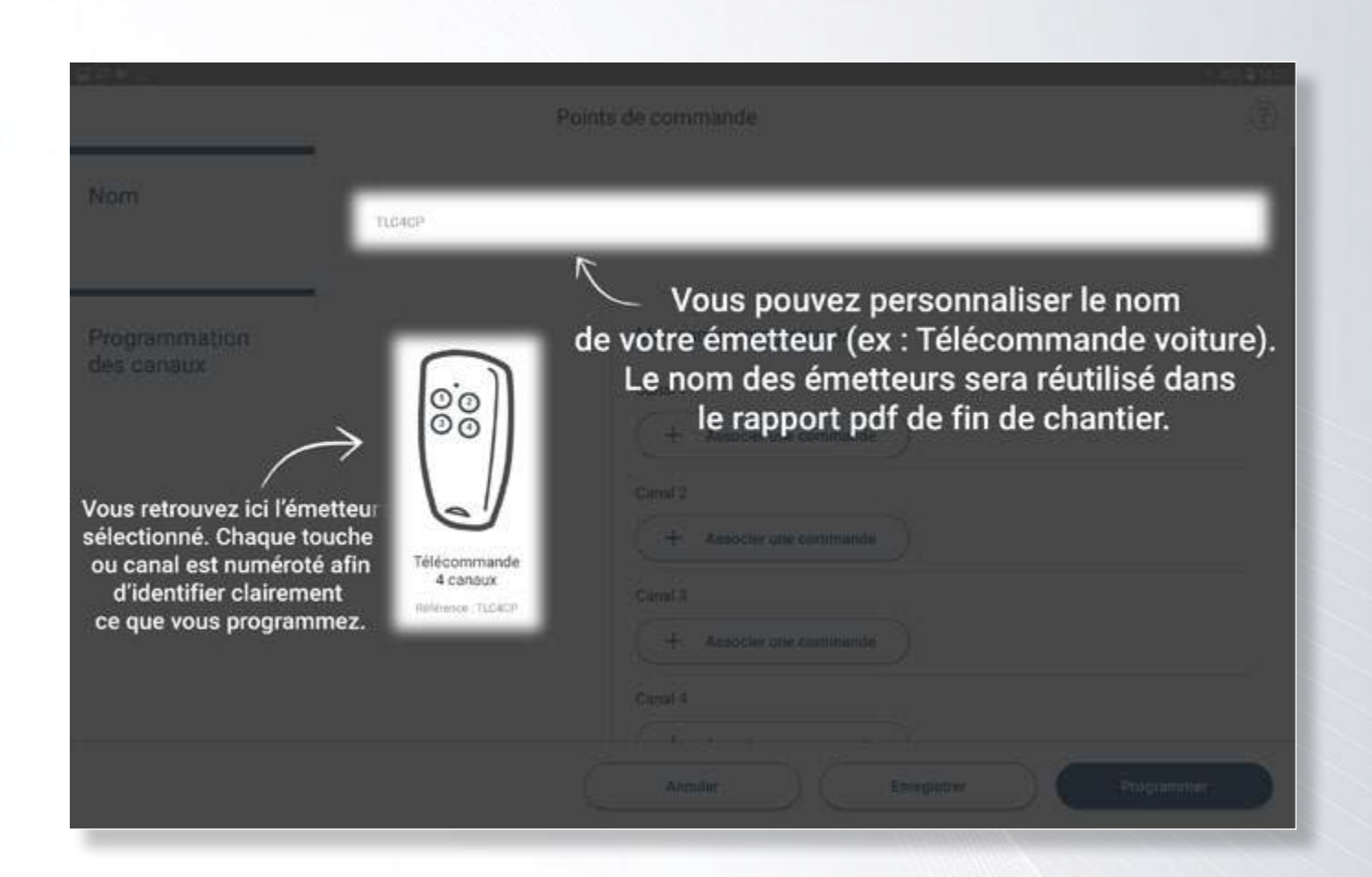

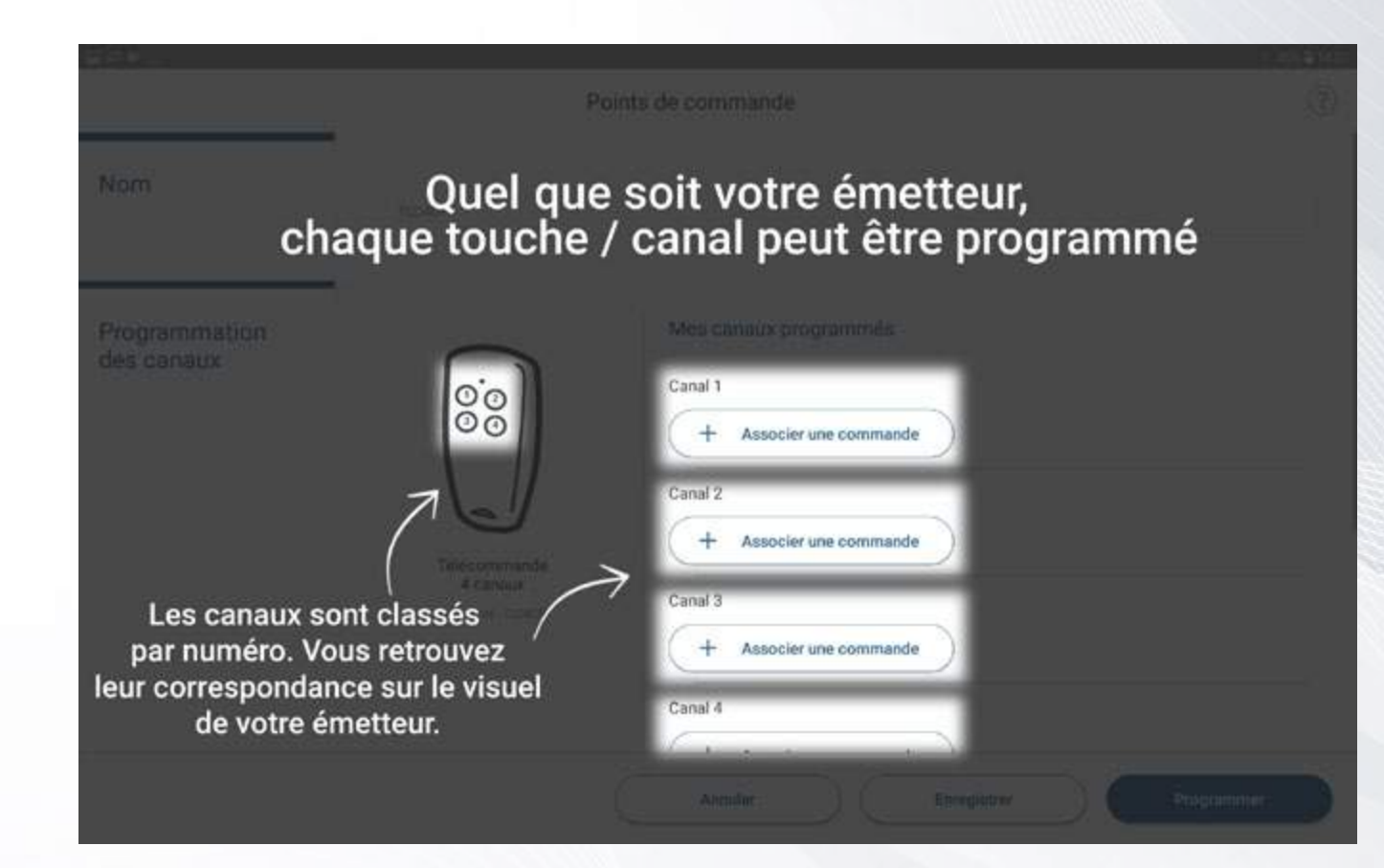

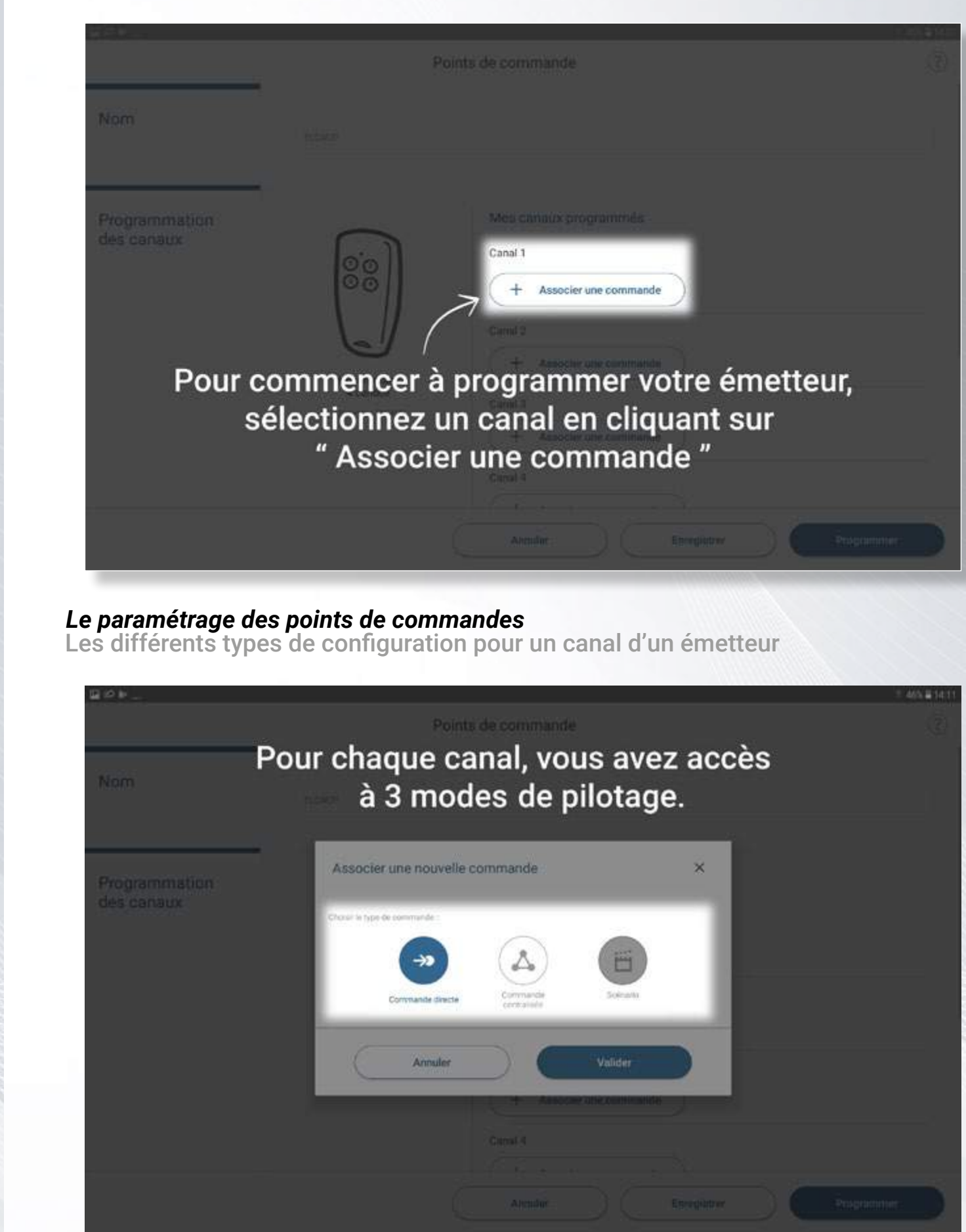

Une commande directe vous permet de piloter jusqu'à 4 récepteurs, cette fonction est utile pour piloter les récepteurs au sein d'une pièce, piloter un eclairage extérieur, un portail, etc.

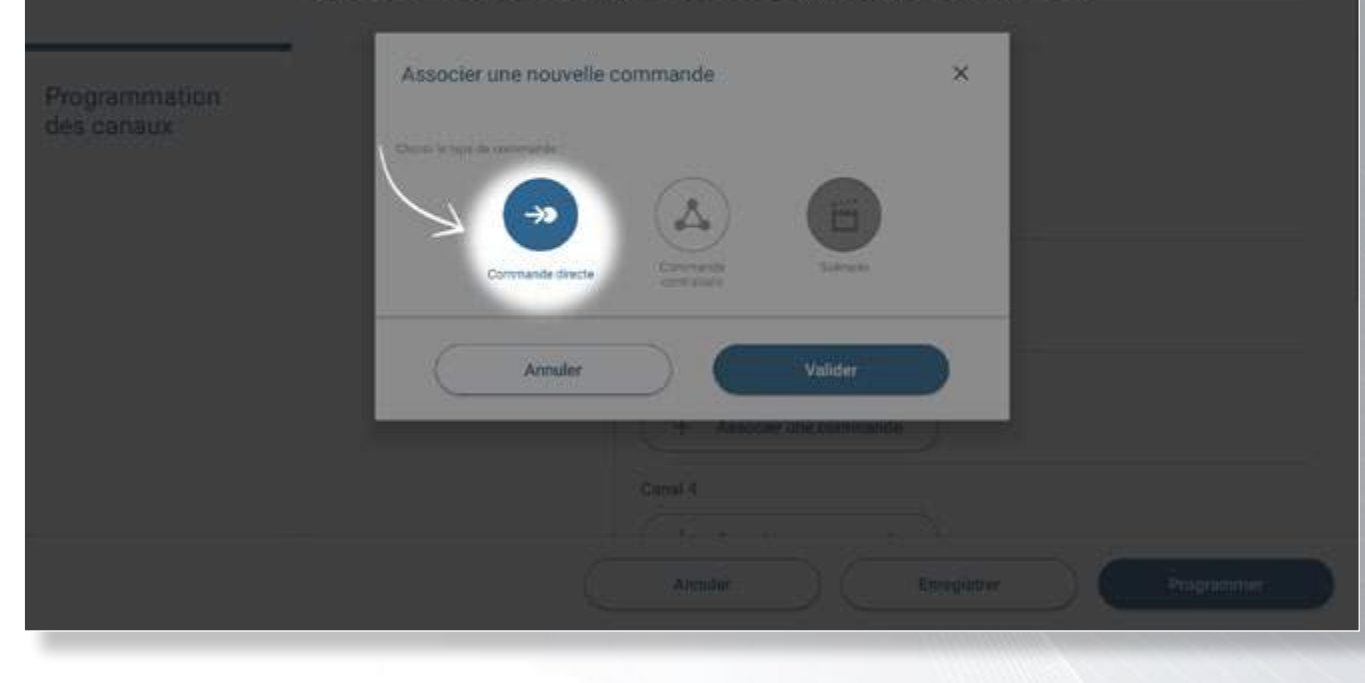

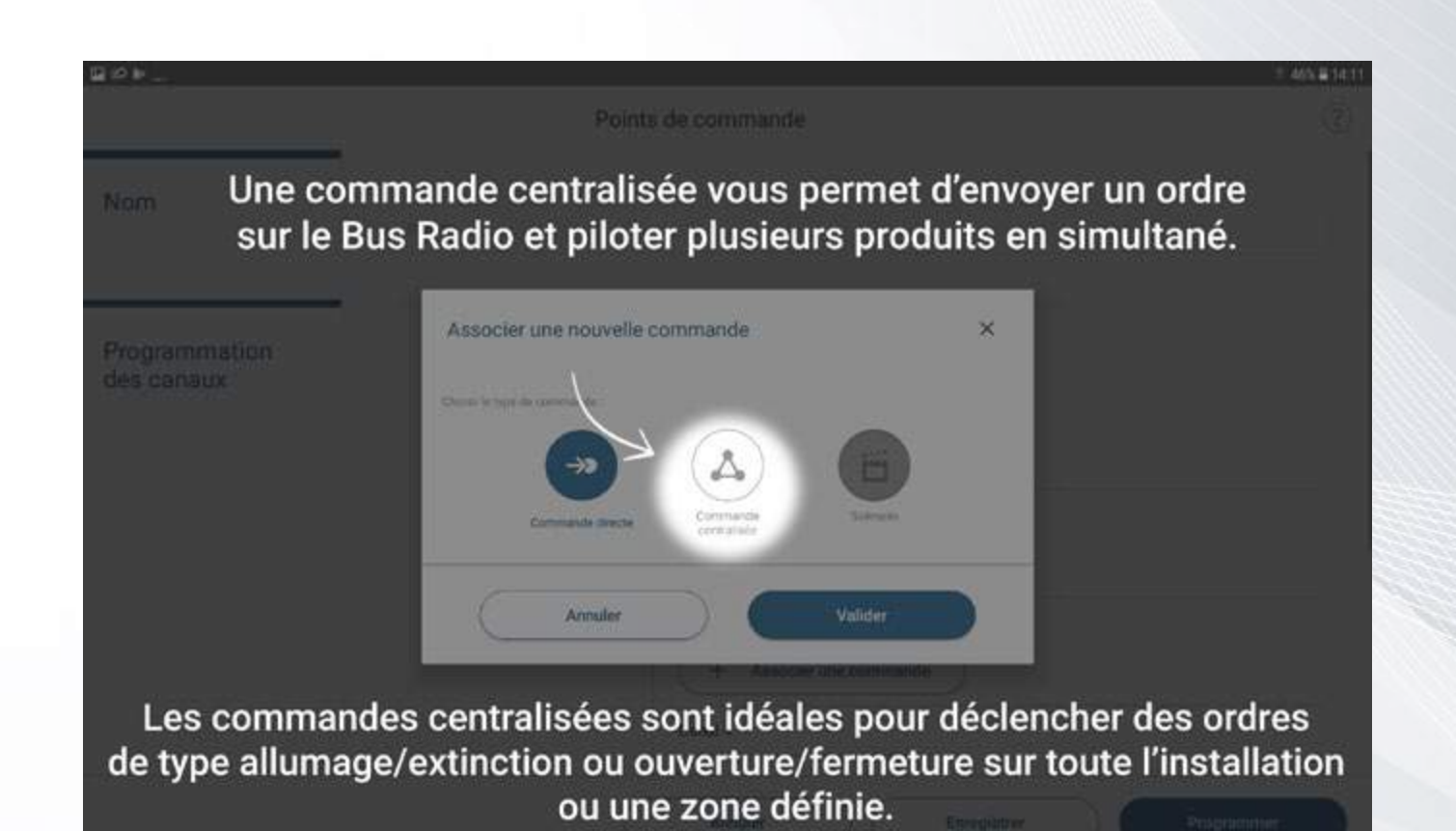

Nom Associer une nouvelle commande noifsmmation les canaux

va fermer les volets, allumer le variateur du salon à 35%

### Points de commande Les " Scénarios ", vous permettent de programmer sur une touche une séquence d'ordres à executer sur plusieurs produits.

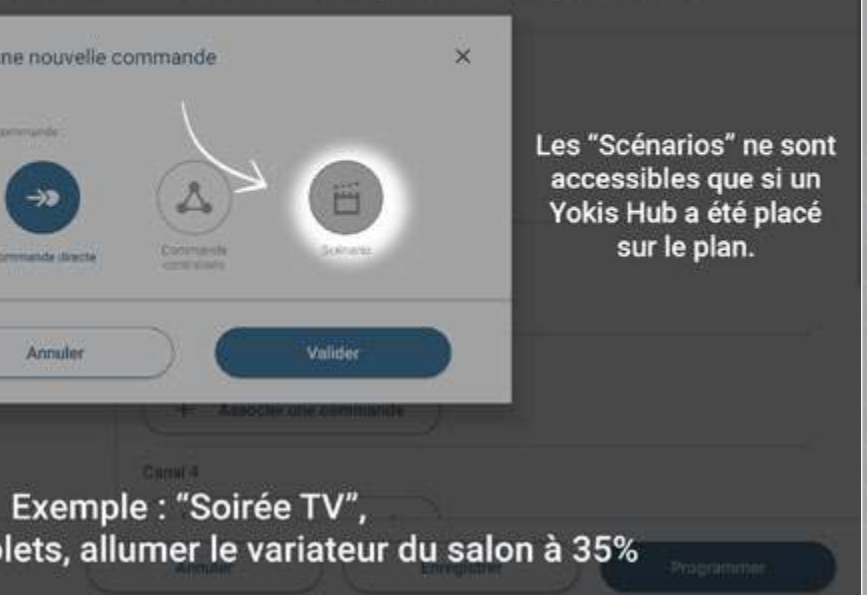

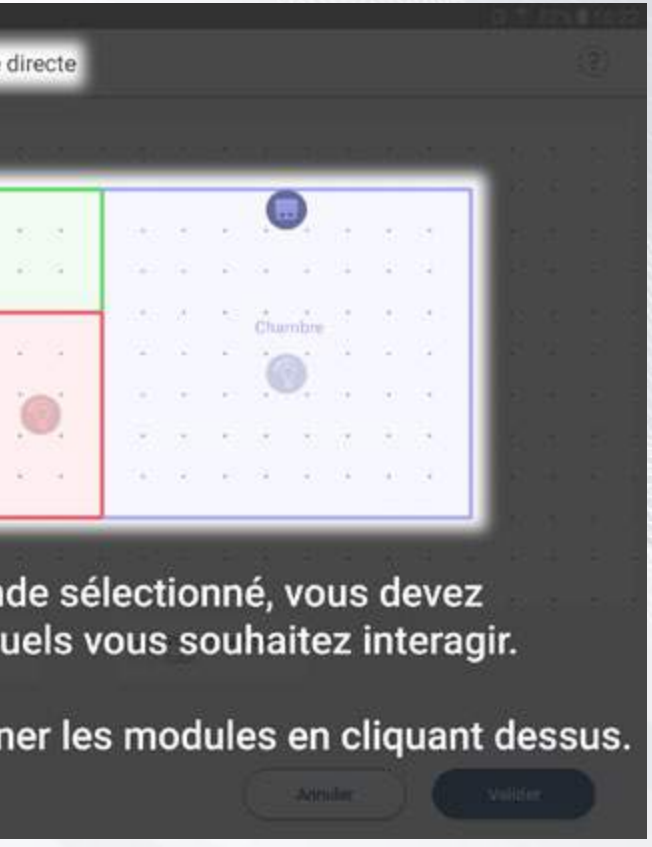

**URMETIGROUP** 

### *Le paramétrage des points de commandes*

Configuration de la fonction d'un canal pour une commande directe

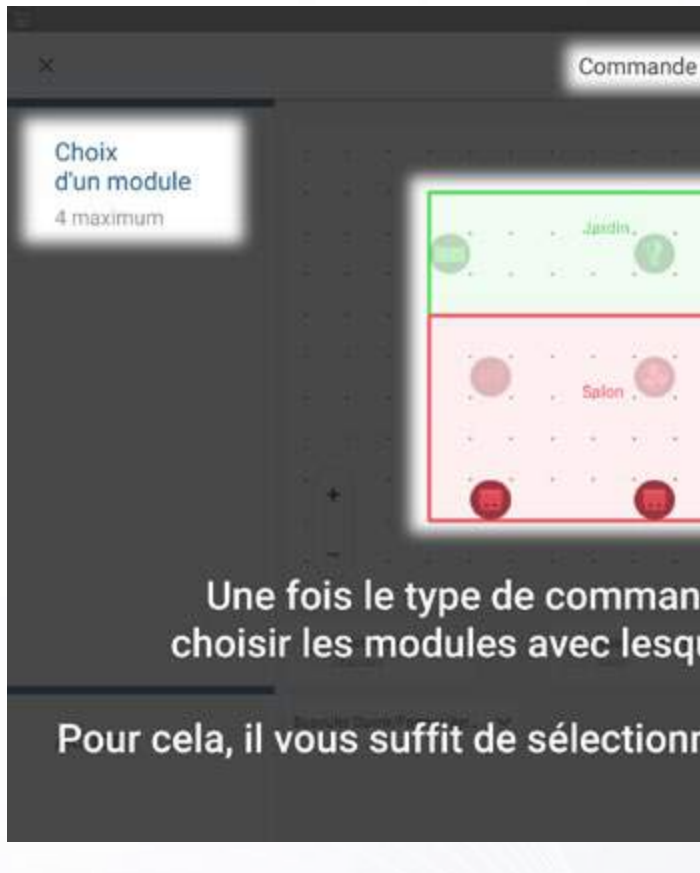

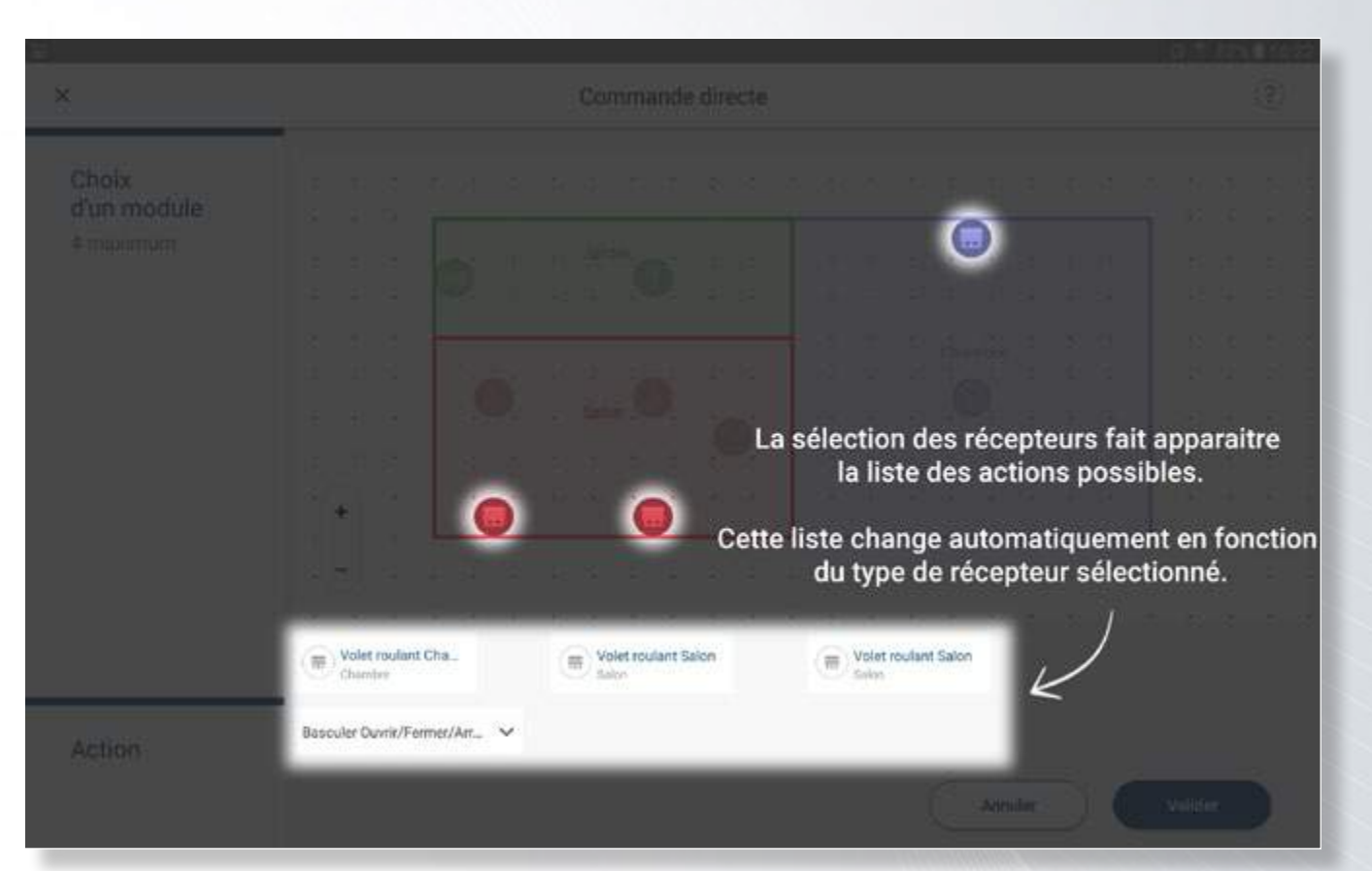

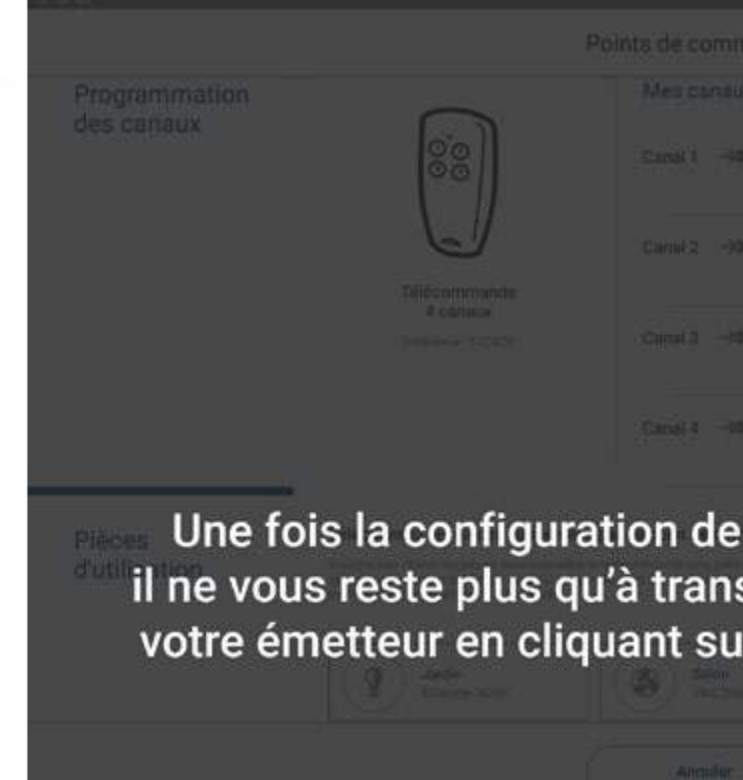

Lorsque la configuration du canal est terminée, il vous suffit de cliquer sur le bouton « Valider » pour revenir à la liste des canaux disponibles sur l'émetteur.

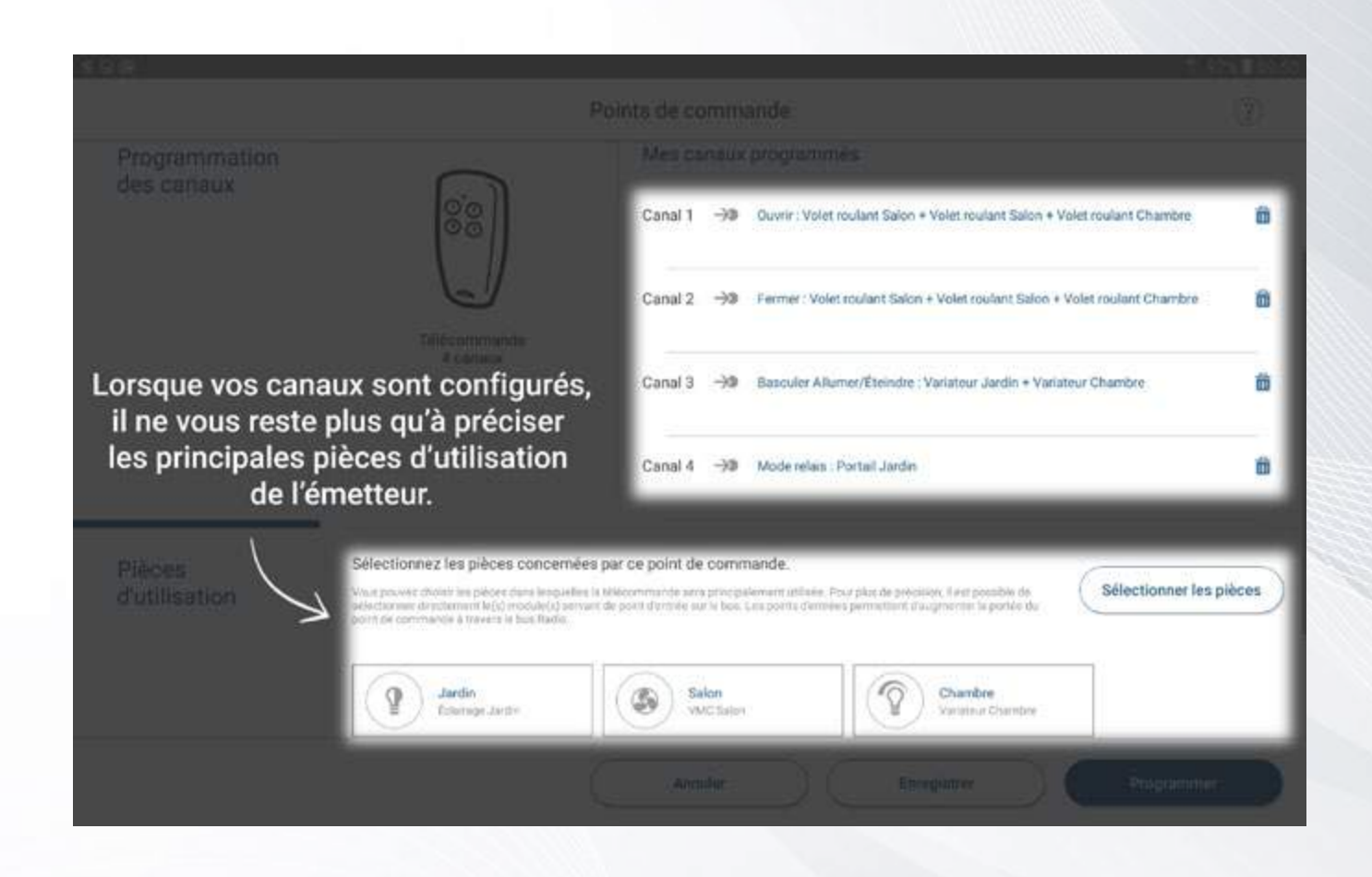

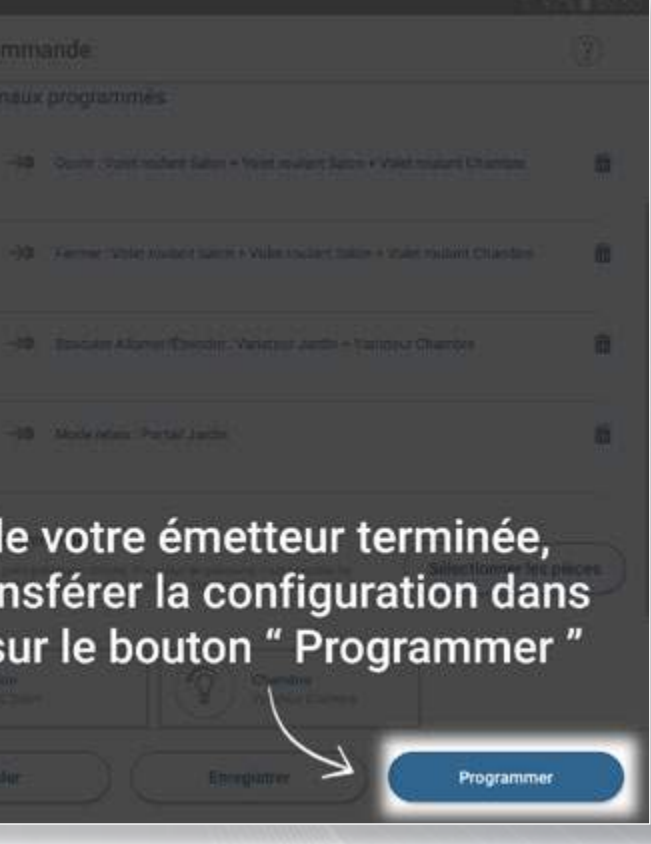

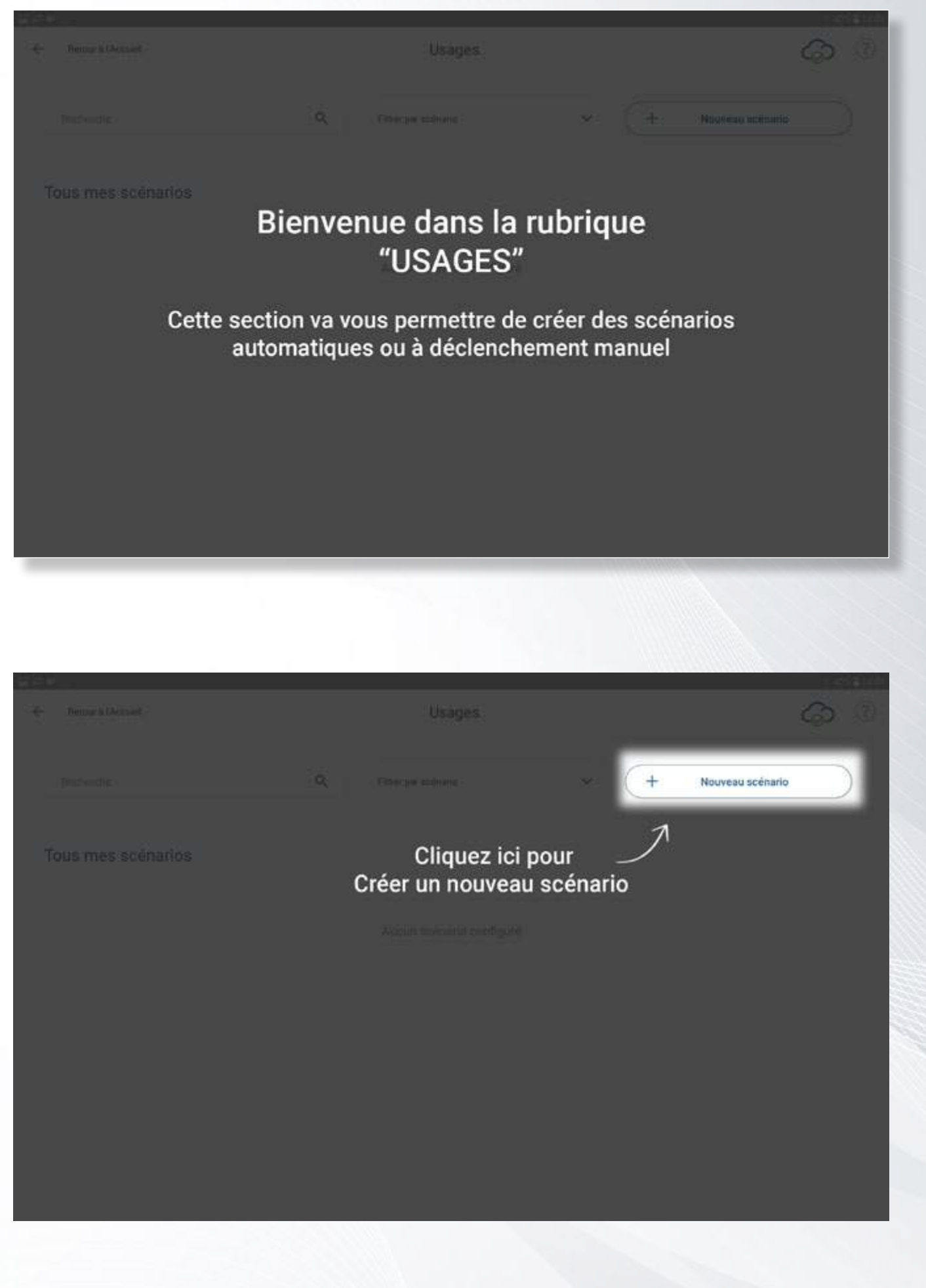

*La création des Usages / Scénarios de vie Un scénario est composé d'une ou plusieurs actions exécutée(s) sur les modules de votre installation.*

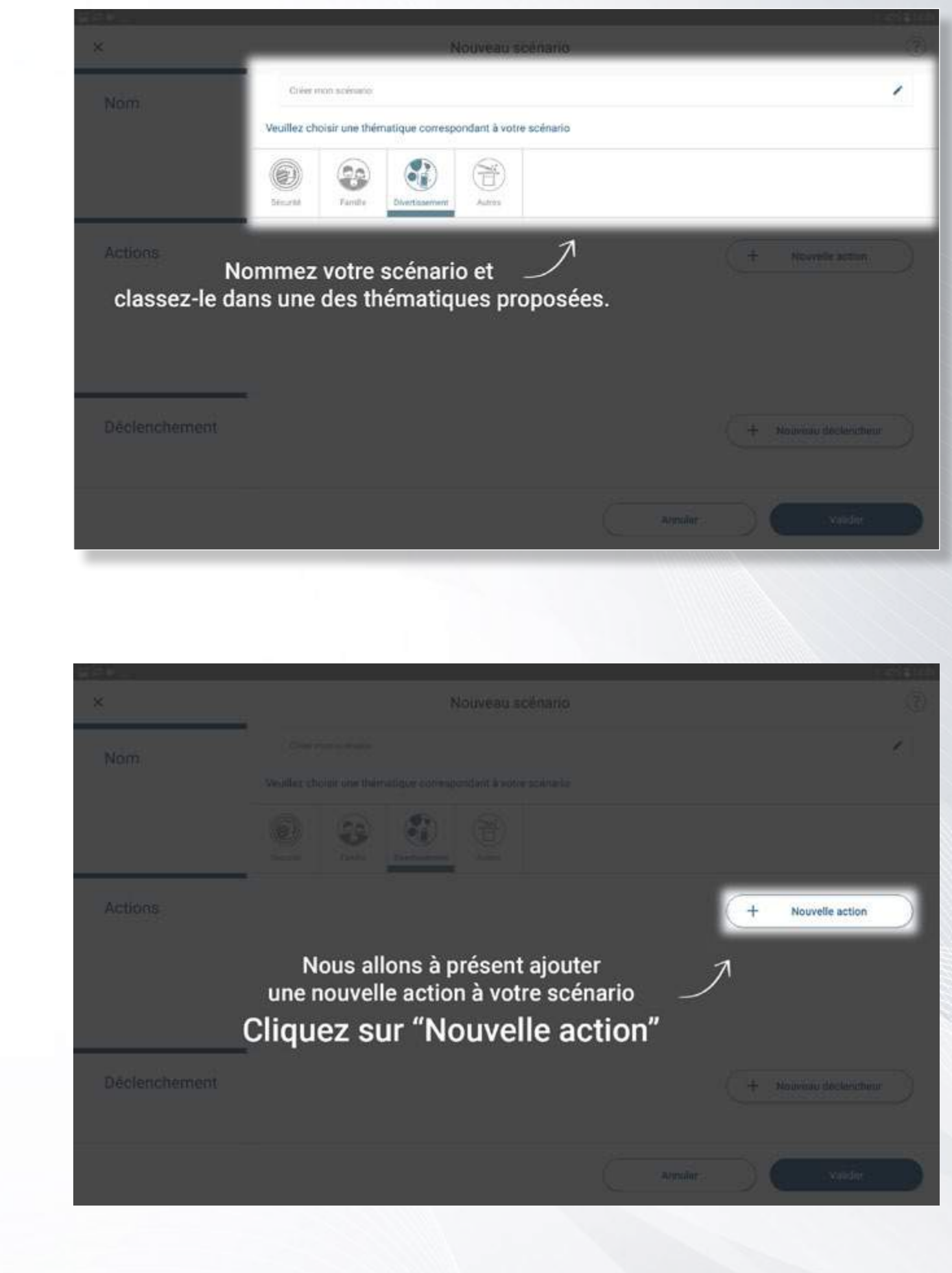

Vous ne pouvez sélectionner qu'un seul module à la fois.

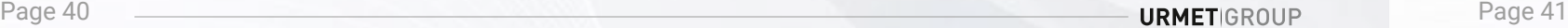

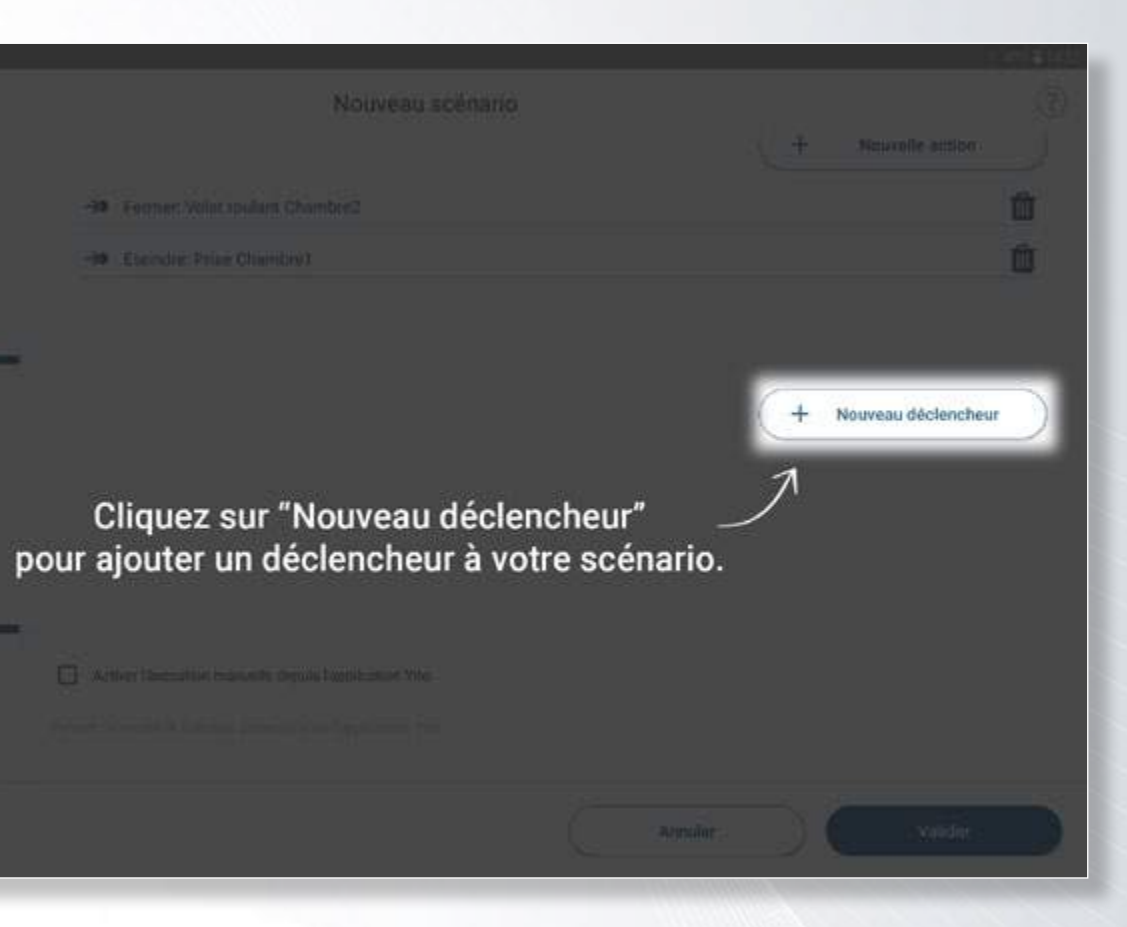

### *Ajoutez des conditions de déclenchement à votre scénario.*

-30 Feman Milit spulles Chamber2

FBI (Escodre: Prize Ohimbre)

飾

Récurrent<br>(hotaire)

Choisissez le type de déclencheur que vous voulez attribuer à votre scénai

 $-6.$ 

Lever<br>du soleil

Marcredi, 21 Fe

 $\odot$ 

Daté

**Actions** 

Déclenchement

Avance

Déclencheurs

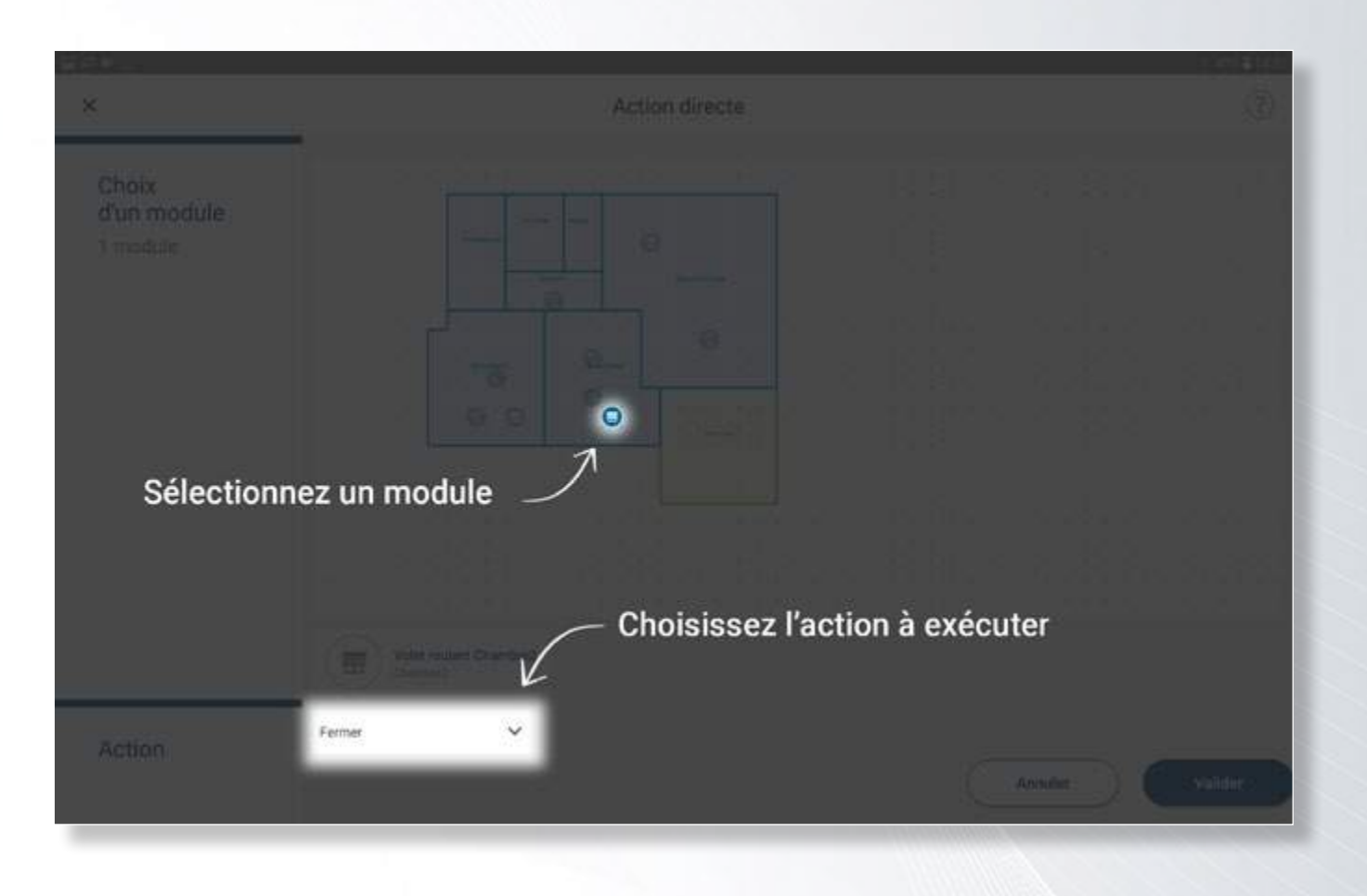

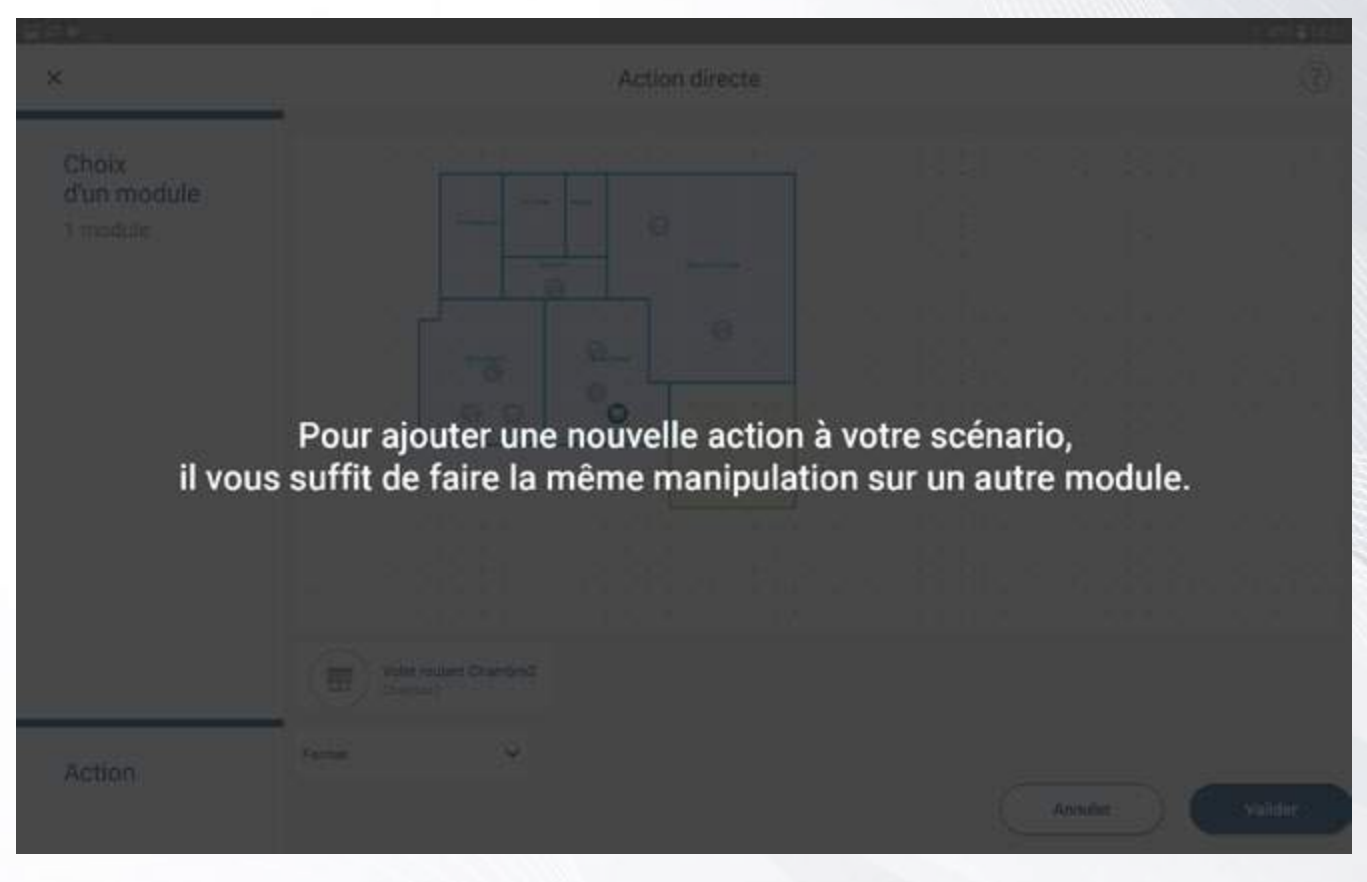

Chaque scénario peut avoir un ou plusieurs déclencheurs (automatique ou manuel).

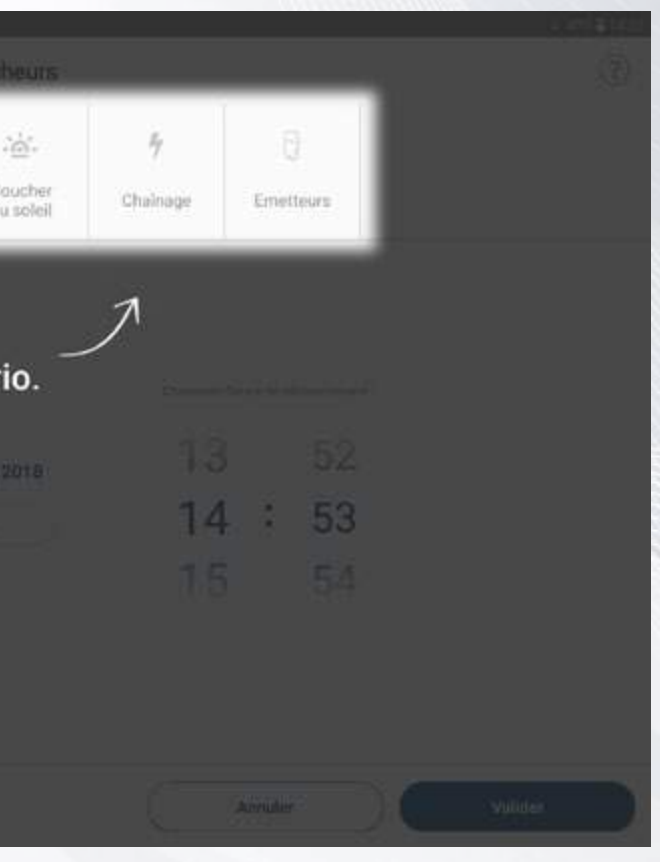

## **Votre premier chantier est terminé ! Vous pouvez désormais :**

**• créer des chantiers • dessiner vos plans et placer vos modules • programmer vos émetteurs • Créer des scénarios**

## **Et maintenant, à vous de jouer !**

*N'oubliez pas de transferer votre configuration sur le Yokis Hub (le cas échéant) afin que votre client puisse utiliser son application de pilotage YnO.*

s créés dans votre rubrique "Usages". de les éditer ou de les supprimer.

**URMETIGROUP** 

### *Dans le cas de déclencheurs automatiques.*

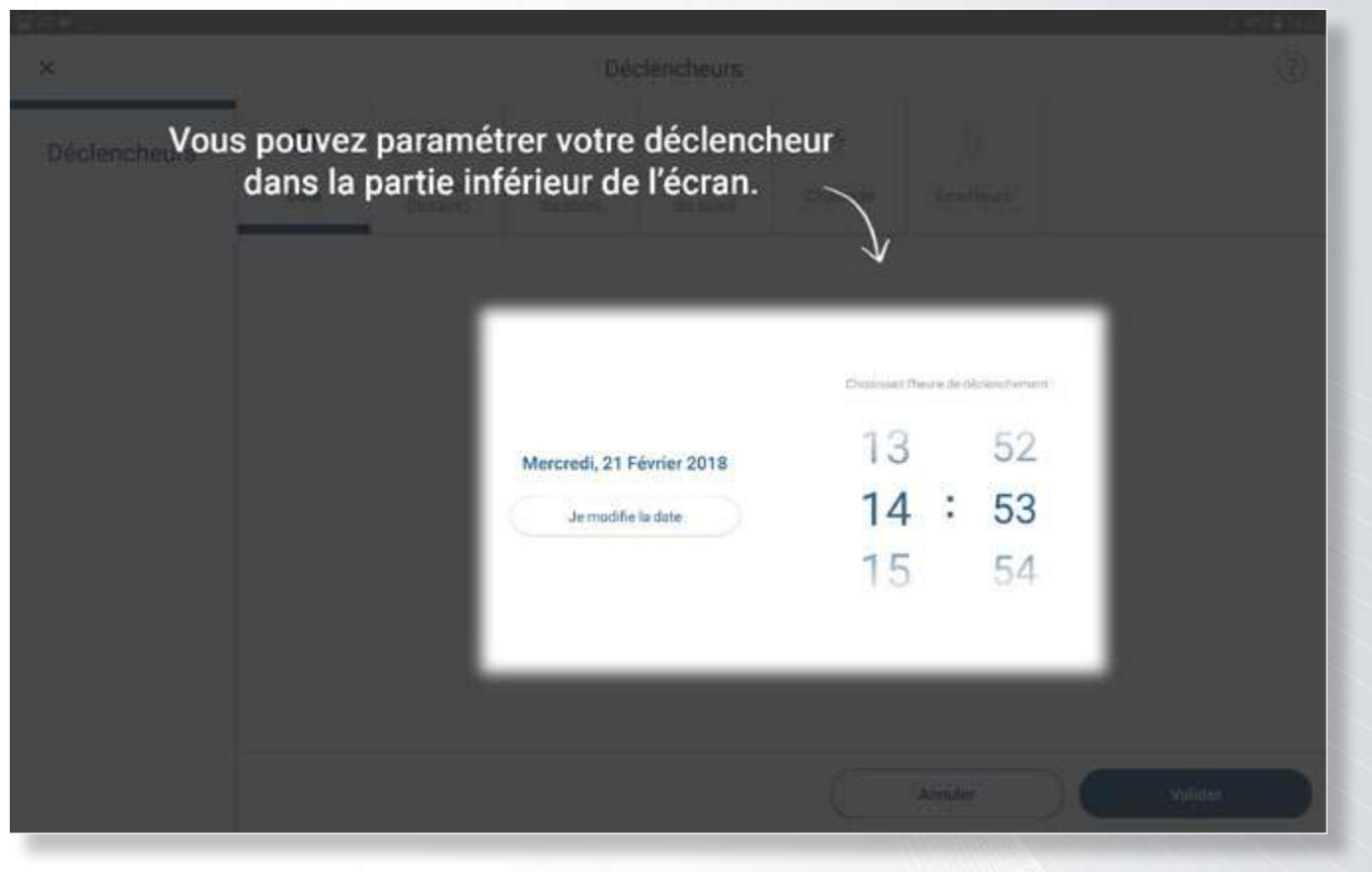

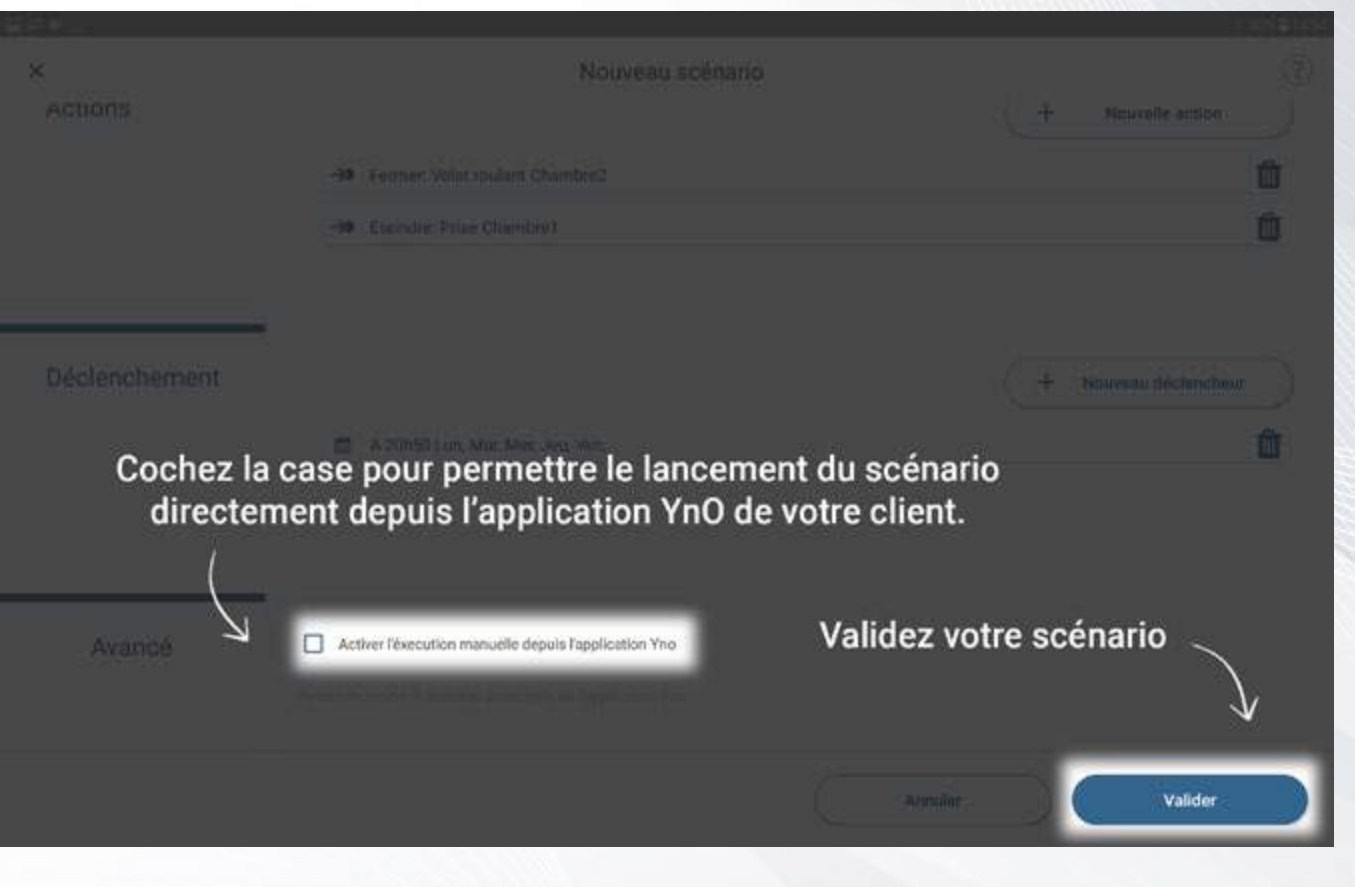

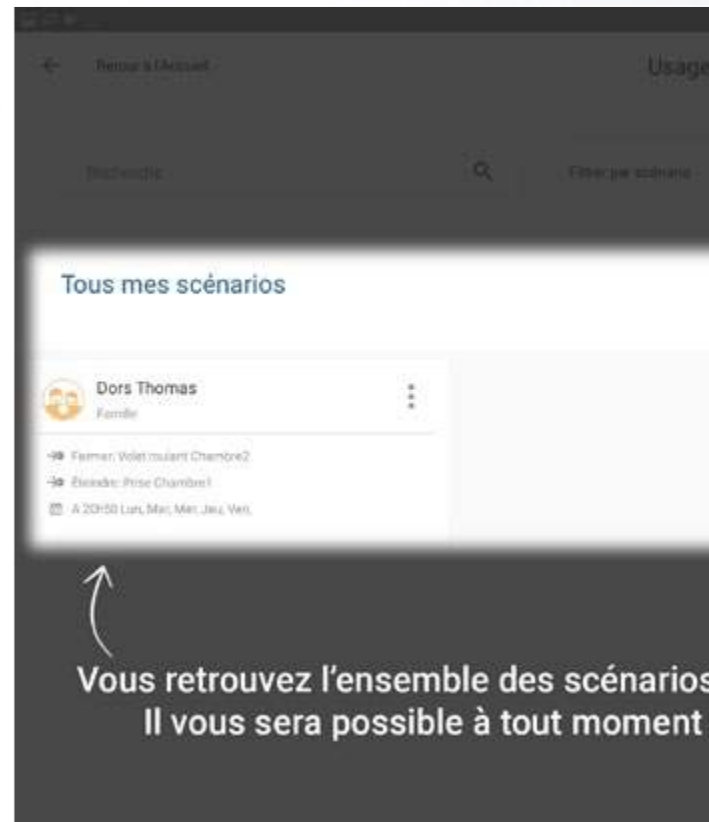

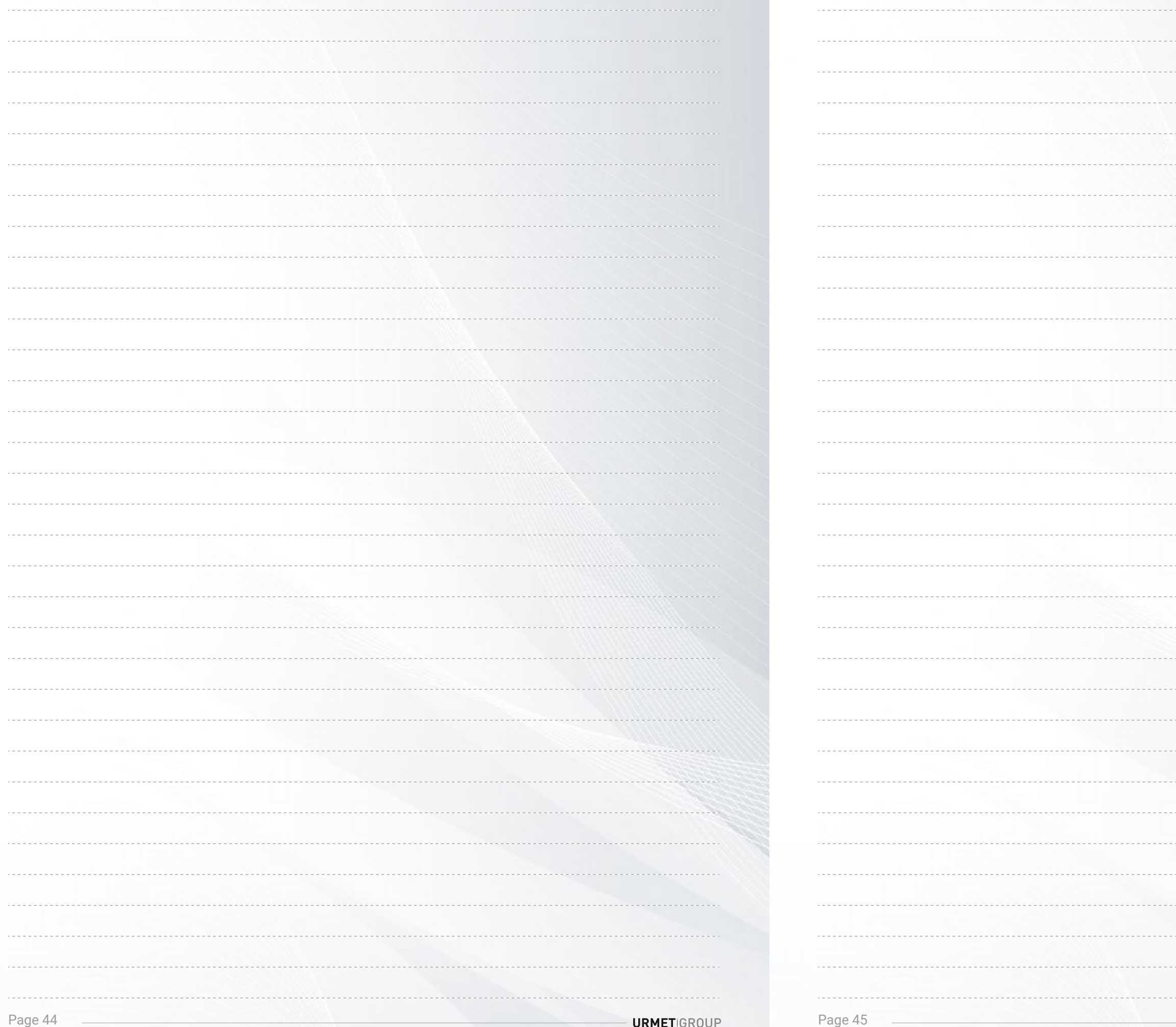

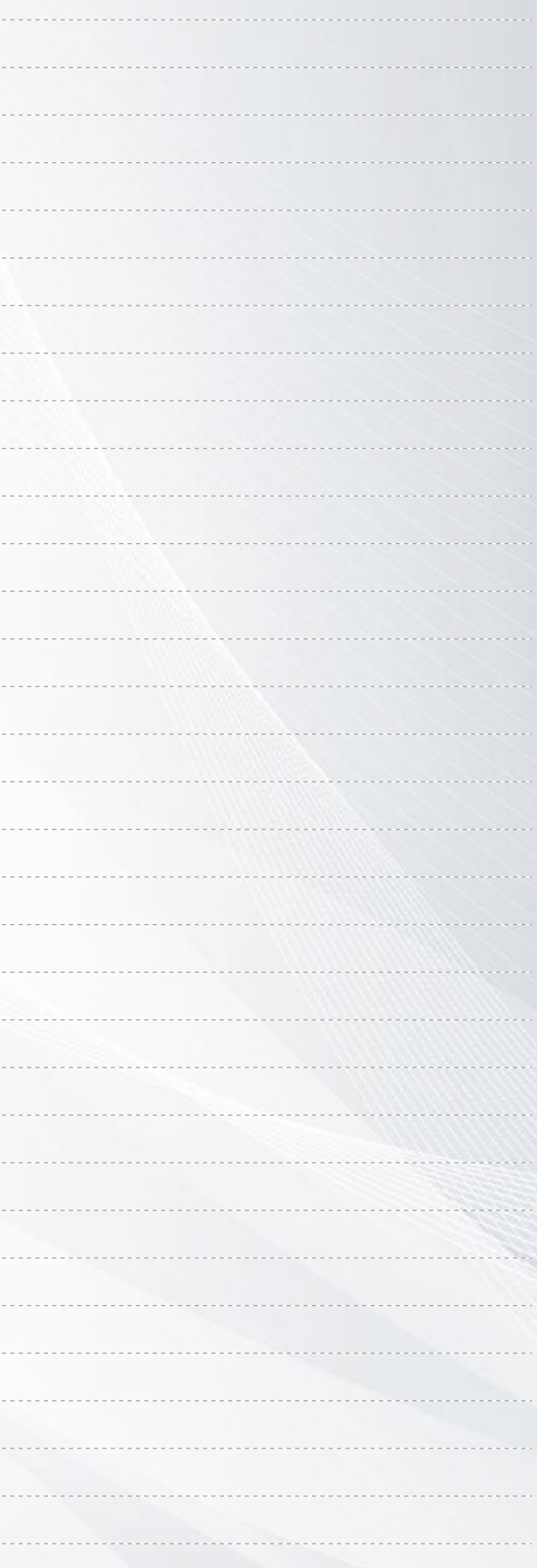

### *Mes notes Mes notes*

hamp libre à vue ou béton ou d'une dalle.

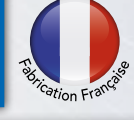

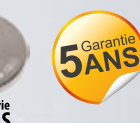

on radio pour tablette Androïd tion pour pilotage depuis un smartphone ou tablette on YOKIS Pro : Tablette 10" + YOKEY

astrable à 2 canaux astrable à 2 canaux avec antenne extérieure astrable à 4 canaux

dio à 4 canaux dio à 8 canaux dio à 8 canaux

rale à 1 canal rale à 2 canaux rale à 4 canaux

#### **OOW**

00W avec antenne ext.

00W modulaire

00W modulaire avec antenne ext.

00W

oulant radio

oulant radio avec antenne ext.

oulant radio modulaire

oulant radio modulaire avec antenne ext.

**URMETIGROUP** 

Tous les micromodules récepteurs radio Yokis pouvant communiquer entre eux, il est possible de créer un maillage radio couvrant l'ensemble de l'habitat appelé Bus SmartRadio 2,4GHz.

L'installation peut alors être pilotée dans sa totalité depuis n'importe quelle pièce de l'habitat de façon transparente. La technologie Bus SmartRadio 2,4GHz permet d'envoyer des ordres simples ou executer des scénarios comprenant plusieurs centaines de micromodules de façon ultra rapide avec retour d'état (en connexion directe : sur l'émetteur ou dans l'application  $\gamma_0$ ) sur l'ensemble de l'habitat. Au delà du confort d'utilisation, vous garantissez l'évolutivité de l'installation à votre client, l'ajout de nouveaux micromodules / nouvelles fonctions pourra être effectué en fonction ses besoins dans le temps.

### **Yokis** hub : boostez votre installation et son pilotage local ou distant

- **Application gratuite** Pilotez votre habitat avec votre téléphone mobile ou votre tablette de chez **Application** Application gratuite vous ou à distance avec le YOKIS Hub et l'application VnU
- Un habitat 100% évolutif faites ajouter de nouveaux micromodules à tout moment pour bénéficier de nouvelles fonctions au sein de l'habitat. Dupliquez et paramétrez simplement vos télécommandes.
- Création des scénarios à partir de scénarios proposés ou de A à Z, qui pourront être lancés depuis vos télécommandes, votre smartphone/tablette ou votre interphone vidéo Urmet .
- Création de comptes invités (nounou, location saisonnière, etc.) avec des droits limités et/ou pour une période limitée permettant de piloter toute l'installation ou simplement quelques modules choisis.
- **Personnalisation** de l'application en ajoutant vos propres photos sélectionnez vos favoris et réorganisez votre application selon vos besoins.

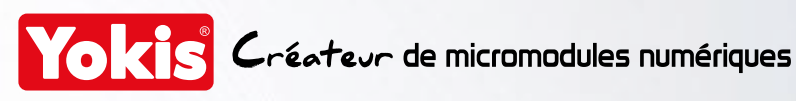

L'installation d'un YOKIS Hub au sein de l'habitat, raccordé à une box ADSL, permet de piloter tous les micromodules installés au travers du Bus SmartRadio aussi bien depuis un émetteur Yokis que depuis l'application mobile et tablette  $\gamma_{\prime\prime}$ 

En plus du pilotage de l'installation en local comme à distance, vous offrez à vos clients un ensemble de nouvelles fonctionnalités liées à l'utilisation de l'application  $\sqrt{10}$  avec le Yokis Hub et le Yokis Cloud.

> *Avec mode démonstration disponible*

 $\sqrt{1}$ 

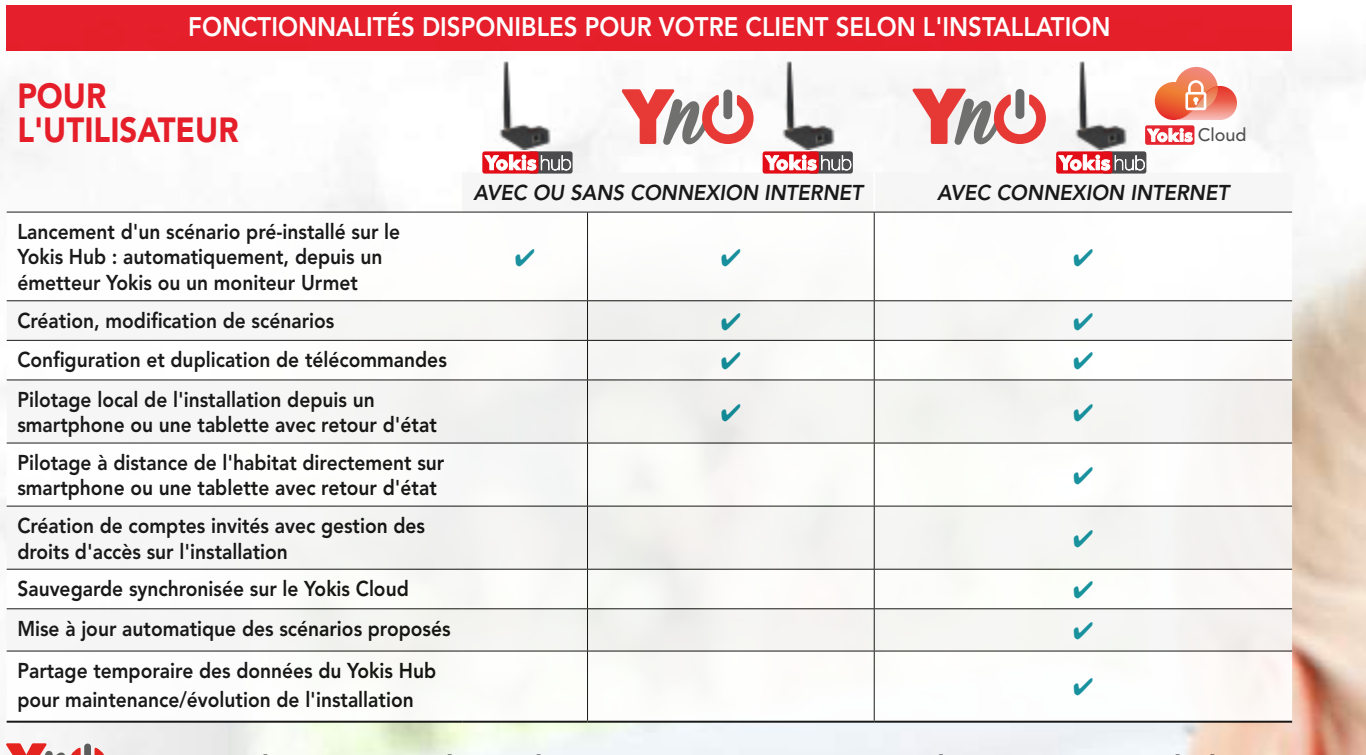

*: une application simple, esthétique et pratique pour piloter tout votre habitat.*

## **MU** ... l'ésthétique et la simplicité pour de vrais usages de tous les jours !

#### *Utilisez tout le potentiel de Bus SmartRadio 2,4GHz pour le pilotage de l'habitat.*

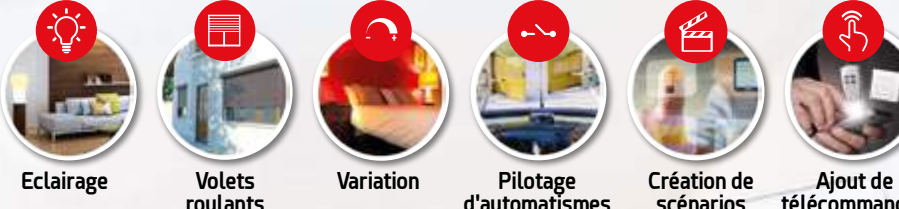

**scénarios**

**télécommandes**

**Sécurité**

## PRODUITS COMPATIBLES ET OPTIMISÉS POUR YOKIS PRO

Faites évoluer vos installations sans limite grâce à la gamme Radio Power

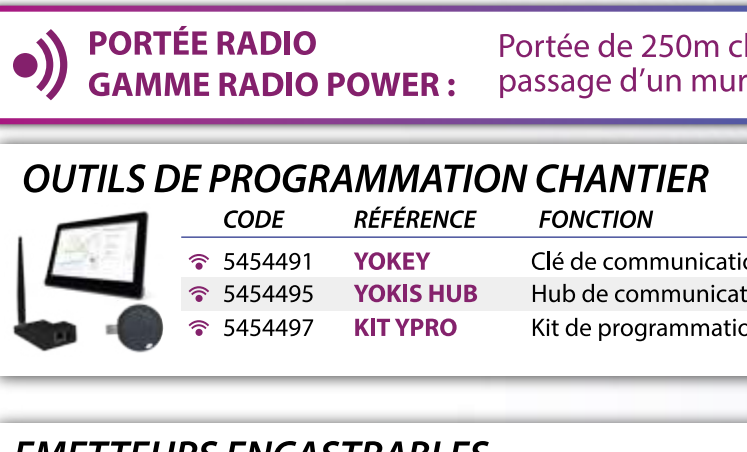

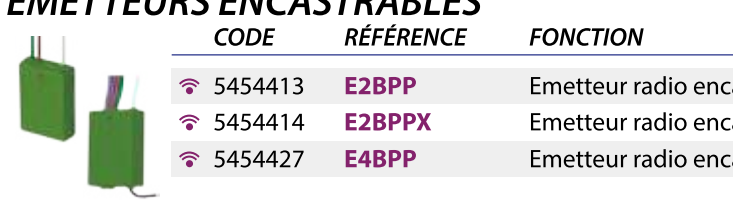

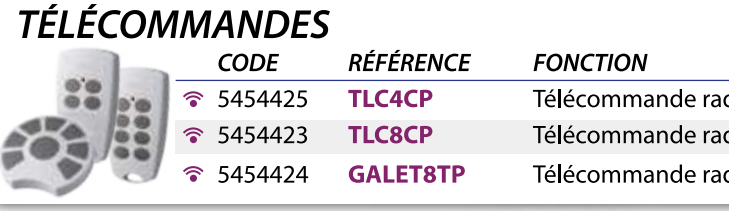

### TÉLÉCOMMANDES MURALES EXTRA-PLATES

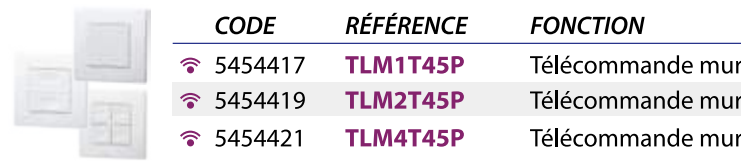

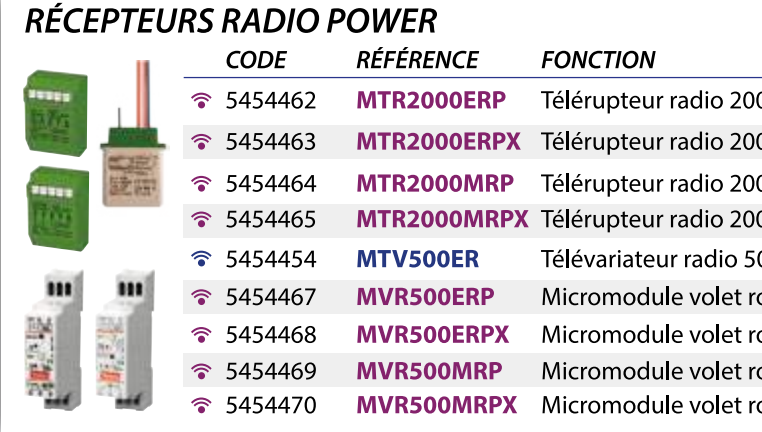

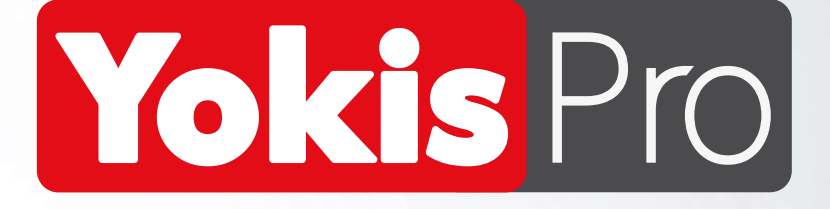

**Pour toute demande d'information ou assistance technique sur l'application YOKIS PRO, la YOKEY ou le YOKIS HUB :**

## **Hotline Technique YOKIS : 04 94 13 06 28 De 8h30 à 12h00 et de 14h00 à 17h30**

**Envoyez vos commentaires, questions, demandes d'évolution sur l'adresse e-mail dédiée :** 

*supportyokispro@yokis.fr*

**Retrouvez toutes les notices des produits YOKIS et tous les schémas de câblage dans l'application gratuite smartphone et tablette YOKIS Guide :**

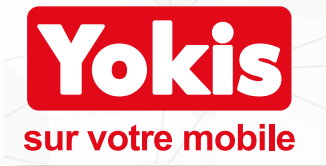

Notices, schémas, guides,...<br>retrouvez tout Yokis directement sur votre mobile sans besoin de connexion réseau!

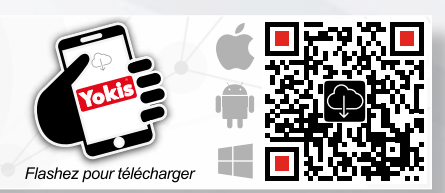